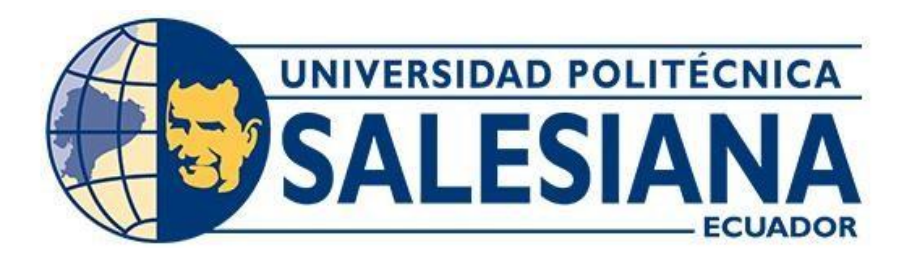

# **UNIVERSIDAD POLITÉCNICA SALESIANA SEDE CUENCA CARRERA DE COMPUTACIÓN**

## DESARROLLO DE UNA APLICACIÓN MÓVIL Y WEB PARA LA INSPECCIÓN DE JUNTAS DE AGUA POTABLE USANDO SERVICIOS DE GEOLOCALIZACIÓN Y ALMACENAMIENTO EN LA NUBE

Trabajo de titulación previo a la obtención del título de Ingeniero en Ciencias de la Computación

AUTORES: PEDRO XAVIER ILLAISACA TENECOTA BRYAM JAVIER BARRERA CHUNGATA TUTOR: ING. MARCELO ESTEBAN FLORES VÁZQUEZ, MST.

Cuenca - Ecuador

2022

## **CERTIFICADO DE RESPONSABILIDAD Y AUTORÍA DEL TRABAJO DE TITULACIÓN**

Nosotros, Pedro Xavier Illaisaca Tenecota con documento de identificación N° 0106655517 y Bryam Javier Barrera Chungata con documento de identificación N° 0107213332; manifestamos que:

Somos los autores y responsables del presente trabajo; y, autorizamos a que sin fines de lucro la Universidad Politécnica Salesiana pueda usar, difundir, reproducir o publicar de manera total o parcial el presente trabajo de titulación.

Cuenca, 08 de marzo del 2022.

Atentamente,

Pedro Xavier Illaisaca Tenecota Bryam Javier Barrera Chungata 0106655517 0107213332

## **CERTIFICADO DE CESIÓN DE DERECHOS DE AUTOR DEL TRABAJO DE TITULACIÓN A LA UNIVERSIDAD POLITÉCNICA SALESIANA**

Nosotros, Pedro Xavier Illaisaca Tenecota con documento de identificación Nº 0106655517 y Bryam Javier Barrera Chungata con documento de identificación Nº 0107213332, expresamos nuestra voluntad y por medio del presente documento cedemos a la Universidad Politécnica Salesiana la titularidad sobre los derechos patrimoniales en virtud de que somos autores del Proyecto técnico: "Desarrollo de una aplicación móvil y web para la inspección de juntas de agua potable usando servicios de geolocalización y almacenamiento en la nube", el cual ha sido desarrollado para optar por el título de: Ingeniero en Ciencias de la Computación, en la Universidad Politécnica Salesiana, quedando la Universidad facultada para ejercer plenamente los derechos cedidos anteriormente.

En concordancia con lo manifestado, suscribimos este documento en el momento que hacemos la entrega del trabajo final en formato digital a la Biblioteca de la Universidad Politécnica Salesiana.

Cuenca, 08 de marzo del 2022.

Atentamente,

Pedro Xavier Illaisaca Tenecota Bryam Javier Barrera Chungata 0106655517 0107213332

## **CERTIFICADO DE DIRECCIÓN DEL TRABAJO DE TITULACIÓN**

Yo, Marcelo Esteban Flores Vázquez con documento de identificación N° 0102408978, docente de la Universidad Politécnica Salesiana, declaro que bajo mi tutoría fue desarrollado el trabajo de titulación: DESARROLLO DE UNA APLICACIÓN MÓVIL Y WEB PARA LA INSPECCIÓN DE JUNTAS DE AGUA POTABLE USANDO SERVICIOS DE GEOLOCALIZACIÓN Y ALMACENAMIENTO EN LA NUBE, realizado por Pedro Xavier Illaisaca Tenecota con documento de identificación N° 0106655517 y por Bryam Javier Barrera Chungata con documento de identificación N° 0107213332, obteniendo como resultado final el trabajo de titulación bajo la opción Proyecto técnico que cumple con todos los requisitos determinados por la Universidad Politécnica Salesiana.

Cuenca, 08 de marzo del 2022.

Atentamente,

Ing. Marcelo Esteban Flores Vázquez, Mst. 0102408978

\_\_\_\_\_\_\_\_\_\_\_\_\_\_\_\_\_\_\_\_\_\_\_\_\_\_\_\_\_\_\_\_\_\_\_\_\_\_\_

## <span id="page-4-0"></span>**DEDICATORIA**

Dedico este trabajo principalmente a Dios, por haberme dado la vida y permitirme el haber llegado hasta este momento tan importante de mi formación profesional. A mi madre, por ser el pilar más importante y por demostrarme siempre su cariño y apoyo incondicional sin importar nuestras diferencias de opiniones. A mi padre, a pesar de nuestra distancia, sé que está conmigo siempre y que me apoya incondicionalmente.

## **Bryam Javier Barrera Chungata**

Este trabajo de titulación va dedicado con todo el cariño a mis padres Adela Tenecota y Rolando Illaisaca quienes con su apoyo, amor y paciencia me han permitido completar mi carrera universitaria.

## **Pedro Xavier Illaisaca Tenecota**

## <span id="page-5-0"></span>**AGRADECIMIENTOS**

Me gustaría agradecer en estas líneas la ayuda que muchas personas y amigos me han prestado durante el proceso de este trabajo. En primer lugar, quisiera agradecer a mi madre que me ha ayudado y apoyado en toda mi carrera, a mi padre el cual estuvo ahí cuando lo necesité al inicio de mi carrera, a mi compañero de tesis Pedro, a mi tutor, el Ing. Marcelo Flores, por haberme orientado en todos los momentos que necesité sus consejos, agradezco a la Universidad Politécnica Salesiana por acogerme en su noble institución y guiarme académicamente e inculcarme valores para ser un profesional de bien.

A mi amigo Víctor Quito el cual considero como un padre, el cual me brindo toda su ayuda y su apoyo en todo este proceso muy importante en mi vida.

Quiero agradecer a mi familia que han sido el principal apoyo en momentos de flaqueza y debilidad ya que con sus consejos, enseñanzas y tolerancia me han brindado ese respaldo incondicional para culminar esta etapa de mi vida.

### **Bryam Javier Barrera Chungata**

Agradezco de todo corazón a mis hermanos Marco, Juan, Mariana, Martha por brindarle su apoyo incondicional y consejos que siempre me levantaban el ánimo en el transcurso de la carrera, en especial cuando se presentaban momentos difíciles. Agradezco sinceramente a todos los miembros de mi familia por haber confiado en mí y en ayudarme a reconocer que mis capacidades son suficientes para estudiar una carrera, viviré eternamente agradecido por ello.

## **Pedro Xavier Illaisaca Tenecota**

#### <span id="page-6-0"></span>**RESUMEN**

El presente trabajo se planteó como solución a la falta de control de las diversas Juntas de Agua del Ecuador, las cuales debido a su alejada localización no permiten un correcto y continuo control por parte de los agentes de Entidades de control de Agua, lo que afecta a los beneficiarios de este servicio ya que no se garantiza que el agua que reciben sea adecuada para su consumo. Por lo que se estableció como objetivo principal el desarrollar una aplicación móvil y web para la inspección de juntas de agua potable usando servicios de geolocalización y almacenamiento en la nube. Para su consecución primeramente se plantearon requerimientos funcionales y no funcionales, seguido del diseño y arquitectura donde se crearon diagramas de flujo de las actividades que realizara la aplicación, para continuar con la metodología de desarrollo donde se establece el equipo Scrum y finalmente se realizaron pruebas de funcionamiento. Para conseguir todo ello se utilizó la plataforma de desarrollo Ionic que permitió la creación de una aplicación hibrida, la plataforma de almacenamiento en la Nube Firebase donde se almaceno toda la información requerida. Como resultado principal se obtuvo una aplicación que cumplió con todos los requisitos antes mencionados, permitiendo a los usuarios subir, editar y consultar información sobre las diversas Juntas de Agua presentes en el Ecuador.

**Palabras Clave**: Aplicación móvil y web, Arquitectura, Ionic, Firebase, Requisitos funcionales.

### <span id="page-7-0"></span>**ABSTRACT**

The present work was proposed as a solution to the lack of control of the various Water Boards of Ecuador, which due to their remote location do not allow a correct and continuous control by agents of Water Control Entities, which It affects the beneficiaries of this service since it is not guaranteed that the water, they receive is adequate for consumption. Therefore, the main objective was to develop a mobile and web application for the inspection of drinking water boards using geolocation services and cloud storage. To achieve this, functional and non-functional requirements were first proposed, followed by the design and architecture where flow charts of the activities carried out by the application were created, to continue with the development methodology where the Scrum team is established and finally, tests were carried out. functioning. To achieve all this, the Ionic development platform was used, which allowed the creation of a hybrid application, the Firebase Cloud storage platform where all the required information was stored. As a main result, an application was obtained that met all the aforementioned requirements, allowing users to upload, edit and consult information about the various Water Boards present in Ecuador.

**Keywords:** Mobile and web application, Architecture, Ionic, Firebase, Functional requirements.

# <span id="page-8-0"></span>ÍNDICE DE CONTENIDOS

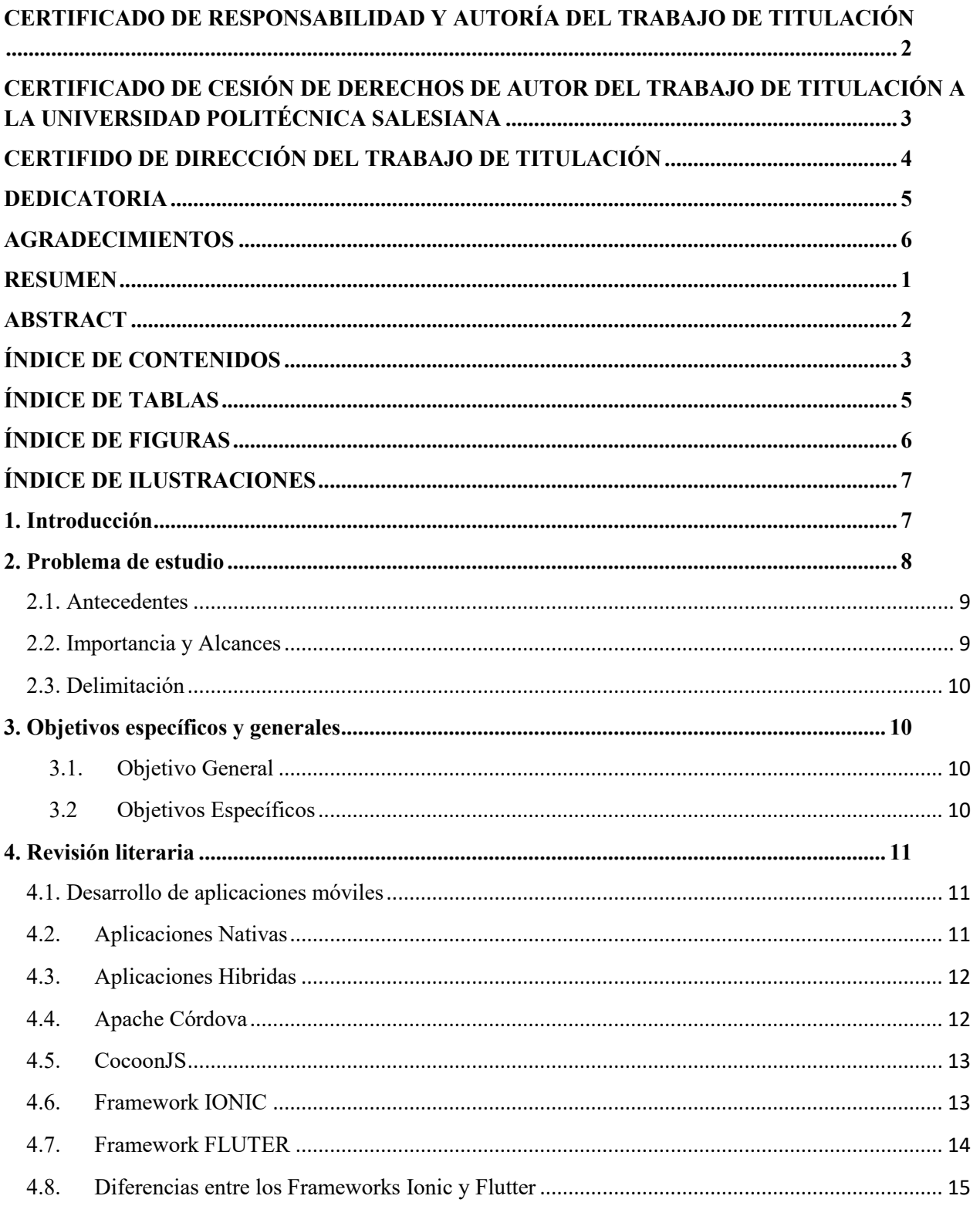

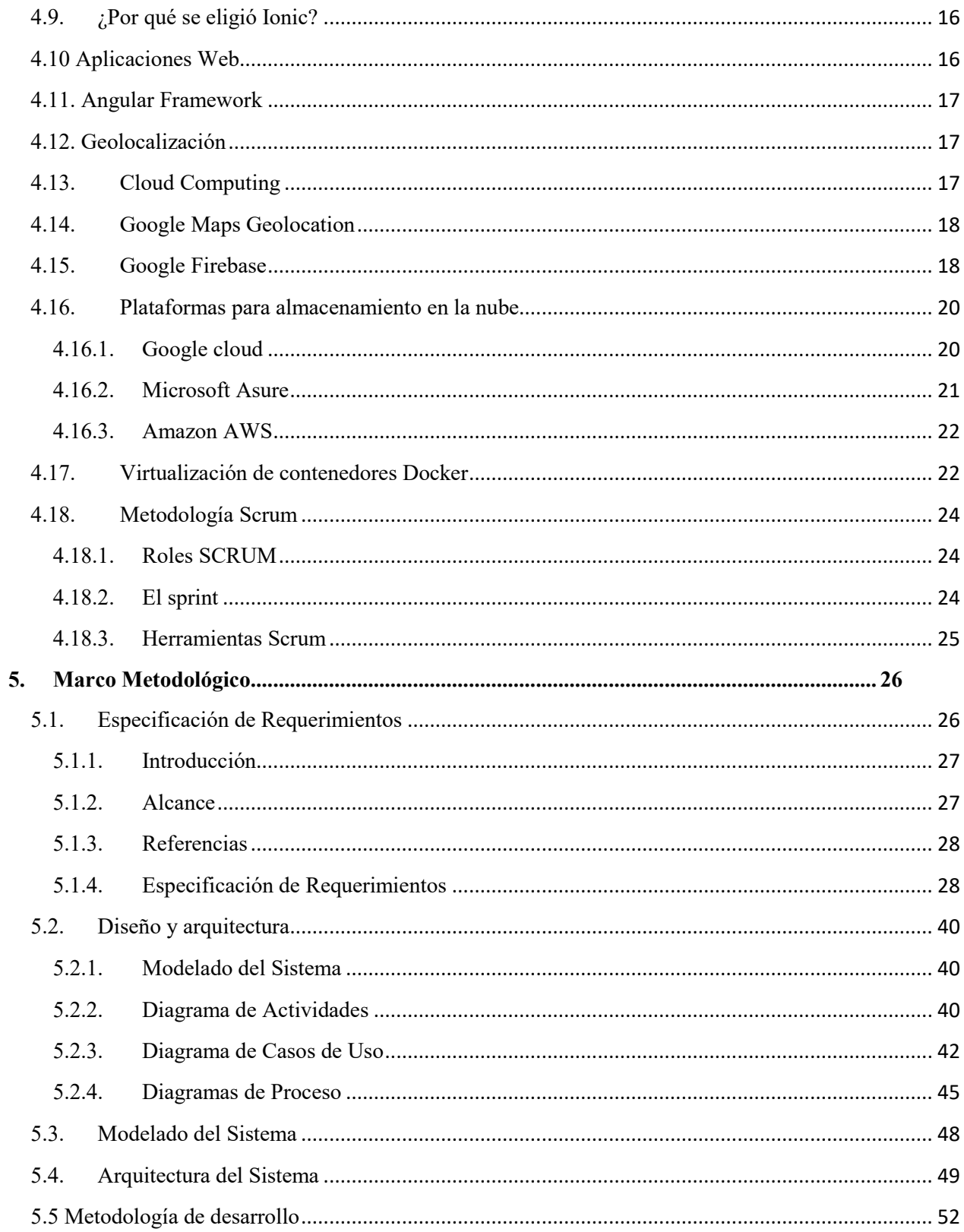

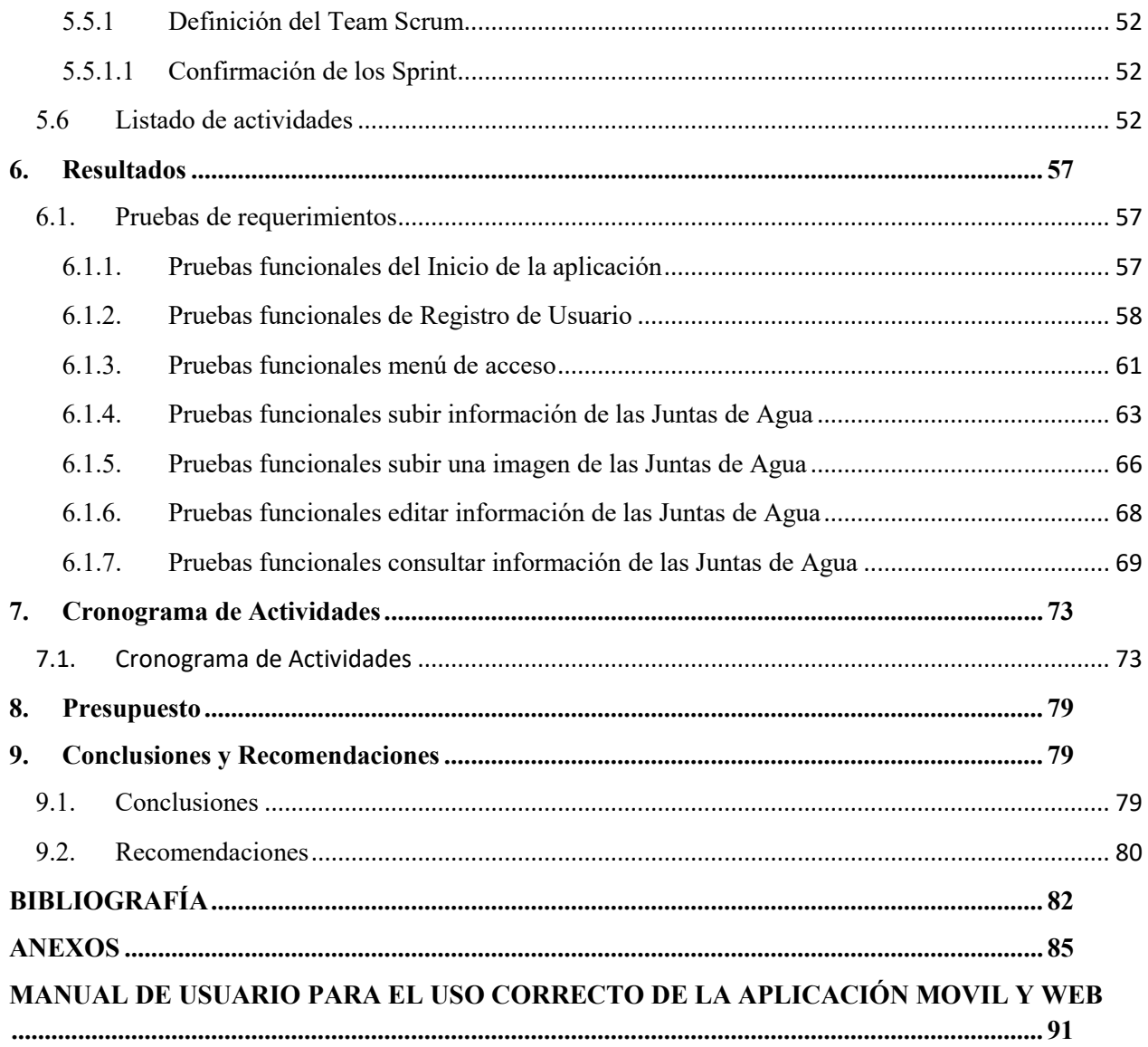

# ÍNDICE DE TABLAS

<span id="page-10-0"></span>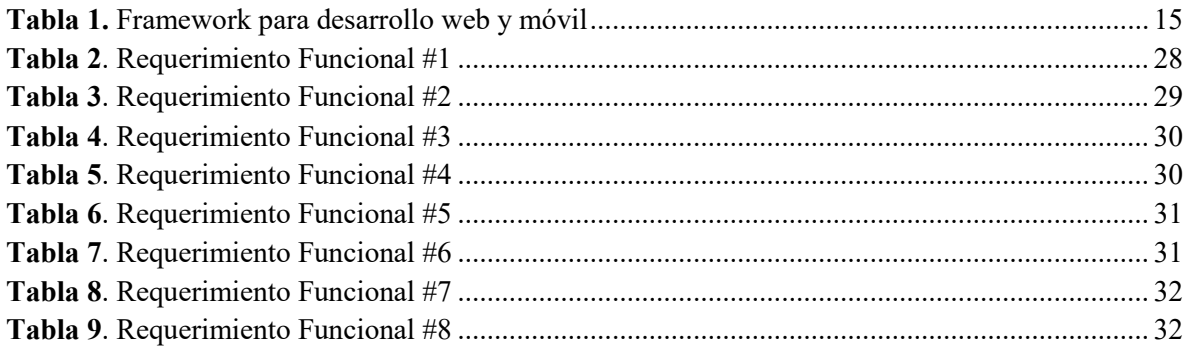

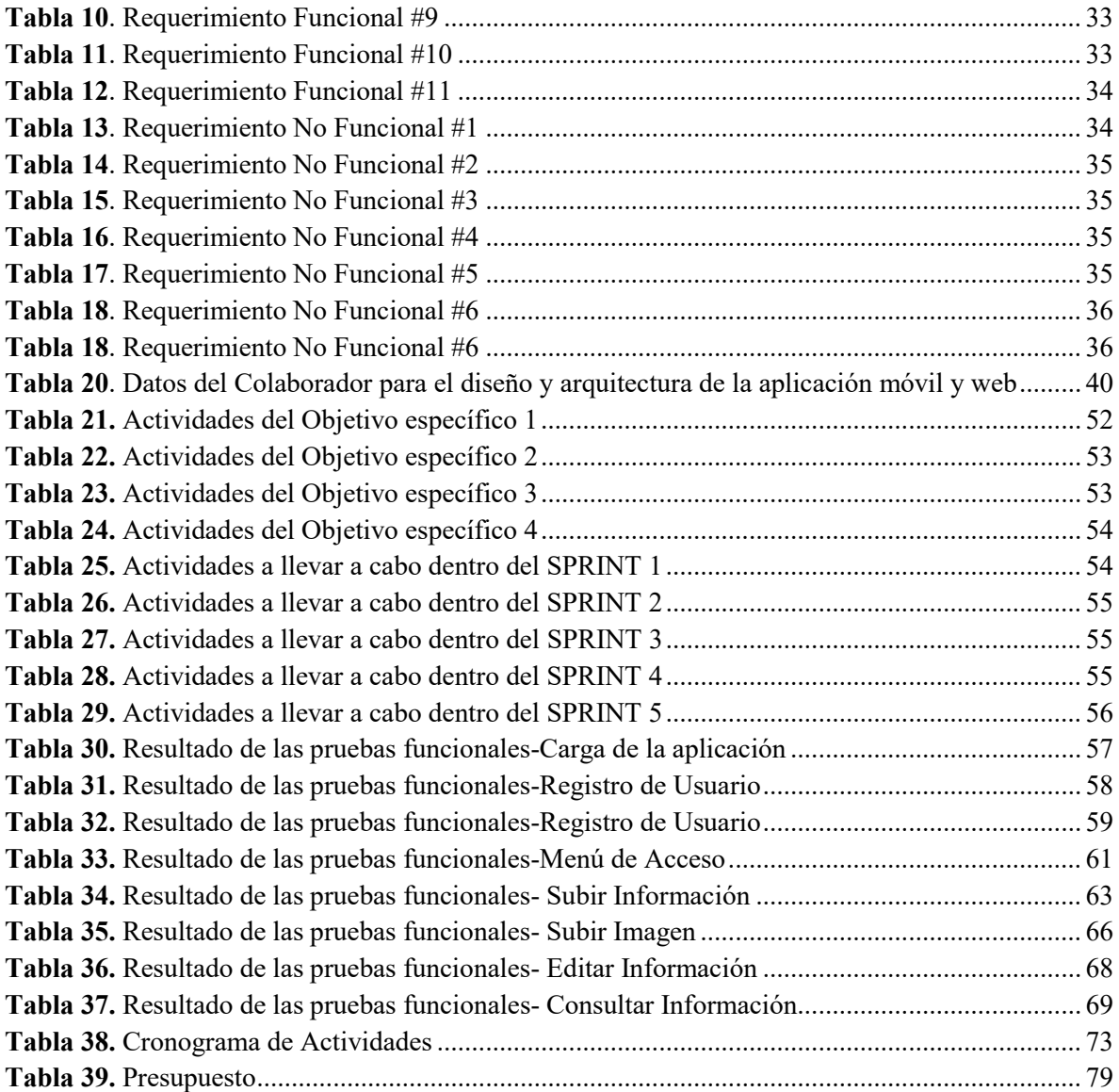

# **ÍNDICE DE FIGURAS**

<span id="page-11-0"></span>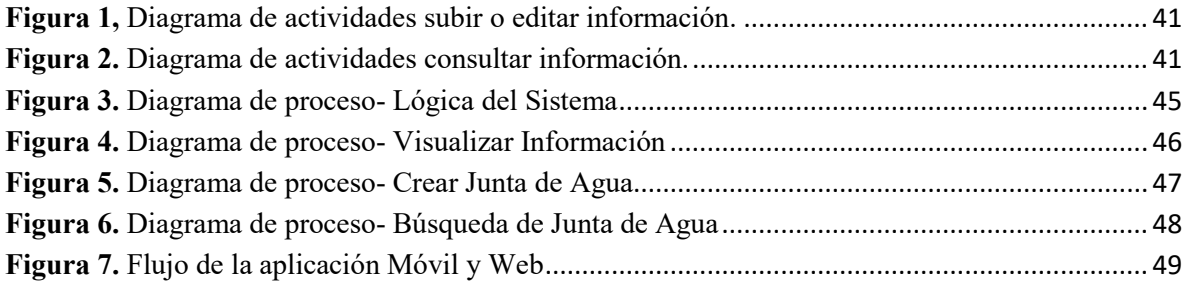

## **ÍNDICE DE ILUSTRACIONES**

<span id="page-12-0"></span>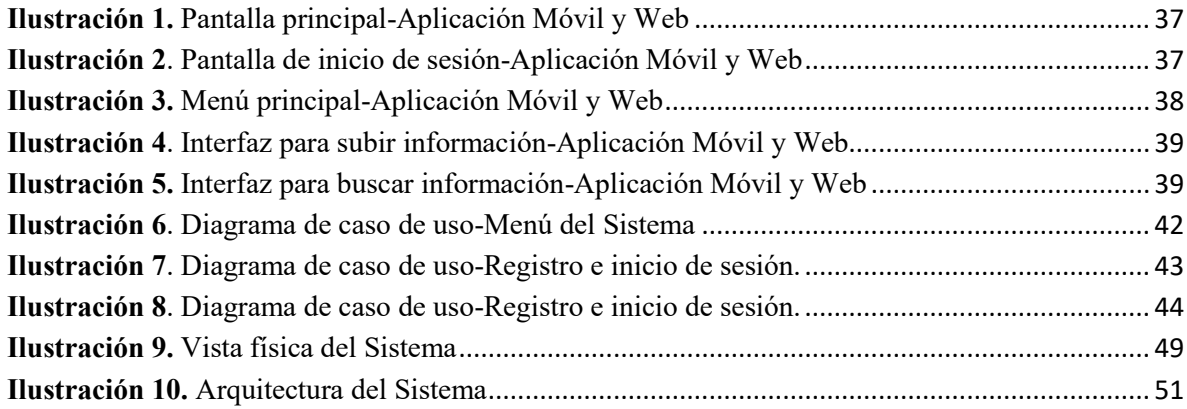

## <span id="page-12-1"></span>**1. Introducción**

En la actualidad las aplicaciones móviles son altamente utilizadas, ello producto de las facilidades de acceso a la web que proporcionan, como también a las innovaciones tecnológicas de los Smartphone, los cuales hacen uso de sistemas operativos que favorecen el desarrollo herramientas web sin costo que son instaladas en un dispositivo móvil sin dificultad alguna. Gracias a todas las facilidades y beneficios que proporciona la tecnología móvil se planteó el diseño de una app móvil y web para la inscripción de información de las juntas de agua potable del Ecuador, que proporcione los datos necesarios y consienta llevar a cabo el proceso mencionado, entregando a los usuarios una facilidad para acceder a dicha app sin importar el lugar en el que se encuentren.

Por otra parte, en los estos últimos años la utilización de dispositivos móviles ha crecido, de acuerdo con el estudio realizado por Pareja en el año 2020 el 70 % de la población global posee un Smartphone, existen cerca de 5500 millones de usuarios. El uso de la computadora se ha visto superado por los dispositivos inteligentes, lo que ha hecho que varias compañías de desarrollo de software para computador se han mudado a la programación de 'apps' y así poder rivalizar en el mercado. Además, el software más utilizado en el planeta es Android, el sistema operativo desarrollado por Google ha dejado a tras a Windows, alcanzando una cifra de 37,93% de usuarios, cuando el sistema operativo de Microsoft se queda con un 37,91% (Pareja, 2020).

Las instituciones de Juntas de Agua Potable y Saneamiento son ordenaciones corporativas sin la intención de obtener beneficios que tienen como objetivo facilitar servicios básicos de agua potable en las colectividades de zonas campestres. En el país existen cerca 3.642 juntas de agua de uso humanitario y de regadío. Cada una de estas juntas es controlada por agentes de Entidades de control de Agua, sin la ubicación lejana de estas organizaciones comunitarias dificulta el control periódico de las mismas, por lo que no se tiene información suficiente que permita una correcta regulación de las mismas (Castillo, 2017).

Ante este problema y beneficiándose de las herramientas que proporciona el uso de tecnologías, el presente proyecto se centró en ayudar a cambiar este contexto y que todos los dirigentes o encargados de las juntas de agua puedan registrar la información de la institución de la son parte, aportando a un mayor control de las mismas por pare de las autoridades gubernamentales.

## <span id="page-13-0"></span>**2. Problema de estudio**

La calidad del agua potable influye directamente sobre la salud de los consumidores es por esto por lo que el monitoreo constante de la calidad del agua es una prioridad para las entidades responsables de la salud pública. Lejos de los centros urbanos, en el Ecuador existen pequeñas y numerosas comunidades rurales alejadas entre sí, que, debido a las distancias y condiciones geográficas, no pueden ser abastecidas del líquido vital por las mismas plantas potabilizadoras que abastecen a los centros urbanos. Estas comunidades se abastecen a través de pequeñas plantas potabilizadoras ubicadas en zonas altas, llamadas "Juntas de Agua" (Flores Vázquez, 2020).

En los sectores rurales y aledaños a las urbes del Ecuador, el suministro de agua potable de empleo humano en su generalidad es administrado por corporativas sindicales sin fines de lucro conocidas como juntas de agua, donde su principal objetivo es gestionar los recursos materiales como financieros para la realización de obras estructurales en beneficio de las familias que hacen uso de dicho del servicio de agua potable, las primeras juntas de agua fueron construidas en 1970 y hasta la actualidad nuevas juntas continúan en construcción (Romero, 2017).

De acuerdo con el Foro de los Recursos Hídricos (2013) de los 14 millones de habitantes ecuatorianos más de 3 millones y medio tienen acceso a agua y alcantarillado gracias a las juntas

de agua, siendo en su mayoría habitantes que residen en sectores rurales, por consiguiente, en el país existen más de 6.300 juntas aproximadamente. En función a la información mencionada se plantea la problemática que se desconoce cuántas juntas de agua hay en el ecuador.

#### <span id="page-14-0"></span>**2.1. Antecedentes**

Dado el presente contexto, se indica que existe un proyecto técnico llevado a cabo en la escuela superior politécnica de Chimborazo (Tisalema, 2019), donde especifica el desarrollo de una aplicación destinada a la administración, registro del consumo y cobros a clientes de una sola junta en específico en comparación con otra aplicación de escritorio realizada en la universidad de cuenca (Iñamagua, 2020) la finalidad es la misma, pero con la diferencia en el tipo de tecnología utilizada es distinta. El problema principal consta en que no existe una aplicación enfocada específicamente al registro de las juntas de agua como tal, donde se pueda documentar de forma digital su infraestructura y ubicación geográfica.

#### <span id="page-14-1"></span>**2.2. Importancia y Alcances**

Estas investigaciones muestran como la ubicación georreferenciada beneficia en los procesos de búsqueda, administración y entre otros beneficios.

Una aplicación de registro permitirá conocer información detallada que acerca de las juntas de agua como por ejemplo el personal humano encargado de la administración y la ubicación georreferenciada (ubicación de la junta de agua), dicha información servirá de gran importancia al realizar funciones de monitoreo ya que accederá a información más precisa sobre las juntas de agua que existen en el país, de igual forma conocer la ubicación de juntas aledañas permitirá elegir de una manera más óptima la zona donde se podrían construir futuras juntas. En resumen, se plantean dos herramientas que impulsan la transformación digital en procesos de registro de datos referentes a las juntas de agua potable, permitiendo acceder a estas herramientas de dos formas: desde un cliente web y una aplicación móvil.

## <span id="page-15-0"></span>**2.3. Delimitación**

Está aplicación está diseñada para ser una solución en la administración de juntas de agua las cuales no se encuentran registradas en una base de datos como tal, esto ocasiona que no exista la ubicación e información exacta del número de juntas dentro del territorio ecuatoriano, provocando así que administradores de las mismas no tengan conocimiento de otras juntas de agua que puedan estar ubicadas en otras provincias, además de la organización de los datos que conlleva usar un sistema de registro.

## <span id="page-15-1"></span>**3. Objetivos específicos y generales**

## <span id="page-15-2"></span>**3.1. Objetivo General**

 Desarrollar una aplicación móvil y web para la inspección de juntas de agua potable usando servicios de geolocalización y almacenamiento en la nube

## <span id="page-15-3"></span>**3.2 Objetivos Específicos**

- Realizar un estudio que permita seleccionar la tecnología más adecuada para el desarrollo de las aplicaciones de solución.
- Desarrollar una aplicación orientada a clientes web considerando aspectos de accesibilidad haciendo uso de servicios de almacenamiento y despliegue de una plataforma en la nube para la gestión de datos de las juntas de agua.
- Desarrollar una aplicación móvil en el sistema operativo Android haciendo que consuma servicios de almacenamiento en la nube y geolocalización para que los usuarios puedan transportarse a determinada junta previamente registrada.
- Formular un plan de pruebas que permitan realizar una serie de validaciones necesarias para evidenciar el correcto funcionamiento de las aplicaciones web y móvil.

## <span id="page-16-0"></span>**4. Revisión literaria**

#### <span id="page-16-1"></span>**4.1. Desarrollo de aplicaciones móviles**

El auge de las aplicaciones móviles data desde el año 2010, tomado aún más fuerza con la puesta en funcionamiento de la tienda de aplicaciones de iPhone, desde aquel punto los demás fabricantes replicaron la misma estrategia haciendo que el desarrollo de aplicaciones crezca de manera exponencial (Nahuel, 2017). Actualmente la programación de aplicaciones móviles despierta un gran interés económico y científico, prueba de ello solamente en App Store hay 4.7 millones de aplicaciones las cuales un millón son solamente juegos, el 6.4% son aplicaciones de pago y el 93.6% son gratuitas, información consultada hasta agosto de 2021 (Statista, 2021).

Debido al creciente número de aplicaciones disponibles en las tiendas y la extensa diversidad de plataformas móviles se presenta una problemática para los desarrolladores ya que si una empresa desea publicar una aplicación nativa debería desarrollar una versión para cada fabricante o plataforma móvil también tomando en cuenta las versiones y tipos de sistema operativo.

Actualmente existen dos tipos de aplicaciones, las nativas e híbridas cada tipo de aplicaciones tienen ventajas y desventajas, escoger que tipo de aplicación desarrollar depende mucho del tipo de problema que se pretende resolver.

#### <span id="page-16-2"></span>**4.2. Aplicaciones Nativas**

La ventaja principal de las aplicaciones de origen nativo es la facilidad al usar las capacidades que ofrece el dispositivo (cámara, sensores, GPS, almacenamiento, etc.) adicional a esto su ejecución no depende de acceso a internet, por defecto tiene una optimización excelente ya que al iniciar la aplicación todos los servicios que ofrece están disponibles al instante, cuando la aplicación se encuentra en segundo plano las notificaciones se ejecutan sin problema alguno (Thomas, y otros, 2018).

La contraparte de este tipo de aplicaciones es que su desarrollo es muy costoso ya que se debe utilizar una sintaxis de programación distinta para cada una de las plataformas que se desea brindar compatibilidad. Por consiguiente, se debe desarrollar una aplicación para cada plataforma existente, lo que resulta en destinar un mayor presupuesto al diseño, actualización y comercialización de versiones futuras.

#### <span id="page-17-0"></span>**4.3. Aplicaciones Hibridas**

La particularidad principal de esta clase de aplicaciones es que fusiona las funcionalidades de las aplicaciones nativas y la versatilidad de las aplicaciones web, como resultado obtenemos una aplicación híbrida, dichas aplicaciones usan tecnología web (HTML, JavaScript, y CSS) pero con la diferencia de que no se las puede ejecutar en un navegador web ordinario, en su lugar se las ejecutadas en un contenedor web (WebView) que forma parte de una aplicación nativa que viene preinstalada en los dispositivos móviles, desde este tipo de aplicaciones también es factible acceder a las herramientas disponibles en el dispositivo (sensores, cámara, etc.) pero haciendo uso de diversas API, comúnmente suele usarse un API específico para el uso de un determinado sensor.

Este tipo de aplicaciones ofrece importantes ventajas una de ellas es la reutilización del mismo código para distintas plataformas, el acceso a funciones del hardware, distribución a través de tiendas de aplicaciones e incluso con herramientas apropiadas tanto lógicas como físicas se puede implementar una aplicación híbrida en más de un sistema operativo (Thomas, y otros, 2018).

Por el contrario, se presenta dos desventajas importantes en las aplicaciones híbridas en comparación con las aplicaciones nativas, la primera sería la experiencia de usuario, ya se presenta una ausencia completa de los componentes de interfaz nativos, y la segunda desventaja sería que en los dispositivos móviles que dispongan de recursos lógicos limitados la aplicación híbrida experimente ralentización ocasionada principalmente por el uso del contenedor web. Afortunadamente existen varios Frameworks que consienten desarrollar apps híbridas a continuación mencionamos algunos.

#### <span id="page-17-1"></span>**4.4. Apache Córdova**

Es un Framework de código libre que fue creado en el año 2008 en aquel entonces llamado PhoneGap por la empresa Nitobi Software, consciente desarrollar aplicaciones híbridas utilizando como base una tecnología web estándar (HTML, JavaScript, CSS), en el mes octubre del año 2011 PhoneGap fue adquirida por Adobe poco después es donada al proyecto Apache Software, desde entonces la comunidad ha implementado más funcionalidades y soporte al Framework (Cordova apache, 2021).

## <span id="page-18-0"></span>**4.5.CocoonJS**

Es un Framework de código abierto que fue introducido en el año 2008 en aquel entonces llamado PhoneGap por la compañía Nitobi Software, consiente desarrollar aplicaciones híbridas usando como base una tecnología web tradicional (HTML, JavaScript, CSS), en mes de octubre del año 2011 PhoneGap fue adquirida por Adobe poco después es donada al proyecto Apache Software, desde entonces la comunidad ha implementado más funcionalidades y soporte al Framework (Cordova apache, 2021).

Una de sus principales funciones que pone a disposición el presente Framework son los contenedores web de desarrollo propietario, descritos a continuación:

- Canvas+: Es un contenedor web ligero y optimizado para la ejecución de videojuegos el cual provee funciones limitadas de HTML5, pero suficientes para el área enfocada.
- WebView+: Completo y potente contenedor web que está basado en el proyecto Chromium y cuenta con mejor performance que el contenedor que dispone apache Cordova.

## <span id="page-18-1"></span>**4.6. Framework IONIC**

Ionic es lanzada en el año 2013, siendo desarrollada sobre AngularJS y Cordova , con el objetivo de hacer que los programadores inviertan menos tiempo en el desarrollo de una aplicación móvil híbrida, Ionic como Framework combina estructura de etiquetas HTML, estilos CSS, y programación JavaScript, haciendo que esta tecnología sea muy completa y dando la posibilidad de crear aplicaciones multiplataforma además de contar con varios Plugins que ofrece Cordova para realizar comunicación con el hardware del dispositivo.

En el año de 2016 Ionic es actualizada a su versión 2 la cual cuenta con el concepto de modularidad dando la posibilidad de separar el desarrollo de aplicaciones en módulos como por ejemplo aplicar la arquitectura de MVC (modelo, vista, controlador), la versión 3 no trajo mayores cambios, simplemente supieron mencionar que mejora el rendimiento de las aplicaciones.

La actualización más importante se realizó en el año 2019 donde ya se contaba con la funcionalidad de realizar tanto aplicaciones multiplataforma, como para la web, además de ser progresivas estas también pueden acceder a funcionalidades nativas del dispositivo que esté en ejecución.

Este tipo de aplicaciones son de tipo híbridas ya que están construidas con tecnologías web tradicionales, la diferencia que tienen una aplicación híbrida con una nativa es que en la híbrida usa un WebView de plataforma móvil, dicho WebView puede ser descrito como un navegador web para móviles pero con la diferencia que este no cuenta con botones propios para navegar y puede ser ejecutado en pantalla completa, además nos permite acceder a funciones de otras aplicaciones y acceso a sensores como por ejemplo la cámara móvil, dichas funciones no se pueden aplicar si usamos un navegador web común y corriente (Huanca, 2017).

Una de las grandes ventajas de implementar Ionic para desarrollar una aplicación es que podemos hacer uso de funciones nativas, menor tiempo de desarrollo, permite realizar un soporte más extendido y facilidad de acceso a código externo.

#### <span id="page-19-0"></span>**4.7. Framework FLUTER**

[Flutter](https://flutter.dev/) es un framework que permite programar aplicaciones para varios sistemas operativos fue diseñado por Google y presentado por originalmente como plataforma de código abierto en el año 2018. Ofreciendo una gran cantidad de librerías para componentes estándar de la interfaz de usuario IOS y Android. Sin embargo, igualmente puede ser utilizado en el diseño de apps web de escritorio. Además, las aplicaciones desarrolladas con Flutter poseen una fachada normal y su comportamiento siempre es el esperado, sin que los desarrolladores tengan se centren en las particularidades de cada sistema (Vázquez, 2019).

Asimismo, Flutter es utilizado primariamente para [programar aplicaciones](https://www.ionos.es/digitalguide/paginas-web/desarrollo-web/como-crear-una-app-programar-vs-app-maker/) de Android y iOS sin la obligatoriedad de redactar un código base para cada una de estas plataformas, totalmente desiguales entre sí. De esta manera, las aplicaciones móviles se unen como legítimas apps originarias en los dispositivos. Precedentemente de Flutter, se desarrollaban para la plataforma conveniente, de forma que no requerían de un módulo runtime ni un software de acceso a la web. Además, en la propia base de código, se logra desarrollar aplicaciones web para software de acceso a la web y programas propios de Linux, Windows y macOS (Vázquez, 2019).

Un ejemplo del uso de Flutter lo hace Google quien lo utiliza para diferentes patrones de Google Assistant y la pantalla de acción de Google Home Hub. Asimismo, existen diferentes distribuidores de eCommerce, como Groupon, eBay, o el Alibaba Group, que utilizan Flutter para dar un agradable aspecto a sus aplicaciones web y móviles (Martínez, 2019).

Además, el kit de programación de software (SDK) de Flutter está fundamentado en la programación de lenguaje tipo [Dart,](https://www.ionos.es/digitalguide/paginas-web/desarrollo-web/lenguaje-de-programacion-dart-de-google/) asimismo creado por Google con la meta de transformarse en un sucesor del tradicional JavaScript que como Dart, también se ejecuta derechamente en el software de acceso web. Además, los programas de este framework se pueden ejecutar directamente en JavaScript mediante el uso del compilador Dart2js. Las apps para la reciente plataforma Fuchsia de Google se programan utilizando Dart, un código de programación muy similar en distribución a los lenguajes enfocados a objetos como Java o C# (Martínez, 2019).

#### <span id="page-20-0"></span>**4.8. Diferencias entre los Frameworks Ionic y Flutter**

<span id="page-20-1"></span>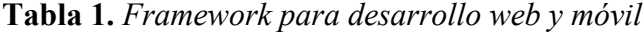

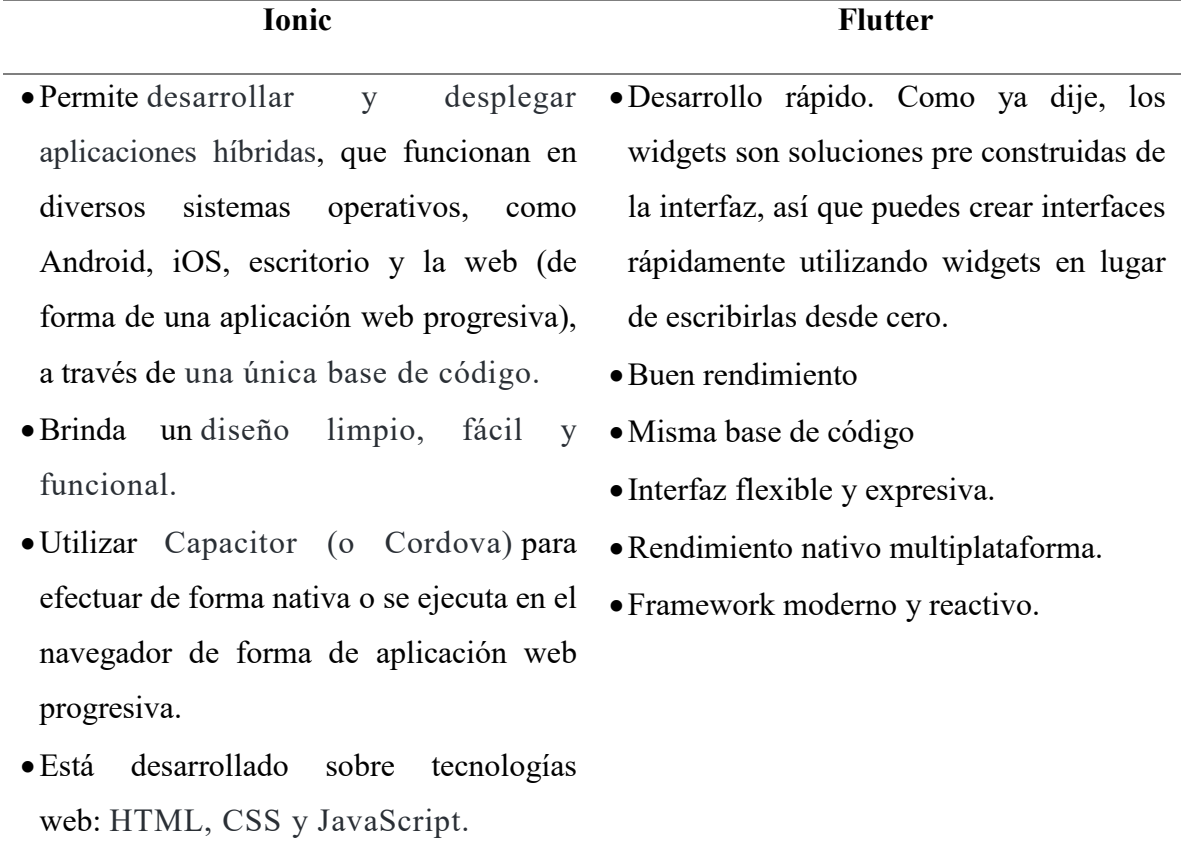

Puede ser utilizado con los frameworks frontend más notorios, como Angular, Vue y React.

Fuente: (Vázquez, 2019)

### <span id="page-21-0"></span>**4.9. ¿Por qué se eligió Ionic?**

Una vez identificadas las características de los Frameworks para el diseño de apps web y móviles, se optará por Ionic para la ejecución del presente proyecto, ya que consiente crear aplicaciones hibridas, con un diseño sencillo y funcional, y a que pude combinarse con frameworks como angular. Además de las funciones que se presentan a continuación:

- Al trabajar con AngularJS, permite desarrollar apps robustas.
- Posee una curva de aprendizaje suave.
- Es fácil de entender.
- Veloz compilación de aplicaciones en todo tipo de plataforma.
- Diseñado para un veloz funcionamiento.

## <span id="page-21-1"></span>**4.10 Aplicaciones Web**

En los inicios de la web, esta era simplemente una serie de páginas estáticas, documentos, etc., su principal función era consultar o descargar información. Entonces las aplicaciones web que hacen uso del formato estándar HTML (HyperText Markup Language o Lenguaje de Hipertextos) con el objetivo de responder a solicitudes realizadas por el usuario (Molina, Zea, Contento, & García, 2017).

Una característica de las aplicaciones web es compactar la lógica de software para reducir la dificulta de varias tareas de mantenimiento y actualización que se presentan en los grandes sistemas. Se conoce que las aplicaciones web son instrumentos que consienten efectuar cierto tipo de instrucciones haciendo uso de un computador mediante un servicio de Internet consiguiendo optimizar el tiempo utilizado en realizar una determinada actividad. Siendo este uno de los aspectos más significativos para el uso de esta clase de software.

#### <span id="page-22-0"></span>**4.11. Angular Framework**

AngularJS se presentó en 2009 como una herramienta de un producto comercial mayor, con el nombre GetAngular. Años después, Misko Hevery, uno de los ingenieros que desarrollo GetAngular, en 3 semanas logró regresar una aplicación web formada por 17 mil líneas de código mediante el uso de GetAngular, algo que comúnmente se demora 6 meses, este producto pudo minimizar la extensión de la aplicación a unas 1000 líneas de código lo que consiguió convencer a Google para que apadrine este proyecto (Roldán, 2020).

#### <span id="page-22-1"></span>**4.12. Geolocalización**

Al usar el término geolocalización se puede comprender como la asociación de una lista de tecnologías que tienen como objetivo utilizar información asociada a una localización verdadera (Gamboa, Polanco, & Cuenca, 2021). Donde podemos diferenciar tres principales componentes que están relacionados a procedimientos de geolocalización los cuales son.:

- El dispositivo como tal donde se efectuará el proceso general para el servicio de geolocalización.
- Un programa software, el encargado de poner en marcha los procesos necesarios para la aplicación cuente con dicho servicio.
- Conectividad a Internet, canal por donde se realiza el intercambio de información.

Entre las tecnologías más comunes para que la geolocalización sea posible podemos mencionar las siguientes:

- GPS.
- Direcciones IP públicas.
- Redes inalámbricas.
- Redes de telefonía celular.

### <span id="page-22-2"></span>**4.13. Cloud Computing**

Internet es considerado como una gran interconexión de supercomputadoras, que al disponer de dicha conexión determinados servicios son suministrados (Williams, 2021). A este punto de vista se lo conoce como computo en la nube, adicionando que cuenta con tecnologías de virtualización.

El motivo principal por el cual las empresas deciden migrar sus recursos informáticos a la nube son el ahorro que representa el ya no contar con personal técnico encargado en gestionar el equipamiento físico, haciendo mención a otra de las ventajas con la que cuenta el computo en la nube es que la infraestructura informática de una empresa es fácilmente escalable, únicamente representa una variación en el pago de este servicio, mas no realizar una inversión significativa. En resumen, el usar este tipo de servicio beneficia más a empresas y negocios que están iniciando en el mercado ofreciendo los mismos servicios que cualesquiera empresas que goza de reconocimiento mediático.

#### <span id="page-23-0"></span>**4.14.Google Maps Geolocation**

API La función principal de un API de geolocalización es el devolver una ubicación en base a otros dispositivos de radio que se encuentran alrededor de un dispositivo que hace uso de este API, comúnmente este tipo de comunicación se lo realiza usando servicios web (Alvarez, 2020). Como es conocido en la jerga informática la información transportada por este medio cumple con el formato JSON. Para usar este tipo de servicio es necesario acceder al panel de Google API y seguir los pasos para obtener el API Key en los proyectos que deseemos, según los precios de Google Maps Platform proporciona un determinado crédito al mes en sus productos según el tipo de empresa.

#### <span id="page-23-1"></span>**4.15.Google Firebase**

Firebase fue fundada en abril del año 2012 en sus inicios su propósito fue brindar un sistema de chat y arquitectura que era implementado a partir de un API para que los desarrolladores puedan hacer uso del mismo en sus páginas web, donde en aquel tiempo fue muy utilizada (Salvador, 2021). La empresa Google compra a Firebase en el año 2014 y un año después también compra a Divshot para fusionar estas dos tecnologías con la meta de captar la atención de los desarrolladores de plataformas móviles, con el paso del tiempo Google ha ido mejorando e implementando más servicios a Firebase entre los más importantes son la integración con bases de datos noSQL que en la actualidad es la principal ventaja de usar esta tecnología.

En la actualidad Firebase se ha vuelto una de las plataformas más populares de desarrollo de aplicaciones móviles que como cualquier otra plataforma de desarrollo permite minimizar el

tiempo empleado en la detección de errores y procesos de testeo, con la peculiaridad de poder realizar estas funciones de una manera remota teniendo todos los recursos almacenados en la nube y cuenta con los siguientes servicios.

- **Monetización:** Esta plataforma cuenta con la función de ganar dinero, el cual consiste en que los desarrolladores lancen aplicaciones de forma gratuita para de esa forma captar una mayor cuota de usuarios, luego los anunciantes compran determinados espacios de esa app para exhibir publicidad, demás se puede configurar la intensidad de que los anuncios serán mostrados al usuario.
- **Escalabilidad:** Firebase permite realizar un seguimiento de los usuarios de nuestra aplicación con el fin de captar más usuarios en base al envió de notificaciones e invitaciones, resumen Firebase recomienda nuestra aplicación a otros usuarios.
- **Rapidez:** cuenta con una API fácil de usar sostenida en un solo SDK evitando implementar una codificación compleja, el cual nos permite enfocar más esfuerzos en otros aspectos de nuestro proyecto o aplicación.
- **Agilidad:** Firebase permite gestionar varias SDK independientemente de la plataforma móvil usada sin la necesidad de salir de la plataforma.
- **Autenticación:** Tradicionalmente cuando se trabaja en una aplicación ya sea web o móvil tenemos que configurar un servidor crear una base de datos para la persistencia de datos, usuarios, autentificación filtros y más, Firebase nos ahorra tiempo en todas estas configuraciones ya que se puede configurar todas estas funciones fácilmente, adicionalmente podemos contar con un sistema de autenticación de usuarios ágil ya que los usuarios pueden iniciar sesión con cuentas existentes en las siguientes plataformas Facebook, Google, Twitter, Github, caso contrario deberíamos implementar APIS externas y programación compleja para realizar dicha acción.
- **Base de Datos:** Lo que realmente hizo popular a Firebase en sus inicios fue brindar la posibilidad de almacenar y sincronizar datos, actualmente estos procesos, métodos, funciones están definidos y optimizados para recibir notificaciones sobre los cambios realizados en estos. Los datos serán representados en formato JSON aprovechando que es un formato sencillo de manejar y es soportado por la gran mayoría de lenguajes de

programación. La característica más importante es la persistencia de datos en modo offline, esto quiere decir que la aplicación no generará errores cuando no tenga conexión a internet, de esta forma su comportamiento será el mismo que en el modo online, lo más importante es que cuando la conexión regresa automáticamente Firebase sincroniza los datos generados cuando la aplicación estuvo en modo offline, de manera que podemos ocuparnos en otros aspectos que la aplicación debe cumplir.

### <span id="page-25-1"></span><span id="page-25-0"></span>**4.16. Plataformas para almacenamiento en la nube**

#### **4.16.1. Google Cloud**

Google Cloud Platform (GCP) brinda más de 90 productos de TI, que las compañías, los expertos de TI y los desarrolladores pueden utilizar para aumentar la productividad, ganar flexibilidad o brindarles una ventaja estratégica(Olcina, 2017)

Hoy en día, la informática en la nube consiente que los productos de hardware y software convivan de manera lejana (en bases de datos) y a escala. Unidos, estos bienes brindan servicios concretos. Normalmente, los usuarios pueden ingresar, administrar y usar los instrumentos que precisan mediante una interfaz web, al igual que los servicios de Google Cloud Platform.

A parte de la accesibilidad del servicio, los consumidores se benefician de la flexibilidad y la elección cuando usan Google Cloud Platform: todo servicio se encuentra utilizable "a la carta", por lo que los beneficiarios pueden beneficiarse de los demás recursos para producir la infraestructura que precisan (Olcina, 2017).

Google ofrece muchos servicios establecidos en la nube. Google Cloud Print le consiente imprimir desde la nube, pc o terminal móvil sin requerir de una plataforma o controladores especiales. Ya que, envía el archivo a cualquier impresora que se encuentre en conexión con la nube. Google además proporciona sitio en la nube para crear aplicaciones para programadores de bases de datos SQL y beneficiarios de Microsoft Office que deseen modificar documentos de PowerPoint, Word y Excel de forma colaborativa sin un cliente. (Olcina, 2017).

Cuando ya se han identificado qué productos de Google Cloud Platform podrían serles útiles, los beneficiarios solo deben crean un "proyecto" mediante la consola GCP intuitiva fundamentada en

la web. Aún mejor, los dueños de proyectos pueden controlar a qué servicios pueden acceder los miembros del equipo o los administradores (Datta & Kajanan, 2018).

 **Google** Compute Engine (GCE): es la infraestructura global que sustenta el servicio de Google Cloud Platform. GCE ejecuta los diferentes servicios de Google: desde el motor de búsqueda, hasta Gmail y YouTube. Google Compute Engine nos entrega una alta cantidad de alternativas para crear nuestras aplicaciones. De esta manera, los usuarios pueden lanzar máquinas virtuales según sus necesidades (Datta & Kajanan, 2018).

En la plataforma podemos elegir la máquina adecuada según nuestras necesidades: tenemos opciones de máquina predefinidas y personalizadas. Las máquinas preconstruidas usan una combinación de CPU y memoria. Pero si estos no satisfacen nuestras necesidades, podemos optar por máquinas personalizadas que nos permitan elegir exactamente cuántos procesadores y cuánta memoria requiere nuestra carga de trabajo (Datta & Kajanan, 2018).

#### **4.16.2. Microsoft Asure**

<span id="page-26-0"></span>A través de Microsoft Azure, es factible ingresar a una variedad de servicios de plataforma e subestructura para contratar los servicios que necesita su empresa o proyecto. Con solo unos pocos clics Microsoft Azure entra en funcionamiento y dispuesto para migrar a la web (Moreno, 2017).

Microsoft brinda servicios de gran disponibilidad (99,99%) y posee las mejores legitimaciones de seguridad y resguardo de datos (Moreno, 2017).

#### **Ventajas de trabajar en la nube con Azure**

Azure entrega varios beneficios a una compañía que opta por contratar cualquiera de sus planes para laborar en la nube (Guala, 2021), entre estos resaltan:

• **Almacenamiento y copia de seguridad seguros en la nube:** Con Azure puedes tener una plataforma de almacenamiento de información en la nube para garantizar la seguridad e rectitud de los mismos. Es un instrumento excelente para almacenar información y realizar copias de seguridad fuera de la compañía. Sin embargo, se debe especificar que únicamente se realizarán copias de seguridad de máquinas virtuales y SQL en Azure.

- **Reducir costos:** Azure permite el pago por uso, lo que permite optimar los servicios concertados y únicamente cancelar por lo que verdaderamente usa.
- **Integración con otras plataformas en la nube:** Azure permite la integración con varias soluciones empresariales en la nube como Teams, Office 365, Bing o Sharepoint.
- **Escalable y accesible:** De una manera sencilla y fácil, es viable modificar los términos de Microsoft Azure para aumentar o disminuir los productos convenidos. Microsoft Azure entrega a las empresas toda la accesibilidad de un ambiente en la nube.
- **Permite el trabajo combinado:** Con Azure, puede trabajar en conjunto en las instalaciones y en la nube, lo que facilita la integración de los dos para trabajar de manera más eficiente y segura.

### **4.16.3. Amazon AWS**

<span id="page-27-0"></span>Amazon Web Services (AWS) es considerada como la plataforma más perfeccionada en la nube, por lo que es altamente aceptada en el planeta y brinda más de 200 servicios de centro de datos de extremo a extremo a nivel global. Miles de cientos de consumidores, incluidas las más recientes compañías de más veloz crecimiento, las sociedades más grandes y las agencias gubernativas más grandes, hacen uso de AWS para minimizar costos y apresurar la innovación (Varia & Sajee, 2016)

WS ofrece más servicios y capacidades que cualquier distribuidor de la nube, a partir de métodos de infraestructura como procesamiento de datos, almacenamiento y bases de datos hasta procesos emergentes como computación en la nube, aprendizaje e inteligencia artificial. Lo que vuelve que sea más veloz, sencillo y rentable migrar las aplicaciones existentes a la nube y crear todo objeto que se pueda conjeturar (Roja & Henández, 2017).

Además, AWS posee la funcionalidad más completa de estos productos. Ya que, brinda la gama más extensa de bases de datos creadas para varias clases de aplicaciones, por lo que permite seleccionar la herramienta apropiada para el trabajo con el costo y rendimiento más correcto (Roja & Henández, 2017).

### <span id="page-27-1"></span>**4.17. Virtualización de contenedores Docker**

Los contenedores son una forma de virtualización del sistema operativo. Se puede usar un solo contenedor para ejecutar cualquier cosa, desde microservicios o procesos de software hasta aplicaciones más grandes. El contenedor contiene todos los ejecutables, binarios, bibliotecas y archivos de configuración necesarios. Sin embargo, a diferencia de los métodos de virtualización de máquinas o servidores, los contenedores no contienen una imagen del sistema operativo (Feza et all., 2021). Esto los hace más livianos, más portátiles y menos costosos. En implementaciones de aplicaciones más grandes, se pueden lanzar varios contenedores como uno o más clústeres de contenedores. Estos clústeres pueden ser administrados por orquestadores de contenedores como Kubernetes (Tirado, 2017).

Docker es uno de los proyectos más famosos y utilizados en temas de virtualización. Siendo solo una plataforma de código abierto para que los directores y desarrolladores construyan, empaqueten y distribuyan rápidamente sus productos. El entorno en el que ejecutaremos una "máquina virtual" liviana y sus aplicaciones (Tirado, 2017).

La principal característica de Docker frente al modelo habitual de virtualización de sistemas en el cual hay máquinas virtuales es que en Docker se hallan contenedores livianos. La aplicación reside allí y puede ejecutarse en toda máquina que tenga instalado Docker, sin importar el sistema operativo subyacente en esa máquina (Feza et all., 2021).

La virtualización con Docker nos ofrece una serie de ventajas frente a ejecutarla a través de una máquina virtual normal (Ponsico, 2017):

- **Portabilidad:** Como se mencionó anteriormente, todos los contenedores son portátiles. Entonces podemos moverlos fácilmente a cualquier otra máquina Docker sin reconfigurar nada.
- **Liviano:** El consumo de recursos es mínimo al no virtualizar un sistema completo, sino solo lo que se necesita. El ahorro de recursos es de alrededor del 80%.
- **Auto aprovisionamiento:** Docker se encarga de todo, por lo que los contenedores deben contener solo lo que la aplicación necesita para funcionar. Por ejemplo, las bibliotecas, archivos y configuraciones necesarias para realizar sus funciones.
- Docker también tiene una serie de repositorios, similar a Linux, donde los usuarios pueden publicar sus propios contenedores. De esta manera, los usuarios que los necesiten pueden descargarlos rápidamente desde allí.

#### <span id="page-29-0"></span>**4.18. Metodología Scrum**

Scrum se apoya principalmente en la proposición de monitoreo de procesos empíricos (adquisición de conocimiento por cuenta propia). consecuentemente el conocimiento se adquiere de la experiencia y toma de decisiones guiándose en el conocimiento previo. Scrum plantea una perspectiva de participación incremental con el objetivo de controlar el riesgo y mejorar la predicción de problemas (Coloma, 2014).

#### **4.18.1. Roles SCRUM**

<span id="page-29-1"></span> Product Owner es la representación del dueño del producto y es el encargado de supervisar que las tareas se ejecuten conforme a lo esperado.

 El Scrum Máster tiene la responsabilidad de mantener un trabajo en equipo óptimo y encargarse de brindar soluciones a los problemas que se presenten, apegándose a los lineamientos mencionados en Scrum.

 Development Team Members: Son los miembros del equipo de desarrollo comúnmente son profesionales que se encargan de la construcción y ejecución de pruebas del proyecto.

#### **4.18.2. El sprint**

<span id="page-29-2"></span>SCRUM plantea que un sprint es la unidad más básica que un equipo de trabajo puede desarrollar, dicho sprint caracteriza a SCRUM de manera única en comparación a otras metodologías. El rango de tiempo que tiene un equipo de trabajo para cumplir con un sprint es de una a cuatro semanas y en este rango de tiempo se ejecutarán los siguientes eventos.

 Planeación del Sprint (Sprint Planning): Al iniciar con el sprint a cada miembro del equipo se le asignará una tarea en concreto, en función a los requerimientos del proyecto.

 Reunión de Equipo de SCRUM /SCRUM (team meeting): El motivo principal para la realización de reuniones de equipo es para que cada miembro informe de manera breve sus avances, dado el caso que algún miembro se encuentre estancado el resto del equipo podrían ayudar.

 Refinamiento del Backlog (Backlog Refinement): El product owner tiene la tarea de revisar los elementos que se encuentran en un producto con el objetivo de despejar todo tipo de duda y definiendo el estado de listo.

 Revisión del Sprint (Sprint Review): Todos los participantes en el proyecto se congregan con la meta de presentar el desarrollo que se ha completado.

 Retrospectiva Sprint (Retrospective): El product owner realiza una reunión con el Scrum Master con el objetivo de realizar una retroalimentación de lo ocurrido en el sprint donde se resaltan los aciertos, fallas e inconvenientes suscitados.

### **4.18.3. Herramientas Scrum**

<span id="page-30-0"></span>En esta sección, para dar respuesta a las preguntas que se hacen en el evento Retrospectiva Sprint, nos valemos de ciertas herramientas:

 Backlog de Producto: Muestra información muy generalizada del proyecto que en ocasiones no son tomadas como requerimientos como tal.

 Historias de usuarios: Llevan ese nombre por la simple razón de proporcionar datos sobre el comportamiento de los requisitos.

 Backlog de Sprint: Son elementos que fueron tomados del Product Backlog y procesados en reuniones Sprint Planning.

 El panel de tareas: Es el sitio donde están publicadas las tareas fijadas a los miembros del equipo, además muestran la etapa en el que se hallan: aplazado, en proceso y terminado.

 Definición de listo: Antes de declarar que el proyecto ha sido terminado se deben comprobar que todas las tareas han sido cumplidas, que el código ha sido revisado y que la revisión de pruebas haya sido exitosa.

## <span id="page-31-0"></span>**5. Marco Metodológico**

En el presente capítulo se detallará los requerimientos y especificaciones relacionados a la aplicación móvil y web para la inspección de juntas de agua potable.

Es importante mencionar que el trabajo será realizado por los miembros estudiantes Pedro Illaisaca y Bryam Barrera, bajo la supervisión del Ingeniero Marcelo Flores. Siendo todos miembros del grupo de Investigación en Cloud Computing, Smart Cities & High Performance Computing (GIHP4C).

## <span id="page-31-1"></span>**5.1. Especificación de Requerimientos**

Los requerimientos o requisitos son el eje central para llevar a cabo un proyecto de software, debido a que establece el lugar de origen de las diligencias como la planificación, fundamentalmente en lo que representa a las apreciaciones de costos y tiempos, como también el establecimiento de los recursos obligatorios y el diseño de cronogramas que serán los primordiales dispositivos de control durante la etapa de desarrollo. Una inadecuada identificación de los requerimientos puede conducir al fracaso del proyecto, debido q que no se conocen las actividades a realizar, el tiempo de ejecución de las mismas y cuando empiezan y terminan las tareas lo que impide seguir un correcto orden en el proyecto.

Entonces el presente trabajo para la correcta identificación de los requerimientos se hará uso de la normativa internacional ISO/CEI/IEEE 29148:2018 Ingeniería de sistemas y software -Procesos del ciclo de vida- Ingeniería de requisitos, la cual está estructurada de la forma siguiente:

## Introducción

- Propósito
- Alcance
- Visión General del producto
	- a) Perspectiva del producto
	- b) Funciones del producto

## Referencias

Descripción de requerimientos

- Requerimientos funcionales
- Requerimientos no funcionales
- Interfaces de usuario
	- a) Aplicaciones móviles web
		- $\triangleright$  inspección de juntas de agua potable

## <span id="page-32-0"></span>**5.1.1. Introducción**

En el presente capítulo se realiza la descripción de los requerimientos de software para la app móvil y web, proporcionando una representación del sistema, dándose a ver las funciones que este tendrá y los resultados que se busca obtener de las mismas, como también se determinan los requerimientos funcionales y no funcionales.

### **5.1.1.1. Propósito**

El sistema consiente a los usuarios interactuar con las diferentes pantallas de una forma física, probar la funcionalidad y especialmente evaluar la usabilidad del sistema final. Es importante reflexionar que la aplicación pueda satisfacer a todas las necesidades del usuario, para lo que se implementará una guía de fácil acceso la cual incluirá iconos, títulos, fondos de pantalla, textos descriptivos, elementos del menú, colores consecuentes, etc.

### <span id="page-32-1"></span>**5.1.2. Alcance**

Este sistema habilitara la interfaz de una plataforma para registro de las distintas juntas de agua del Ecuador, ya sea mediante una aplicación móvil o aplicación web, para ser usada por los diferentes presidentes de dichas juntas, ofreciendo una interfaz de usuarios intuitiva, atractiva y de fácil uso, como también un sistema rápido, con una continuidad operativa y que de rápida actualización.

## **5.1.2.1. Visión general del Producto**

### **Perspectiva del Producto**

El software desarrollado está pensado para desempeñarse ya sea e dispositivos móviles como en entornos web gracias a su diseño flexible en el que la interfaz varía dependiendo de la plataforma a utilizar, sin que esto afecte a su funcionamiento. En la figura se puede ver como los encargados de las distintas juntas de agua y los administradores de la aplicación trabajan con el sistema, los consumidores introducen sus datos y los administradores verifican el adecuado funcionamiento de la aplicación.

## **5.1.2.2. Funcionalidades del Producto**

Las funciones del software se describen a continuación:

- **Servicio de la aplicación**
	- **a) Permitir subir datos a la nube:** Función que permite a los encargados de las juntas de agua subir toda la información concerniente a las mismas, a la base de satos de la aplicación.
	- **b) Recibir comentarios:** Los comentarios ya sean positivos y negativos se subirán a una sección determinada de la base de datos de la app móvil y web.
	- **c) Sección de ayuda:** Contara con una sección en la que se presente las características y funcionalidad de la aplicación.
- **Servicio Web**
	- **a) Administrar Bases De Datos:** Permite a los encargados manejar toda la información que será subida a la base de datos de la app móvil y web.

## <span id="page-33-0"></span>**5.1.3. Referencias**

Los requerimientos del proyecto se encuentran diseñados de acuerdo a lo establecido en la normativa internacional ISO/CEI/IEEE 29148:2018 Ingeniería de sistemas y software.

## <span id="page-33-1"></span>**5.1.4. Especificación de Requerimientos**

## **5.1.4.1. Requerimientos funcionales**

• Requerimientos de usuario

<span id="page-33-2"></span>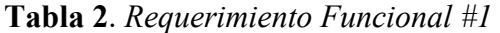

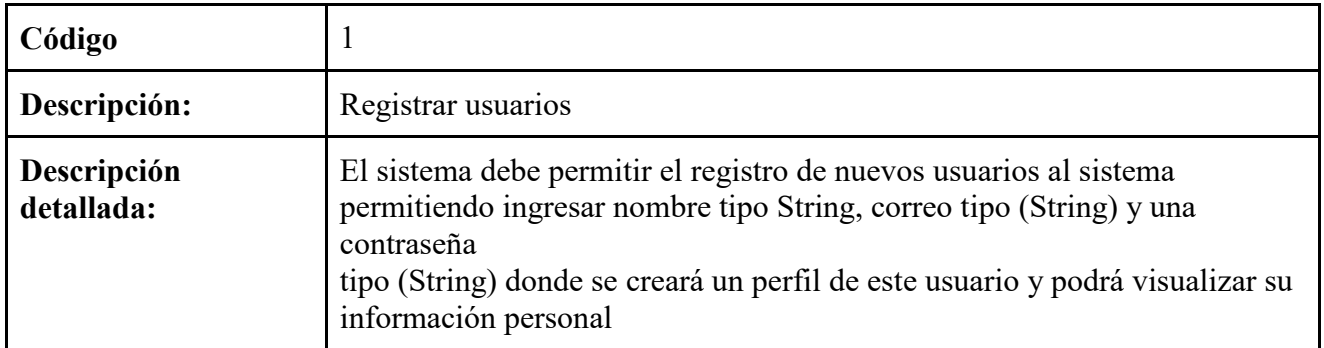

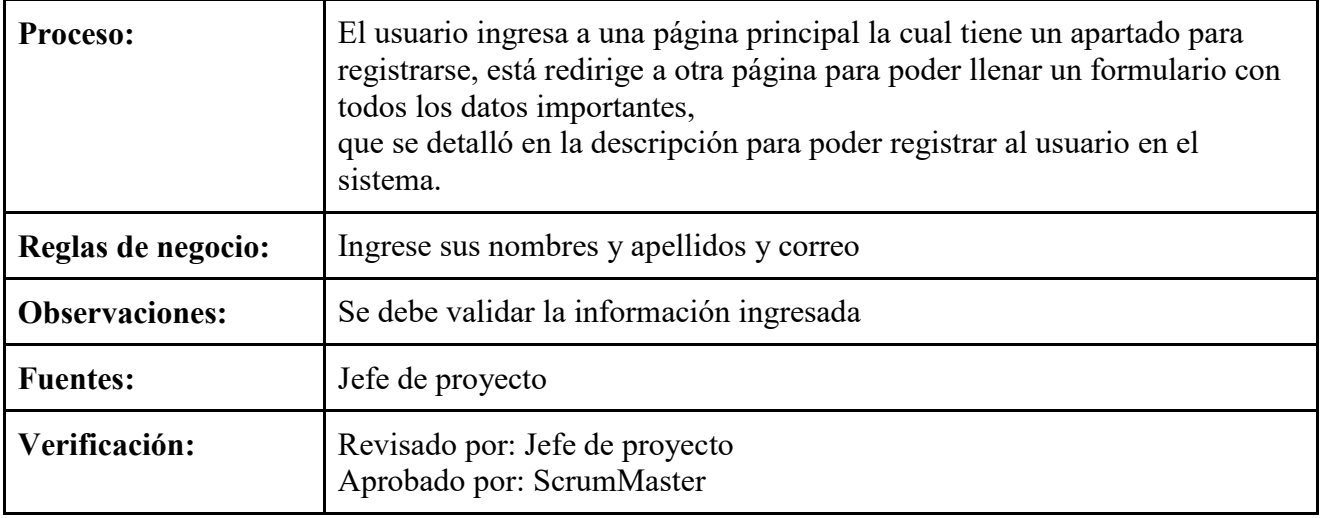

**Elaborado por:** Pedro Illaisaca y Bryam Barrera

<span id="page-34-0"></span>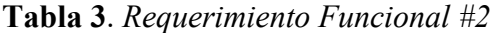

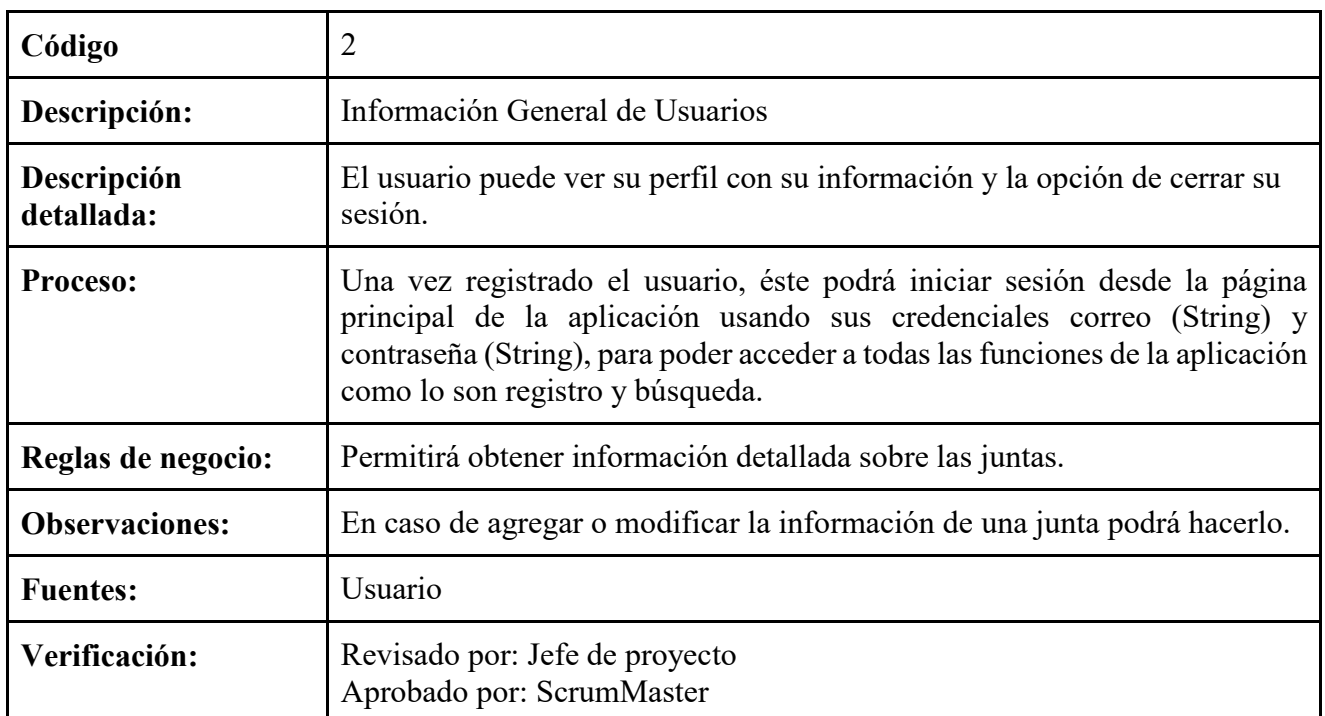

**Elaborado por:** Pedro Illaisaca y Bryam Barrera

Requerimientos del desarrollador

<span id="page-35-0"></span>**Tabla 4**. *Requerimiento Funcional #3*

| Código                    | 3                                                                                                    |
|---------------------------|----------------------------------------------------------------------------------------------------|
| Descripción:              | Información general de la Junta                                                                                               |
| Descripción<br>detallada: | Una vez que el usuario haya accedido al sistema podrá ubicar una junta<br>determinada haciendo uso de parámetros de búsqueda. |
| Proceso:                  | En caso de que no encuentre la junta deberá registrarla.                                                                      |
| Reglas de negocio:        | Facilidad de acceso a la información.                                                                                         |
| <b>Observaciones:</b>     |                                                                                                    |
| <b>Fuentes:</b>           | Usuario                                                                                                    |
| Verificación:             | Revisado por: Jefe de proyecto<br>Aprobado por: ScrumMaster                                                                   |

**Elaborado por:** Pedro Illaisaca y Bryam Barrera

<span id="page-35-1"></span>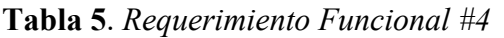

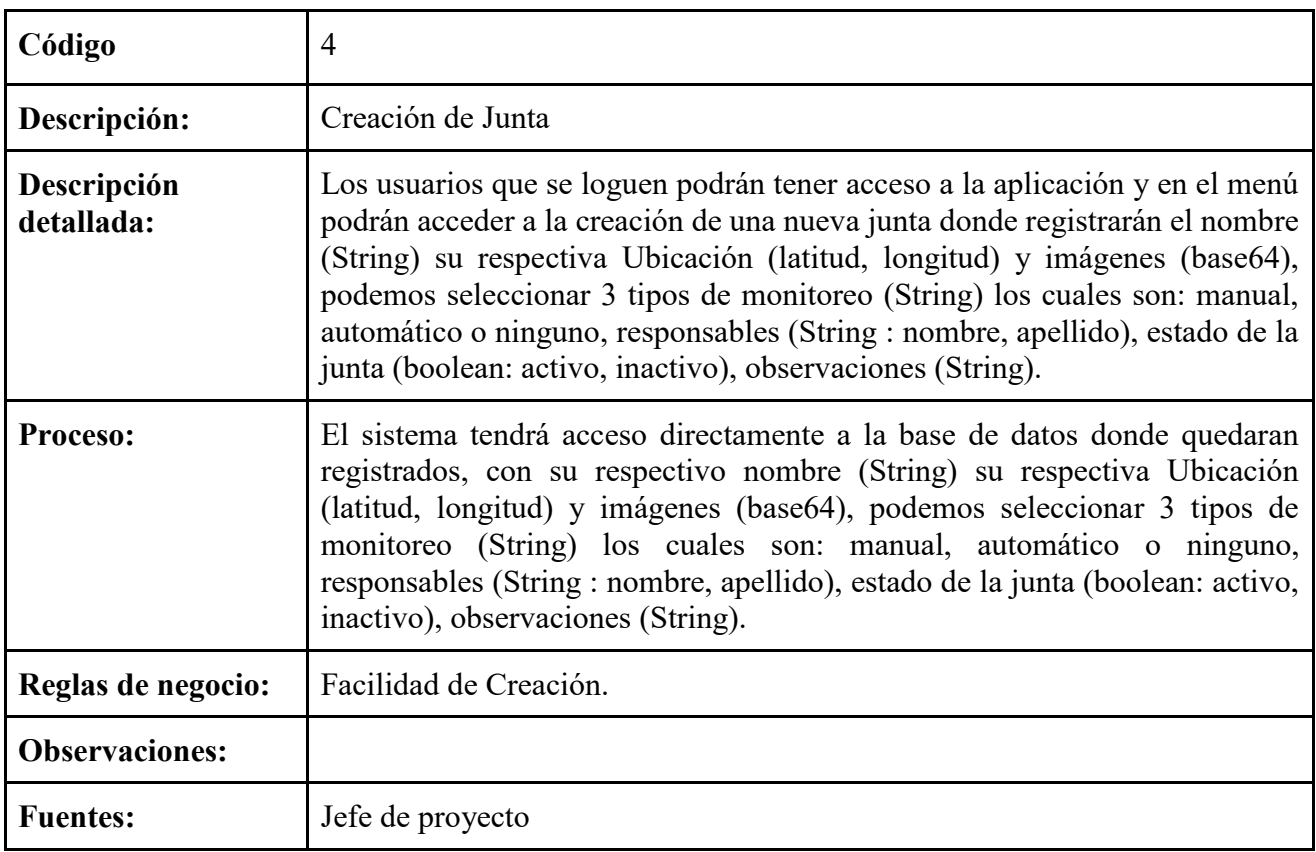
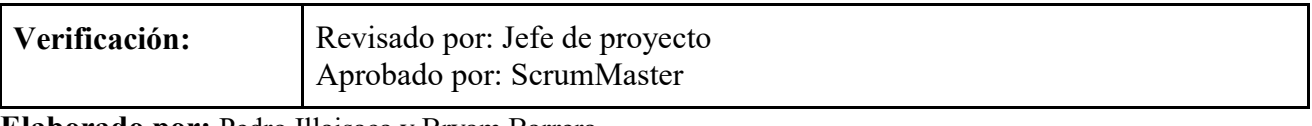

**Elaborado por:** Pedro Illaisaca y Bryam Barrera

**Tabla 6**. *Requerimiento Funcional #5*

| Código                    | 5                                                                                                    |  |
|---------------------------|----------------------------------------------------------------------------------------------------|--|
| Descripción:              | Búsqueda de Junta                                                                                                    |  |
| Descripción<br>detallada: | Los usuarios podrán acceder a información de la Junta realizando una<br>búsqueda en función de dos parámetros el nombre de la junta como tal y<br>mediante la provincia donde se encuentre registrada la junta, esta búsqueda se<br>la puede usar de manera individual o combinada. |  |
| <b>Proceso:</b>           | El sistema mostrara las juntas registradas en cada provincia seleccionada por<br>el usuario, además de encontrarlas por el nombre de la junta.                                                                                                    |  |
| Reglas de negocio:        | Facilidad en la Búsqueda.                                                                                                    |  |
| <b>Observaciones:</b>     |                                                                                                    |  |
| <b>Fuentes:</b>           | Jefe de proyecto                                                                                                    |  |
| Verificación:             | Revisado por: Jefe de proyecto<br>Aprobado por: ScrumMaster                                                                                                    |  |

**Tabla 7**. *Requerimiento Funcional #6*

| Código                    | 6                                                                                                    |  |
|---------------------------|----------------------------------------------------------------------------------------------------|--|
| Descripción:              | Modificar Junta                                                                                                    |  |
| Descripción<br>detallada: | Los usuarios que se loguen podrán tener acceso a modificar la información<br>registrada de la junta si es que lo encuentran pertinente.                                                                                                    |  |
| Proceso:                  | El usuario una vez logueado podrá editar la información de la junta, nombre<br>(String) su respectiva Ubicación (latitud, longitud) e imágenes (base64),<br>podemos seleccionar 3 tipos de monitoreo (String) los cuales son: manual,<br>automático o ninguno, responsables (String: nombre, apellido), estado de la<br>junta (boolean: activo, inactivo), observaciones (String). |  |
| Reglas de negocio:        | El usuario verifica la información antes de cambiarla.                                                                                                    |  |

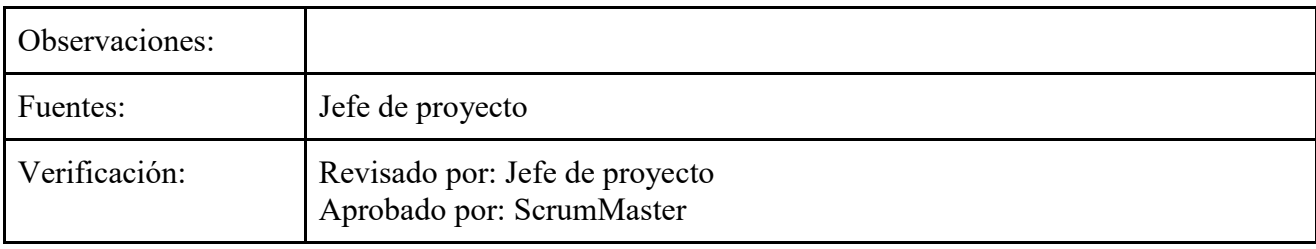

**Elaborado por:** Pedro Illaisaca y Bryam Barrera

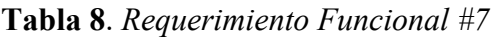

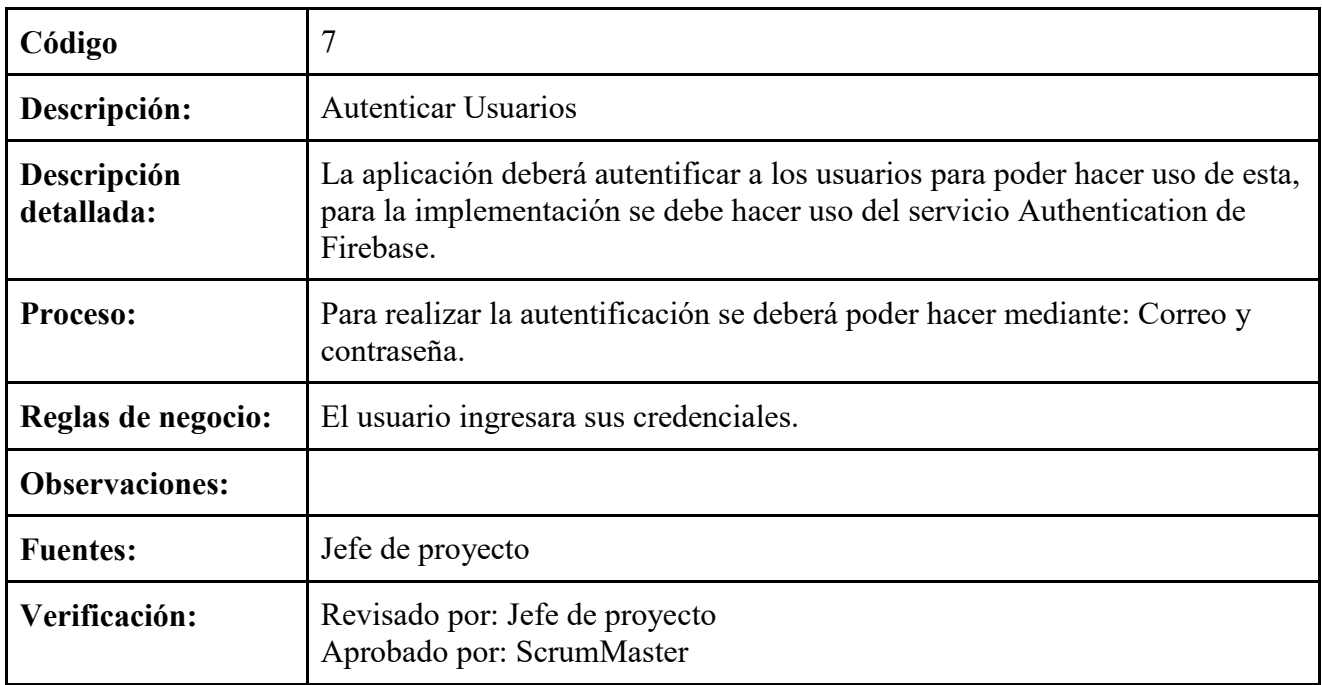

**Tabla 9**. *Requerimiento Funcional #8*

| Código                    | 8                                                                                                    |  |
|---------------------------|----------------------------------------------------------------------------------------------------|--|
| Descripción:              | Visualizar Fotografías de Juntas                                                                                                    |  |
| Descripción<br>detallada: | Esta opción estará disponible desde la visualización general de los datos de<br>una junta.                                                           |  |
| <b>Proceso:</b>           | Una vez que el usuario ingrese al sistema se le presentara una galería en la<br>cual se encontraran todas la fotográficas pertenecientes a la junta. |  |
| Reglas de negocio:        | El usuario deberá iniciar sesión                                                                                                    |  |

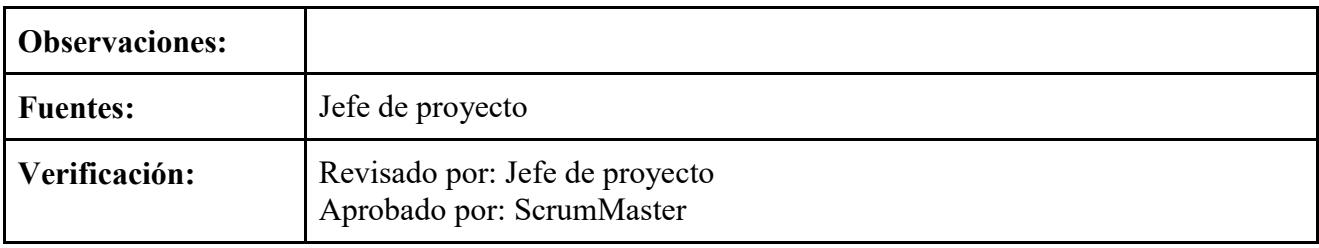

**Tabla 10**. *Requerimiento Funcional #9*

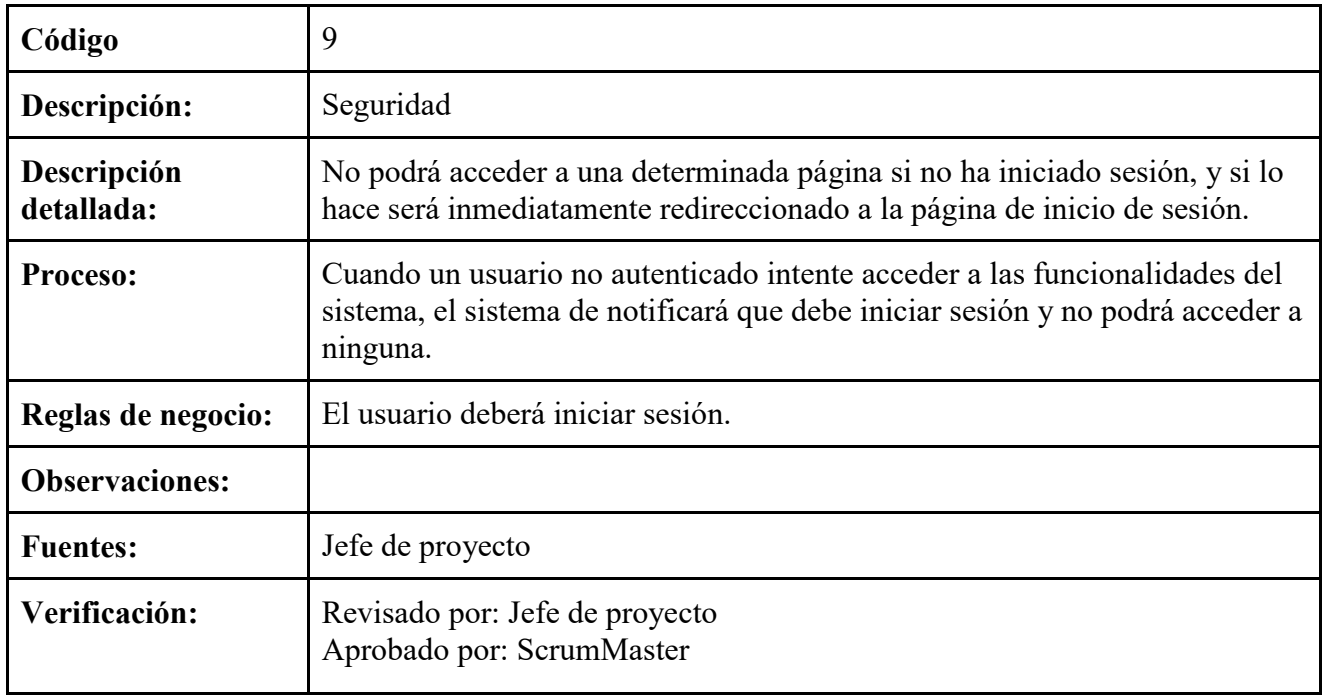

**Elaborado por:** Pedro Illaisaca y Bryam Barrera

**Tabla 11**. *Requerimiento Funcional #10*

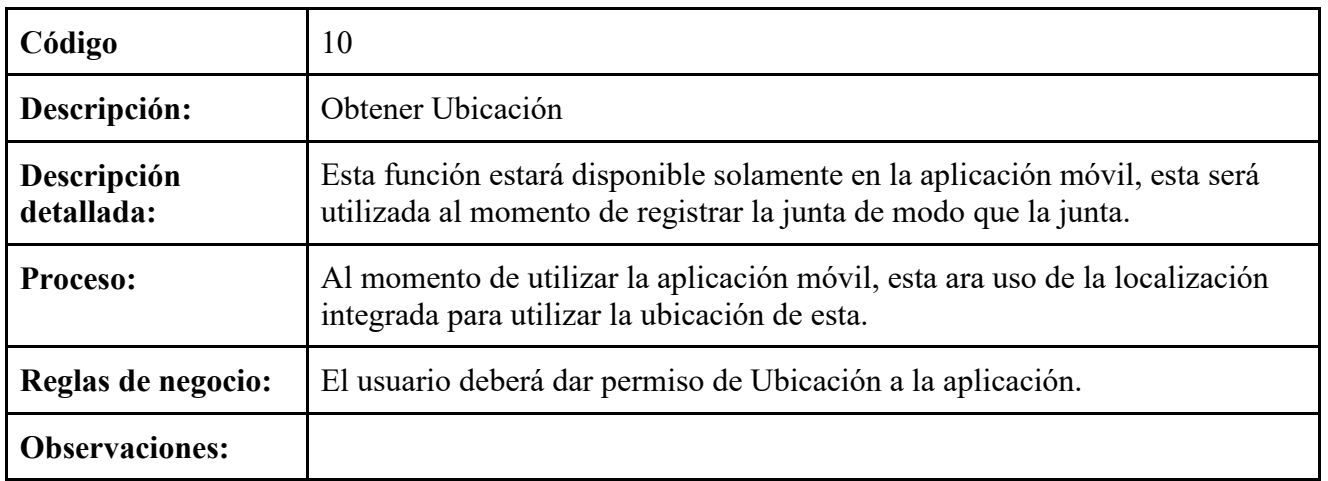

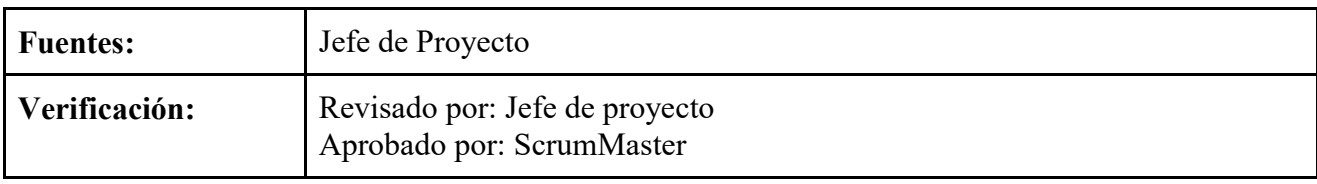

**Elaborado por:** Pedro Illaisaca y Bryam Barrera

**Tabla 12**. *Requerimiento Funcional #11*

| Código                    | 11                                                                                                    |  |
|---------------------------|----------------------------------------------------------------------------------------------------|--|
| Descripción:              | Navegación hacia la Junta                                                                                                    |  |
| Descripción<br>detallada: | Esta opción estará disponible solamente en la aplicación móvil, consiste en<br>que en base a la ubicación registrada en la junta se llamará a la aplicación<br>Google Maps la cual iniciará automáticamente una ruta hacia esta. |  |
| Proceso:                  | Cuando el usuario ingrese a la información detallada de la junta y este<br>acceda a la ubicación de esta, el usuario podrá iniciar una ruta mediante la<br>aplicación de Google Maps.                                            |  |
| Reglas de negocio:        | El usuario deberá iniciar sesión.                                                                                                    |  |
| <b>Observaciones:</b>     |                                                                                                    |  |
| <b>Fuentes:</b>           | Jefe Proyecto                                                                                                    |  |
| Verificación:             | Revisado por: Jefe de proyecto<br>Aprobado por: ScrumMaster                                                                                                    |  |

**Elaborado por:** Pedro Illaisaca y Bryam Barrera

## **5.1.4.2. Requerimientos no funcionales**

**Tabla 13**. *Requerimiento No Funcional #1*

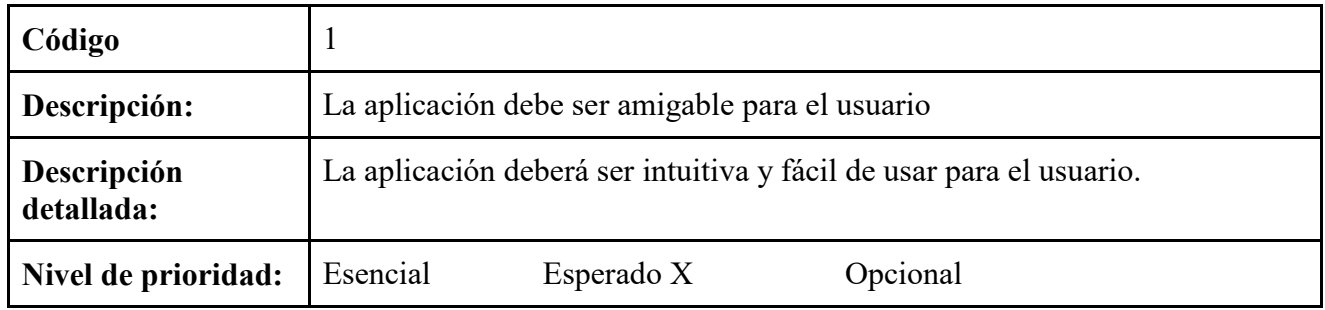

## **Tabla 14**. *Requerimiento No Funcional #2*

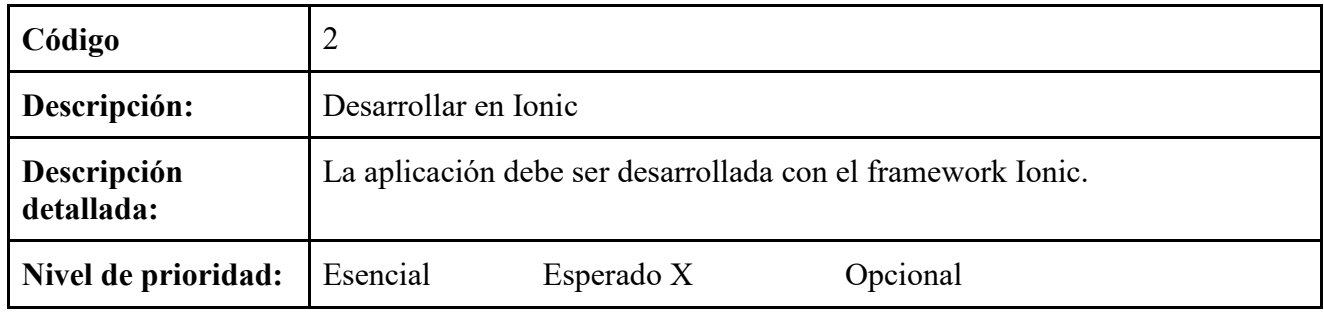

**Elaborado por:** Pedro Illaisaca y Bryam Barrera

**Tabla 15**. *Requerimiento No Funcional #3*

| Código                    |                                                                       |            |          |
|---------------------------|-----------------------------------------------------------------------|------------|----------|
| Descripción:              | El sistema se llamará Registro de Juntas                              |            |          |
| Descripción<br>detallada: | El nombre de la aplicación web y móvil se llamará Registro de Juntas. |            |          |
| Nivel de prioridad:       | Esencial                                                              | Esperado X | Opcional |

**Elaborado por:** Pedro Illaisaca y Bryam Barrera

**Tabla 16**. *Requerimiento No Funcional #4*

| Código                    | 4                                                                                                    |          |          |
|---------------------------|----------------------------------------------------------------------------------------------------|----------|----------|
| Descripción:              | Manual de usuario                                                                                     |          |          |
| Descripción<br>detallada: | La aplicación deberá tener un manual de usuario, donde se detallen los pasos<br>para su correcto uso. |          |          |
| Nivel de prioridad:       | Esencial X                                                                                            | Esperado | Opcional |

**Tabla 17**. *Requerimiento No Funcional #5*

| Código                    |                                                                                                    |  |
|---------------------------|----------------------------------------------------------------------------------------------------|--|
| Descripción:              | Servicio de Contacto                                                                                                    |  |
| Descripción<br>detallada: | La aplicación deberá tener un apartado donde el usuario podrá comunicarse<br>con los desarrolladores de la aplicación en caso de algún problema. |  |

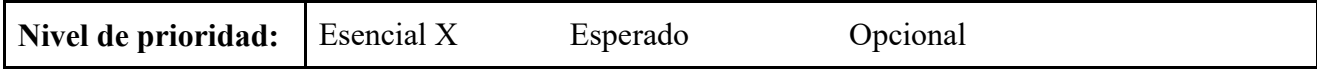

**Elaborado por:** Pedro Illaisaca y Bryam Barrera

**Tabla 18**. *Requerimiento No Funcional #6*

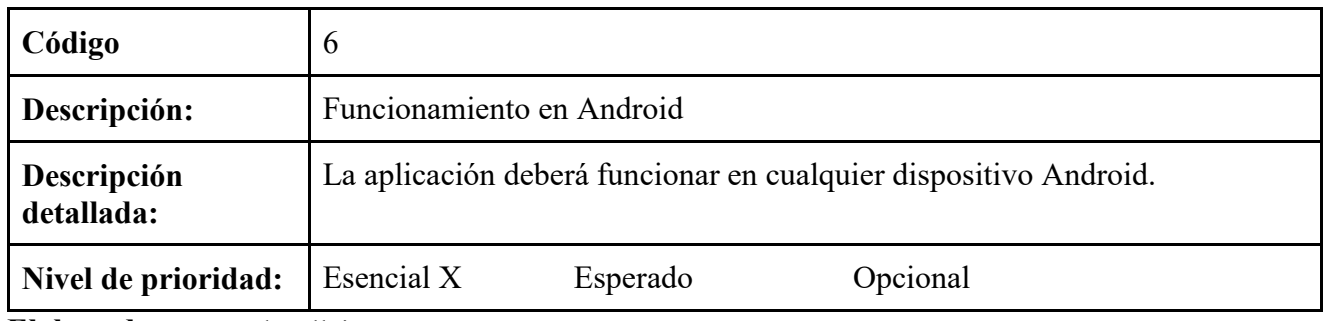

**Elaborado por:** Pedro Illaisaca y Bryam Barrera

**Tabla 19**. *Requerimiento No Funcional #7*

| Código                    | 7                                                                           |  |
|---------------------------|-----------------------------------------------------------------------------|--|
| Descripción:              | Funcionamiento 24/7                                                         |  |
| Descripción<br>detallada: | La aplicación deberá estar en constante funcionamiento, sin interrupciones. |  |
| Nivel de prioridad:       | Opcional<br>Esencial<br>Esperado X                                          |  |

**Elaborado por:** Pedro Illaisaca y Bryam Barrera

## **5.1.4.3. Interfaz de Usuario**

En este apartado, se presentan los prototipos para el diseño de interfaces de las aplicaciones móvil y web las cuales fueron la base para el desarrollo. Es importante mencionar estos diseños solo son una base ya que en el lapso del trabajo pueden cambiar y el resultado final puede ser diferente.

## **Pantalla de inicial**

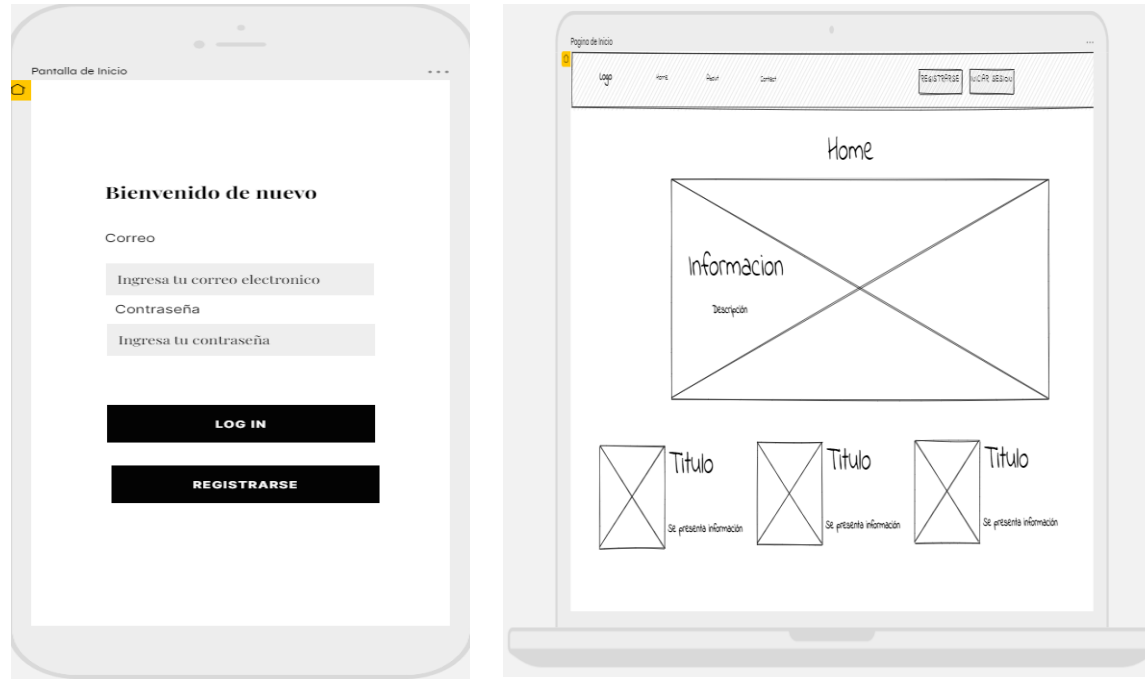

**Ilustración 1.** *Pantalla principal-Aplicación Móvil y Web* **Elaborado por:** Pedro Illaisaca y Bryam Barrera

**Pantalla de inicio de sesión**

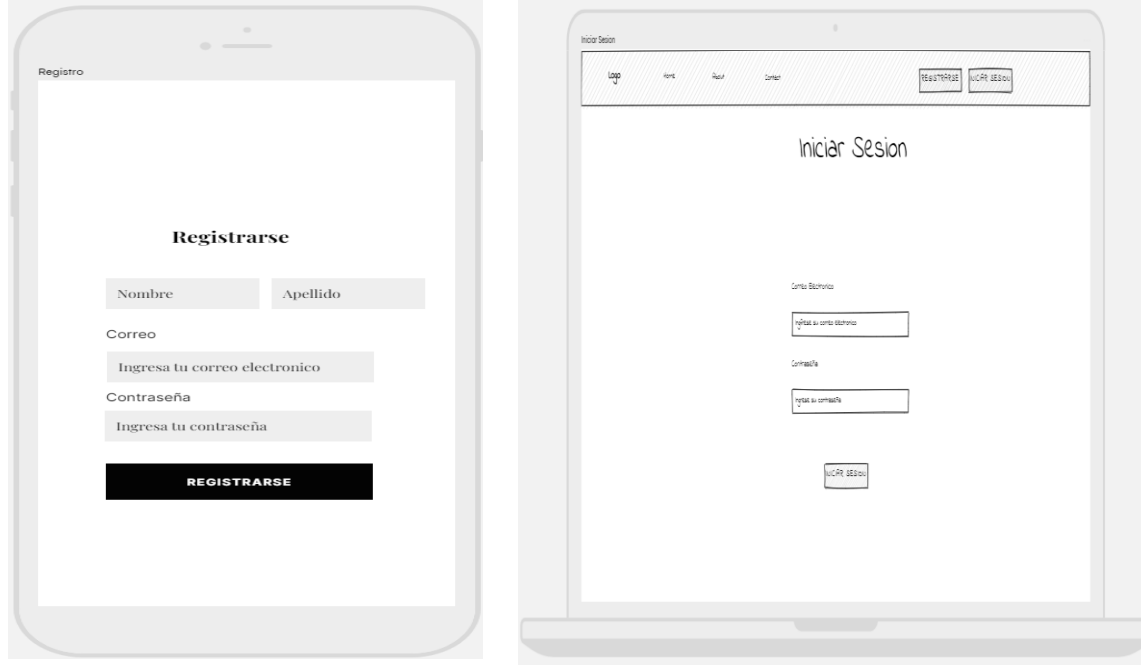

**Ilustración 2***. Pantalla de inicio de sesión-Aplicación Móvil y Web*

**Elaborado por:** Pedro Illaisaca y Bryam Barrera

**Pantalla de menú**

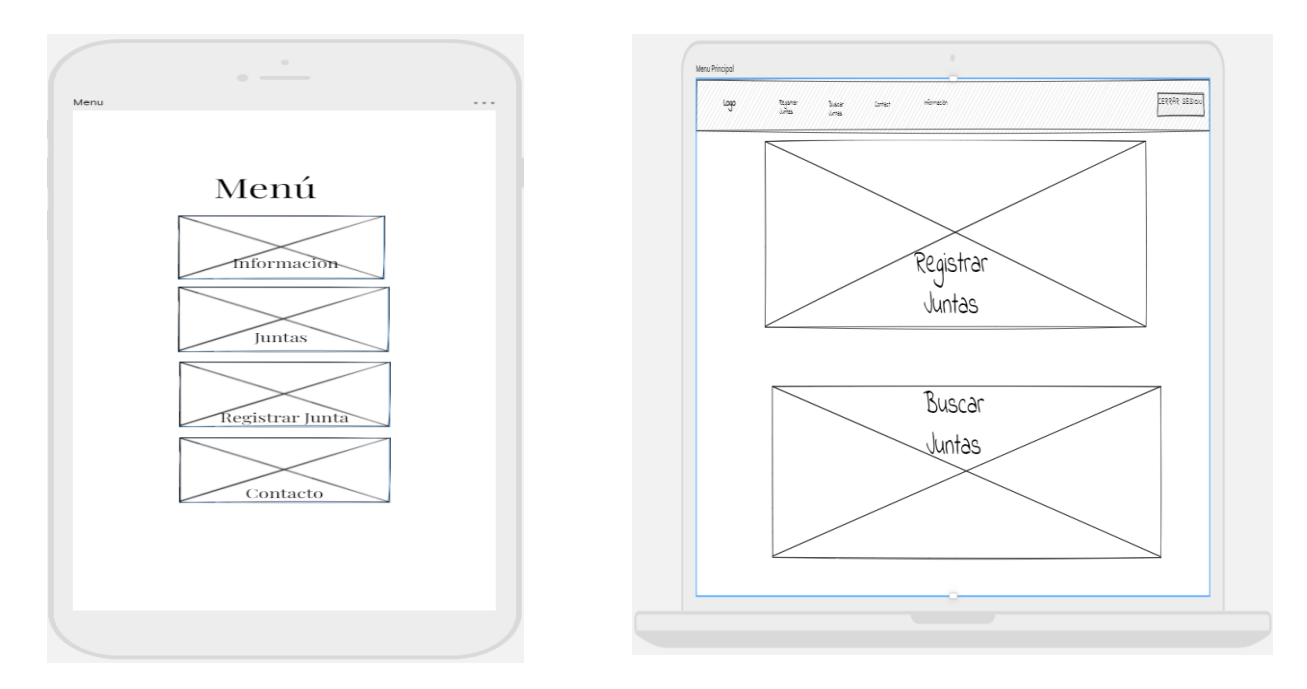

**Ilustración 3.** *Menú principal-Aplicación Móvil y Web* **Elaborado por:** Pedro Illaisaca y Bryam Barrera

**Interfaz para subir información** 

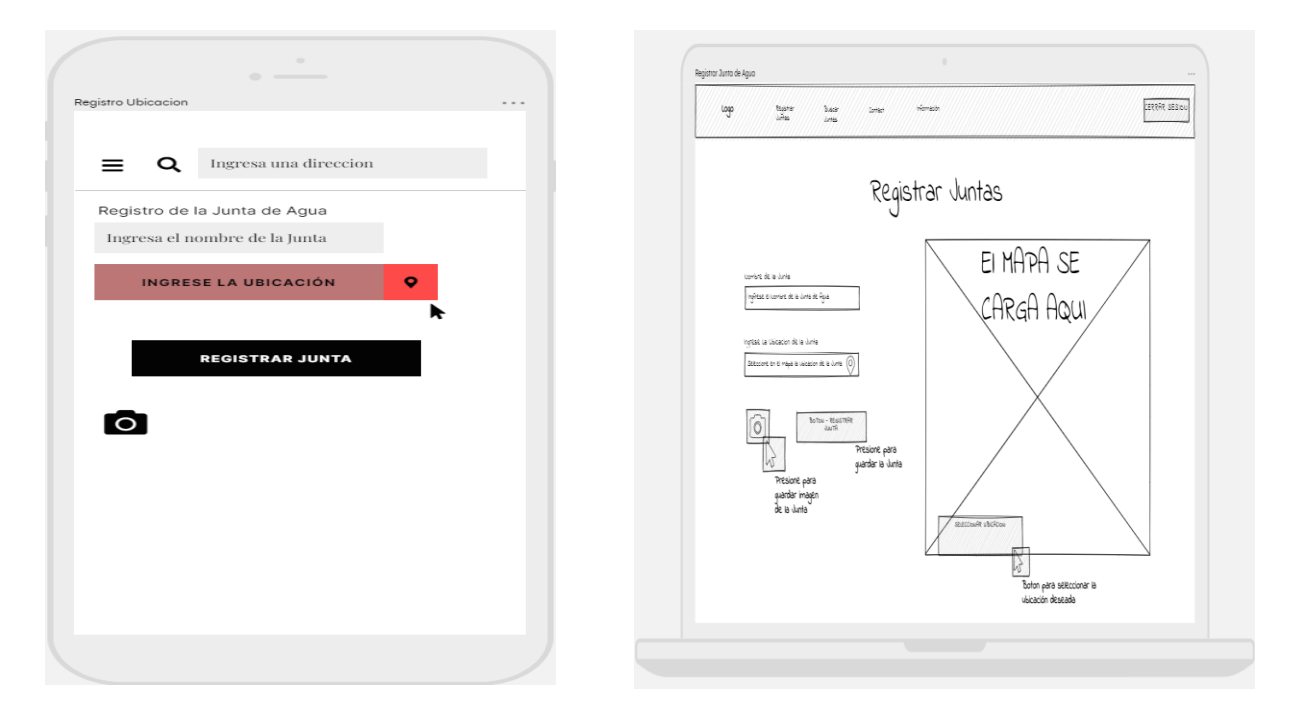

**Ilustración 4***. Interfaz para subir información-Aplicación Móvil y Web* **Elaborado por:** Pedro Illaisaca y Bryam Barrera

**Interfaz para consultar Información**

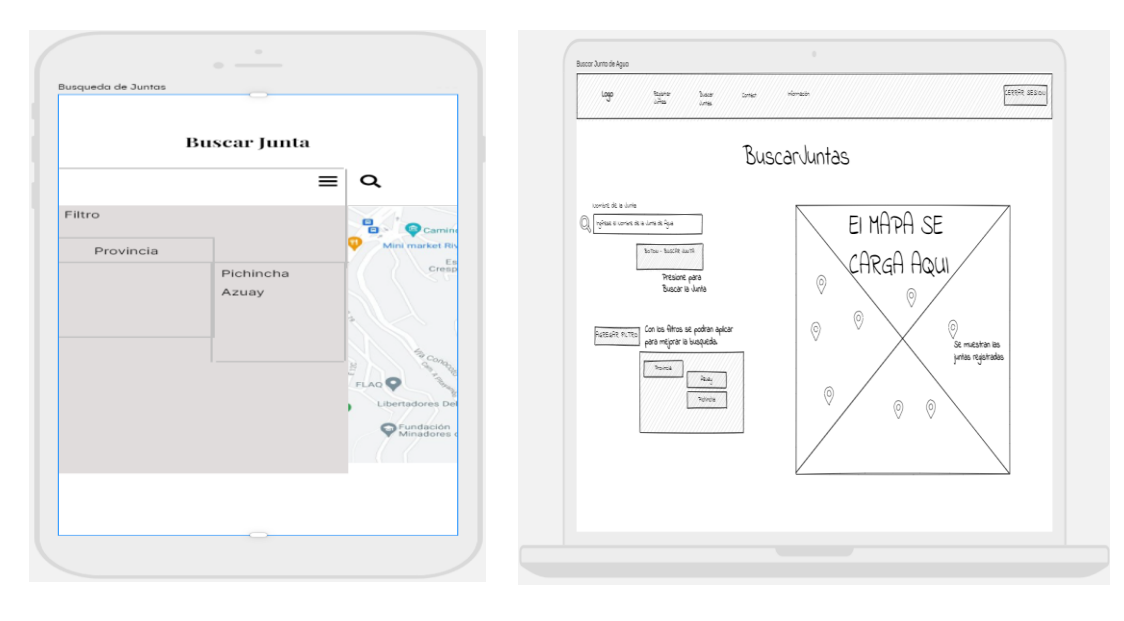

**Ilustración 5***. Interfaz para buscar información-Aplicación Móvil y Web* **Elaborado por:** Pedro Illaisaca y Bryam Barrera

### **5.2. Diseño y arquitectura**

En este apartado se muestra primeramente el modelado del sistema, seguido de la arquitectura del sistema y al final la arquitectura de la aplicación móvil y web.

Se debe recalcar que para el diseño de la aplicación móvil y web se contó con la supervisión de la Magister e Ingeniera Angélica Geovana Zea Cobos, quien cuenta con una experiencia de 7 años trabajados para el Ministerio de Salud Pública, específicamente en el área de Control de las Juntas de Aguas del Ecuador.

| <b>Nombre</b>    | Educación                                   | <b>Experiencia</b>            |
|------------------|---------------------------------------------|-------------------------------|
|                  | Angélica Geovana • Bioquímica Farmacéutica. | ·Dirección de Carreta de      |
| <b>Zea Cobos</b> | • Magister en Gerencia de Salud para        | Ingeniería Ambiental.         |
|                  | el desarrollo Social.                       | • Ministerio de Salud Publica |
|                  | · Máster Universitario en Ciencia y         |                               |
|                  | Tecnología Química, especialidad            |                               |
|                  | Química Analítica.                          |                               |
|                  |                                             |                               |

**Tabla 20***. Datos del Colaborador para el diseño y arquitectura de la aplicación móvil y web*

**Elaborado por:** Pedro Illaisaca y Bryam Barrera

## **5.2.1. Modelado del Sistema**

Consiste en un método que favorece el representar y concebir, lo que abracara el sistema, normalmente se utiliza como pilar para el desarrollo de este. Los procesos implicados en la aplicación web y móvil se presentan en los subsiguientes esquemas.

## **5.2.2. Diagrama de Actividades**

Son figuras que permiten el observar las actividades que están contenidas dentro de un proceso.

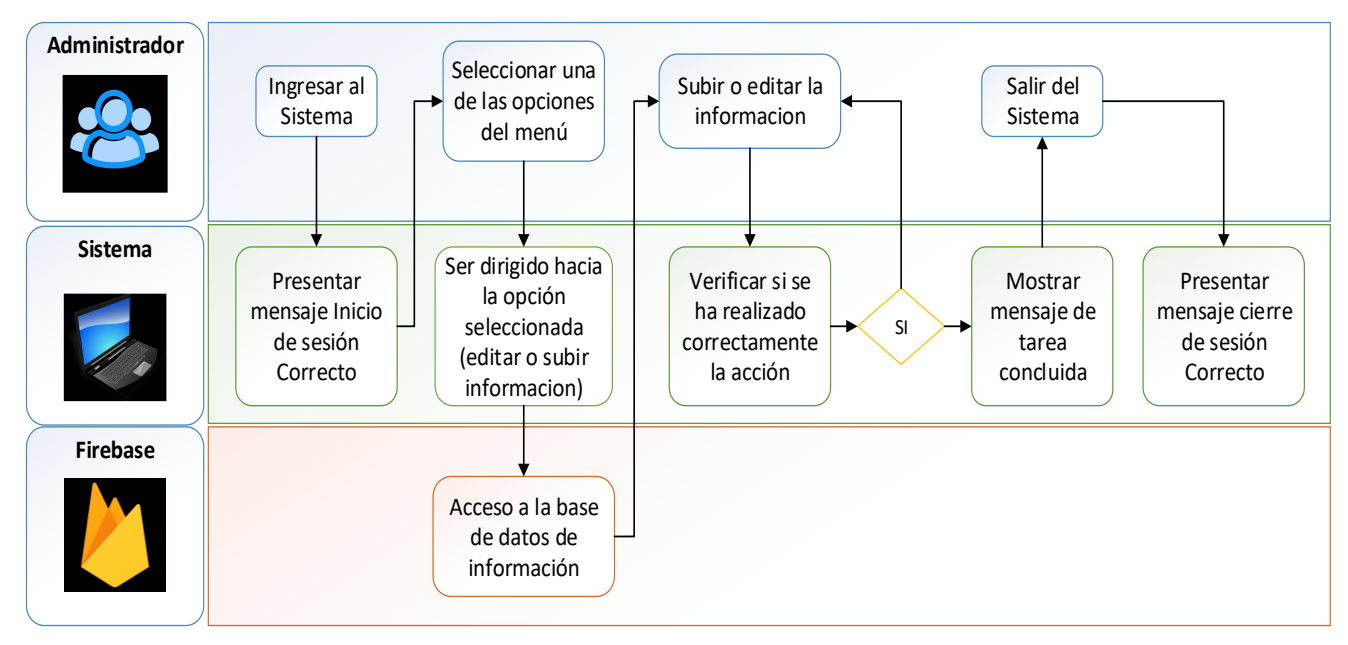

**Figura 1,** *Diagrama de actividades subir o editar información.* **Elaborado por:** Pedro Illaisaca y Bryam Barrera

En la figura 1 se puede ver el proceso para subir o editar la información, por el usuario a través de la selección de una opción del menú.

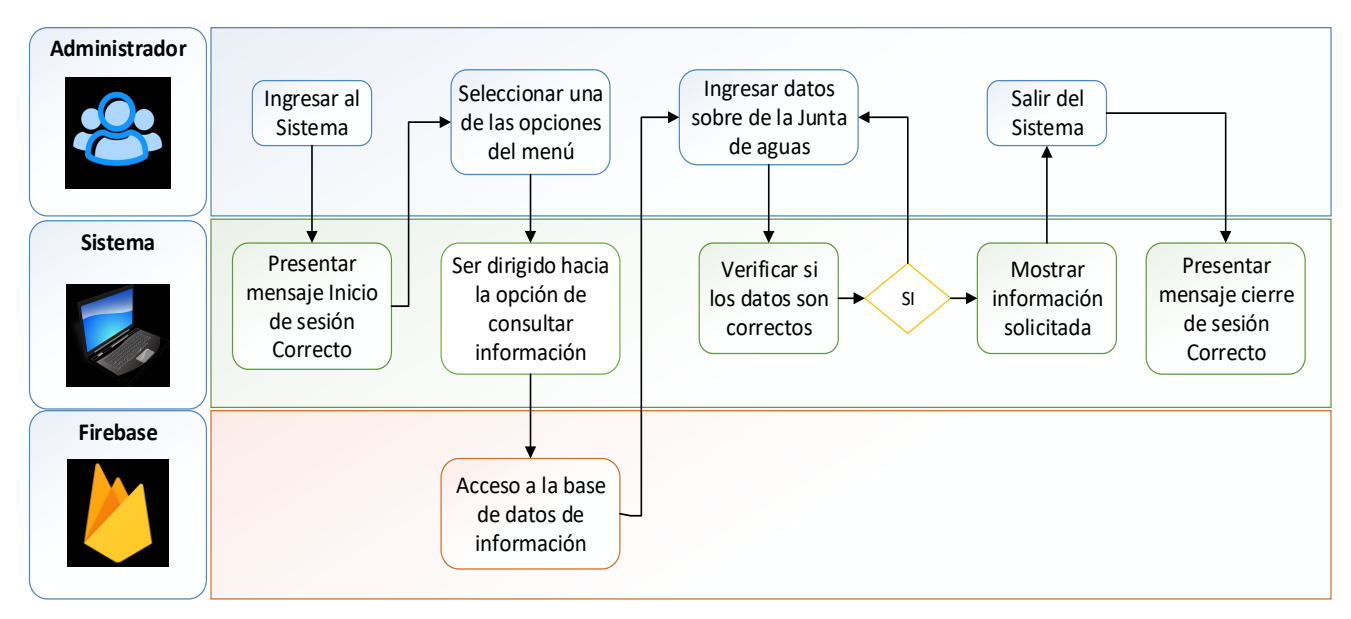

**Figura 2.** *Diagrama de actividades consultar información.* **Elaborado por:** Pedro Illaisaca y Bryam Barrera

En la figura 2 se puede ver el proceso para poder observar la información de las juntas de agua, por el usuario a través de la selección de una opción del menú y el ingreso de los datos de la Junta de Agua requerida.

## **5.2.3. Diagrama de Casos de Uso**

Estos diagramas son utilizados para graficar los requisitos del sistema al exponer cómo reacciona a sucesos que se generan en su ámbito o en él mismo. A continuación, se presentan los diagramas de casos:

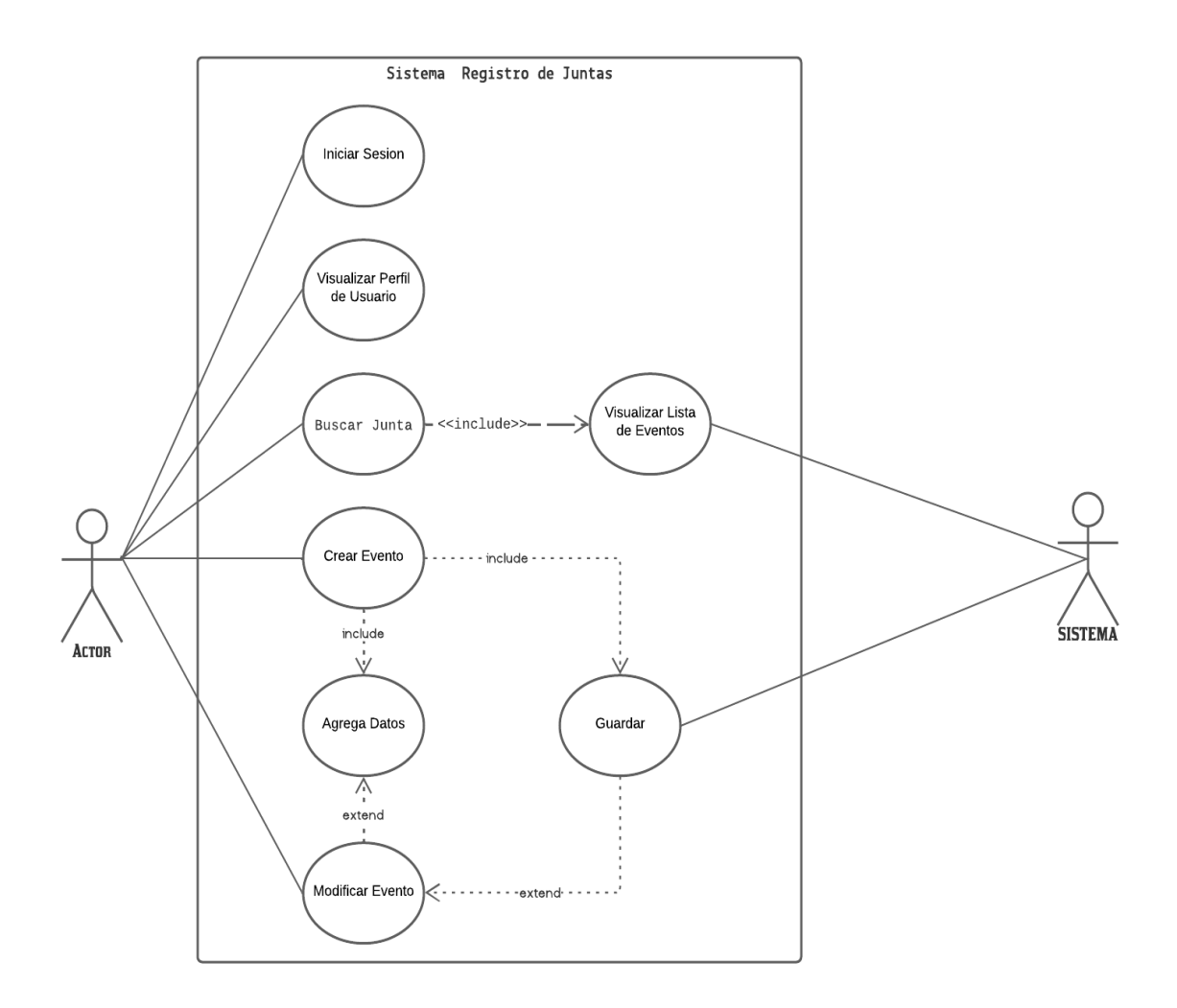

**Ilustración 6***. Diagrama de caso de uso-Menú del Sistema* **Elaborado por:** Pedro Illaisaca y Bryam Barrera

En la ilustración 6 se puede ver el diagrama de casos sobre cómo será la interacción del usuario con el menú del sistema a desarrollar. Resaltando la creación de eventos y el almacenado de la información.

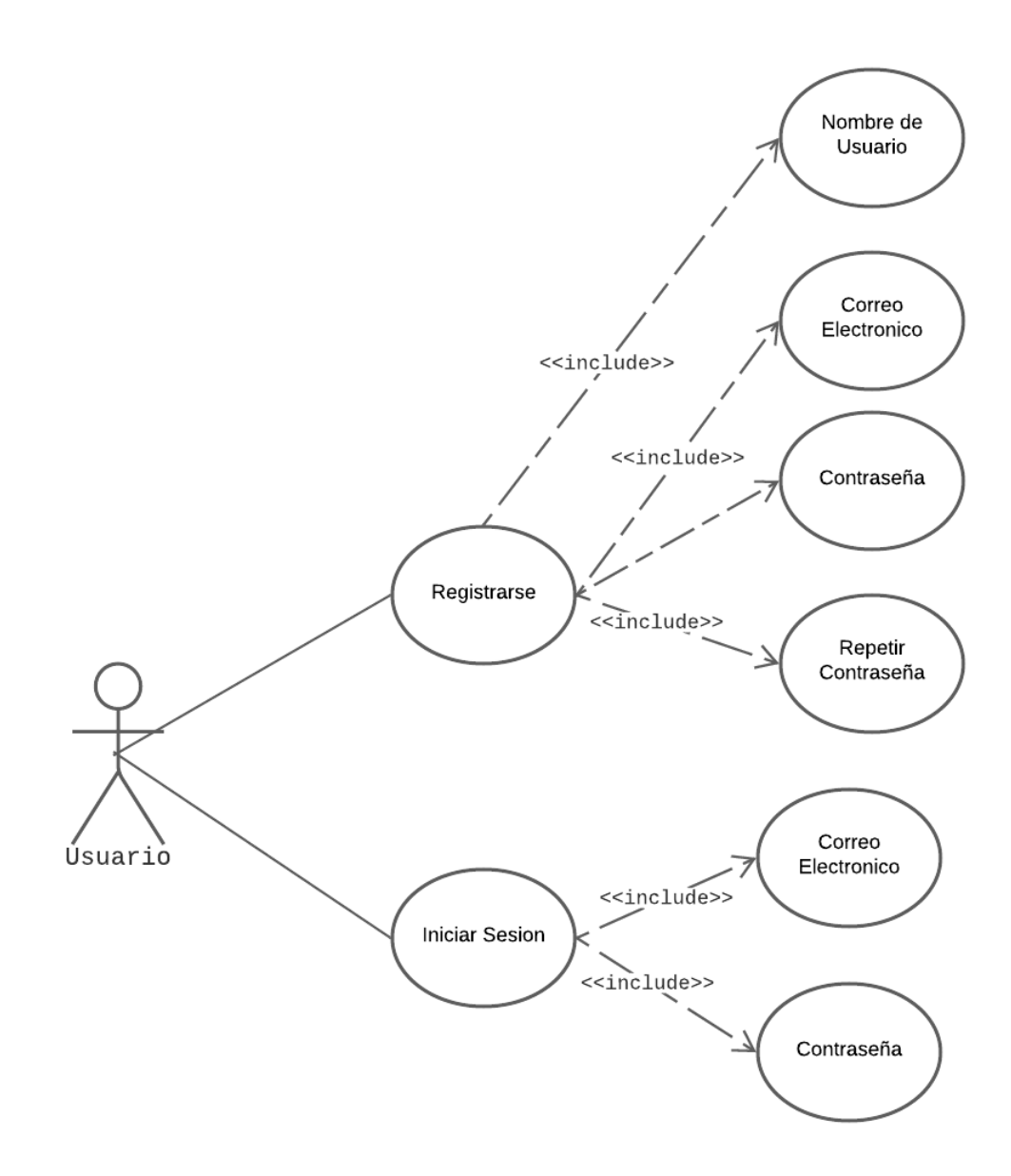

**Ilustración 7***. Diagrama de caso de uso-Registro e inicio de sesión.* **Elaborado por:** Pedro Illaisaca y Bryam Barrera

En la Ilustración 7 se puede ver el diagrama de casos sobre el registro de usuario e inicio de sesión del mismo, resaltando la información que requerirá para realizar los mismos. Como son Nombre de usuario, correo electrónico y contraseña.

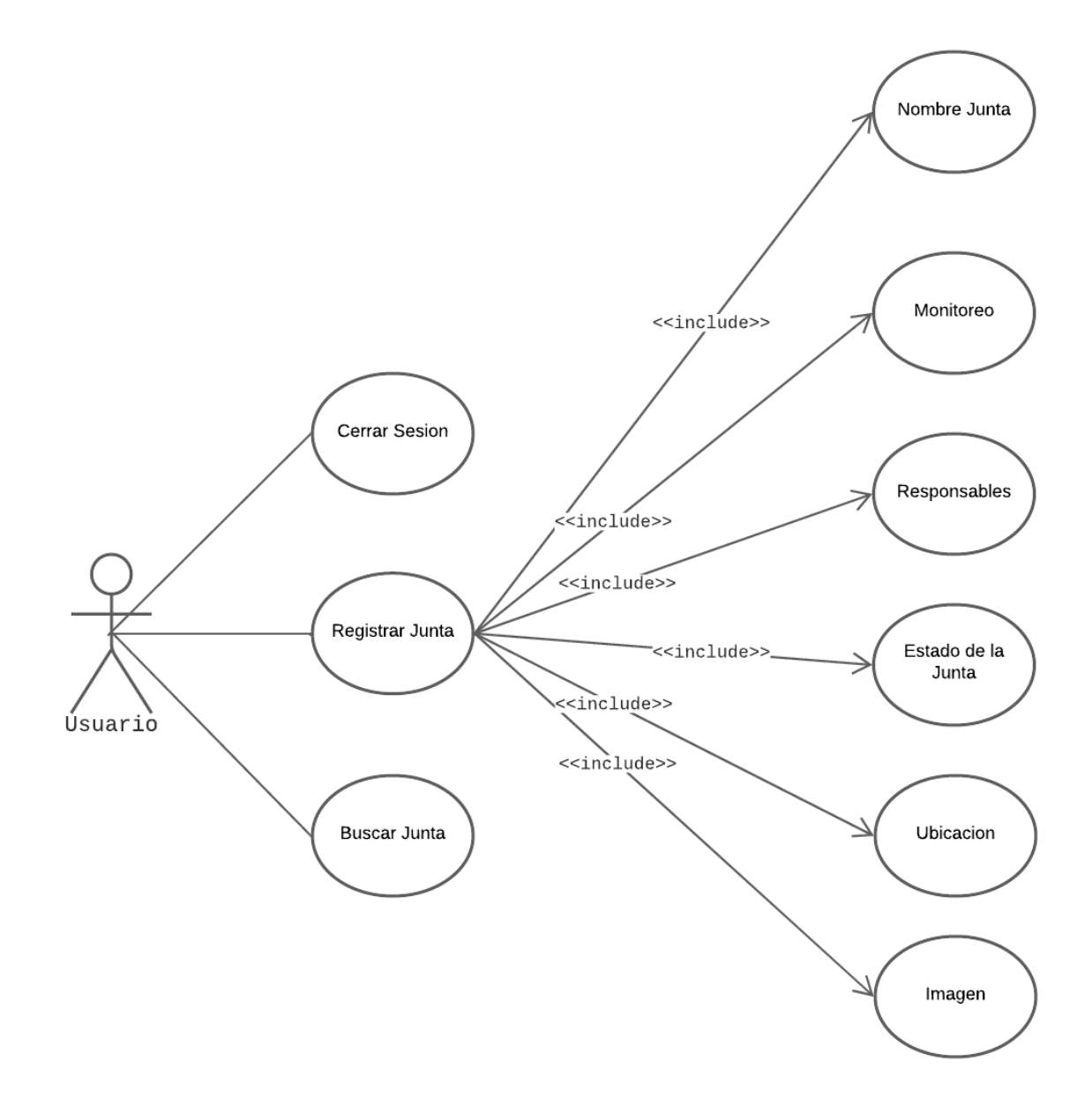

**Ilustración 8***. Diagrama de caso de uso-Registro de Junta de Agua.* **Elaborado por:** Pedro Illaisaca y Bryam Barrera

En la Ilustración 8 se puede ver el diagrama de casos sobre el cierre de sesión, registro de una junta de agua y consultar la información de juntas ya registradas, resaltando la información requerida para un correcto registro como los responsables, el estado, la ubicación e imágenes de la Junta de agua.

#### **5.2.4. Diagramas de Proceso**

Un diagrama de procesos se encarga de representar gráficamente los principales procesos que se ejecutan dentro de un proyecto. A continuación, se presentan los diagramas de procesos:

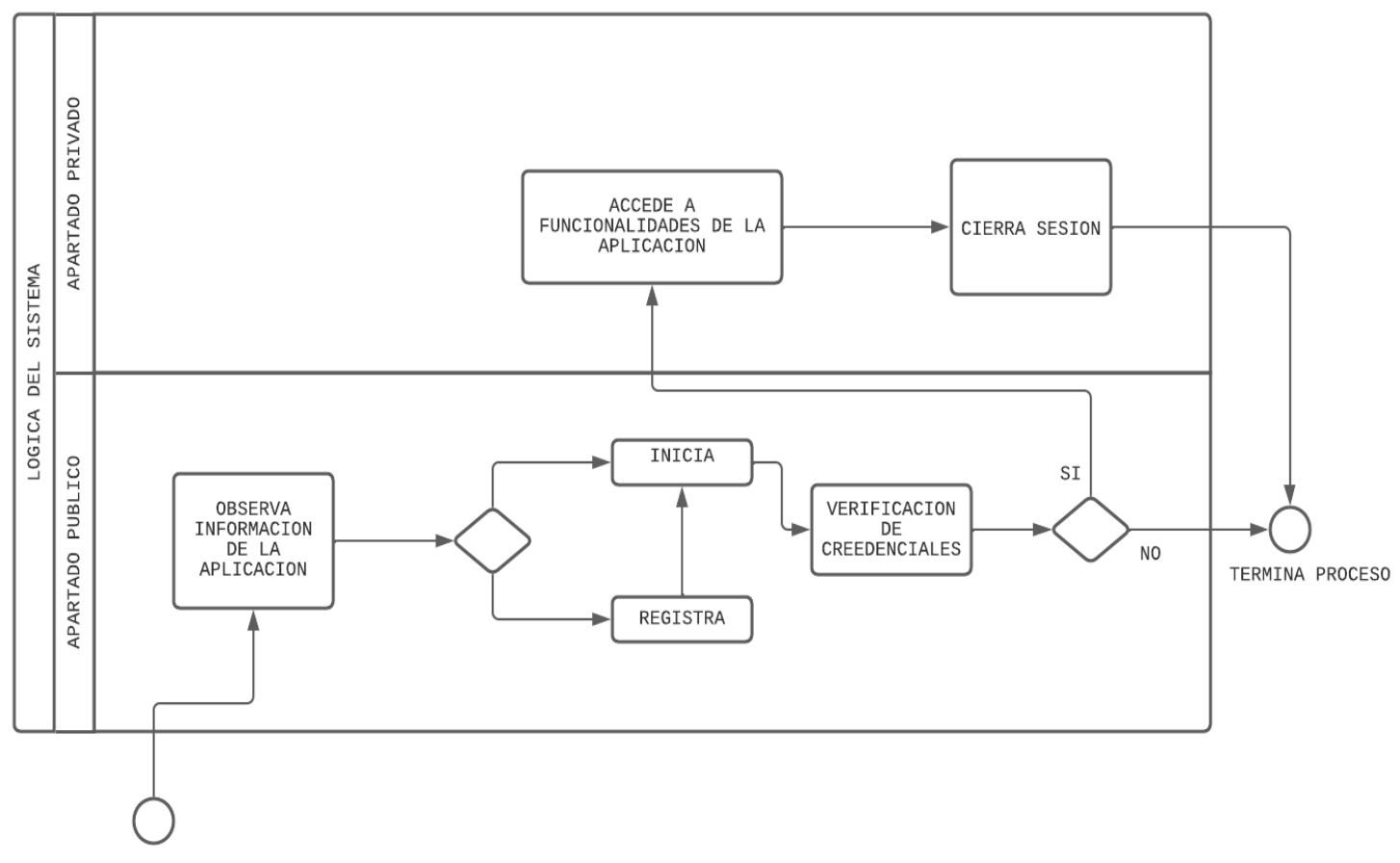

NAVEGACION EN SISTEMA

#### **Figura 3.** *Diagrama de proceso- Lógica del Sistema* **Elaborado por:** Pedro Illaisaca y Bryam Barrera

En la Figura 3 se presenta el proceso que tendrá la lógica del sistema desarrollado, pudiendo verse las actividades a seguir para poder acceder a las funcionalidades de la aplicación.

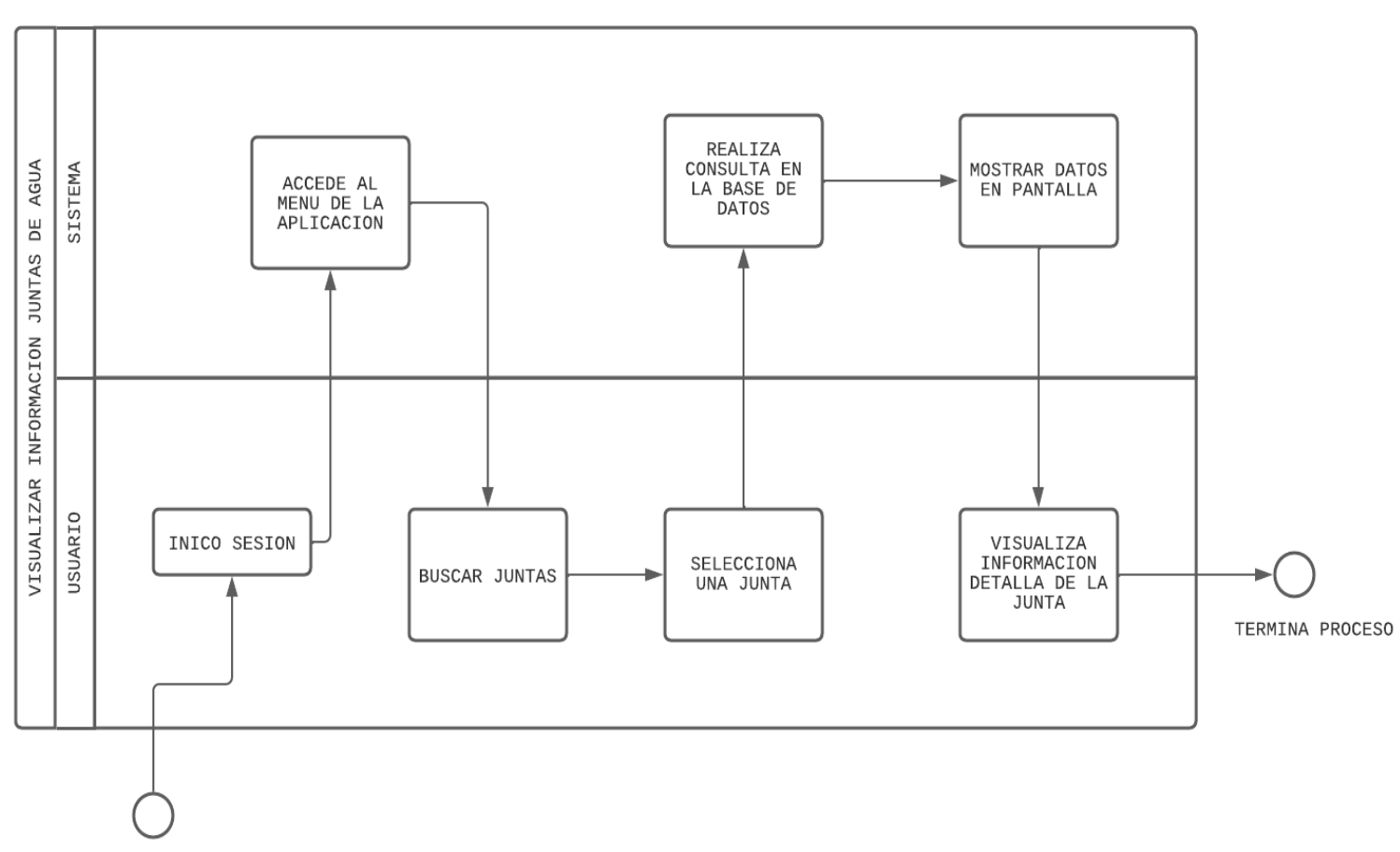

#### EVENTO

#### **Figura 4.** *Diagrama de proceso- Visualizar Información* **Elaborado por:** Pedro Illaisaca y Bryam Barrera

En la figura 4 se puede ver el diagrama de proceso de visualizar información de las Juntas de Agua, presentando las actividades a seguir desde el inicio de sesión, las opciones del menú del sistema hasta poder ver la información requerida.

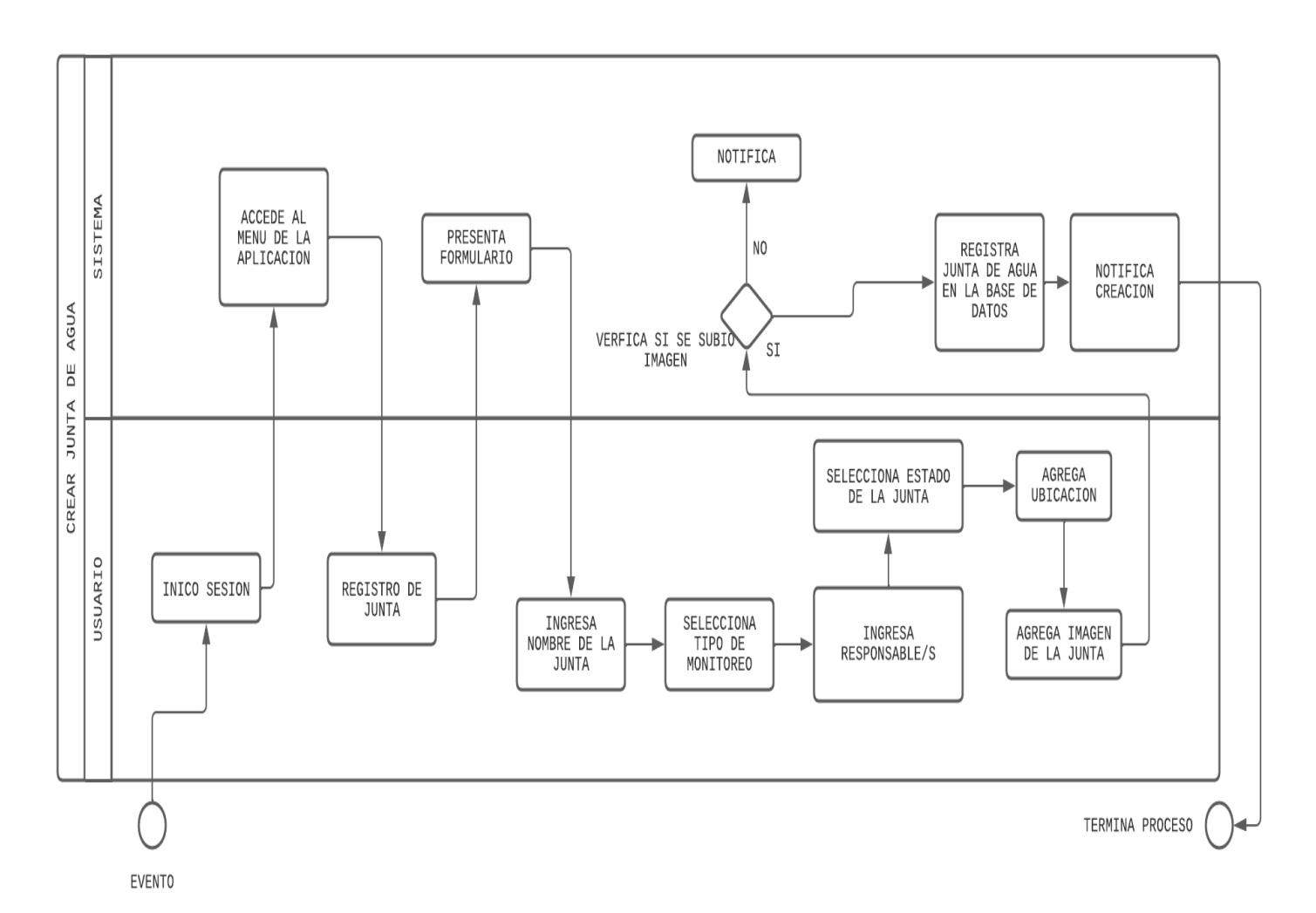

#### **Figura 5.** *Diagrama de proceso- Crear Junta de Agua* **Elaborado por:** Pedro Illaisaca y Bryam Barrera.

En la figura 5 se puede ver el diagrama de proceso de crear una Junta de Agua, presentando las actividades a seguir desde el inicio de sesión, el registro de la junta y la presentación del formulario a llenar, resaltando información como nombre de la junta, tipo de monitoreo, responsables y estado.

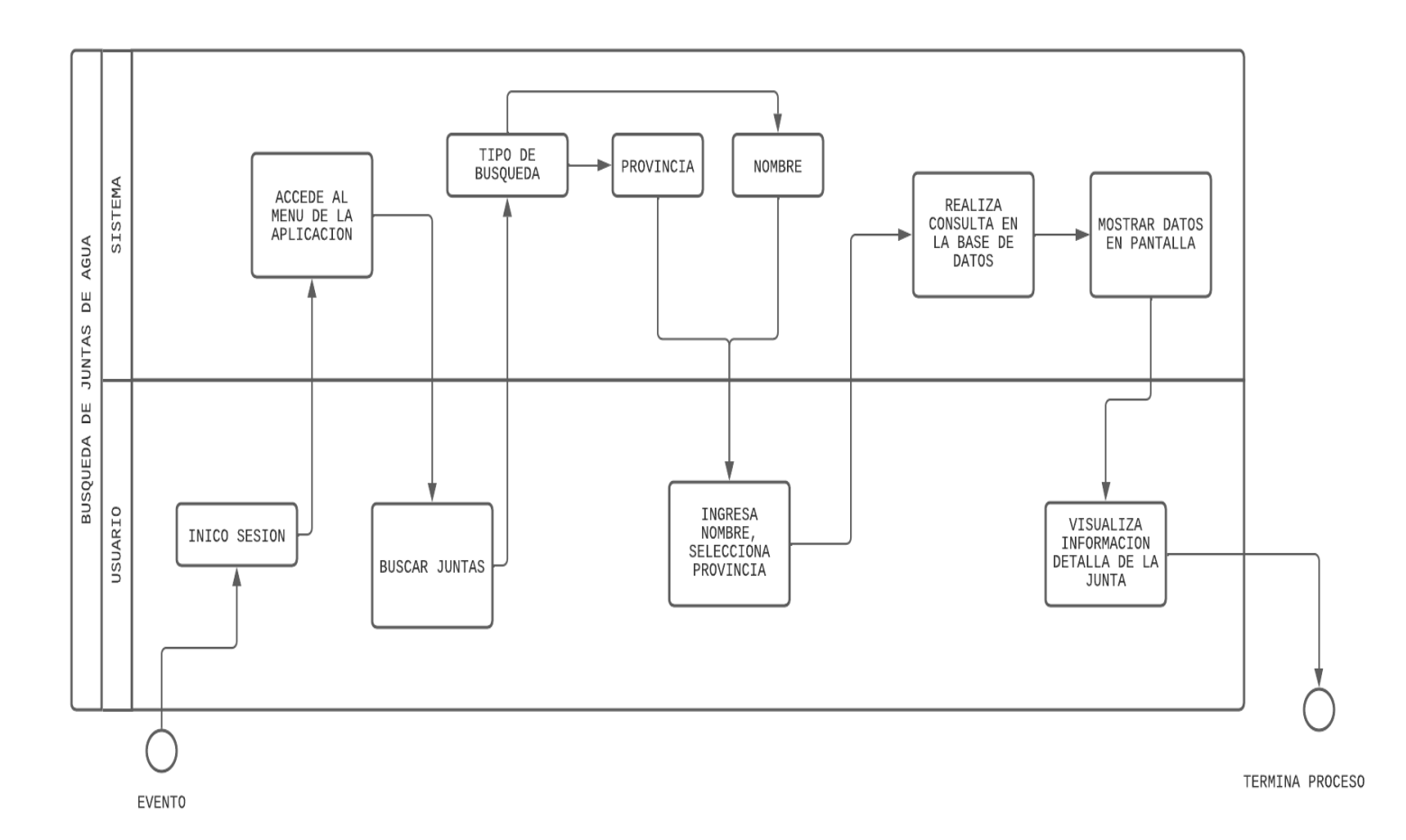

#### **Figura 6.** *Diagrama de proceso- Búsqueda de Junta de Agua* **Elaborado por:** Pedro Illaisaca y Bryam Barrera.

En la figura 6, se puede ver el diagrama de proceso sobre la búsqueda de una Junta de Agua ya registrada en el Sistema, resaltando actividades como el tipo de búsqueda, información sobre la provincia de ubicación o el nombre de la Junta de Agua.

#### **5.3. Modelado del Sistema**

El proceso que sigue la aplicación móvil y web para solucionar los requerimientos d los usuarios es el siguientes:

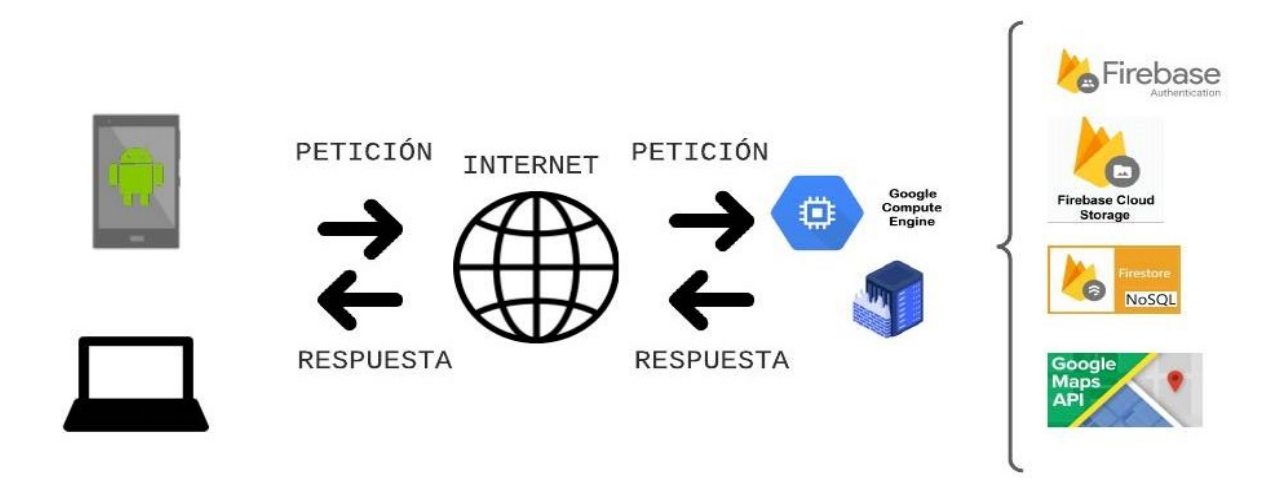

**Ilustración 9***. Vista física del Sistema* **Elaborado por:** Pedro Illaisaca y Bryam Barrera

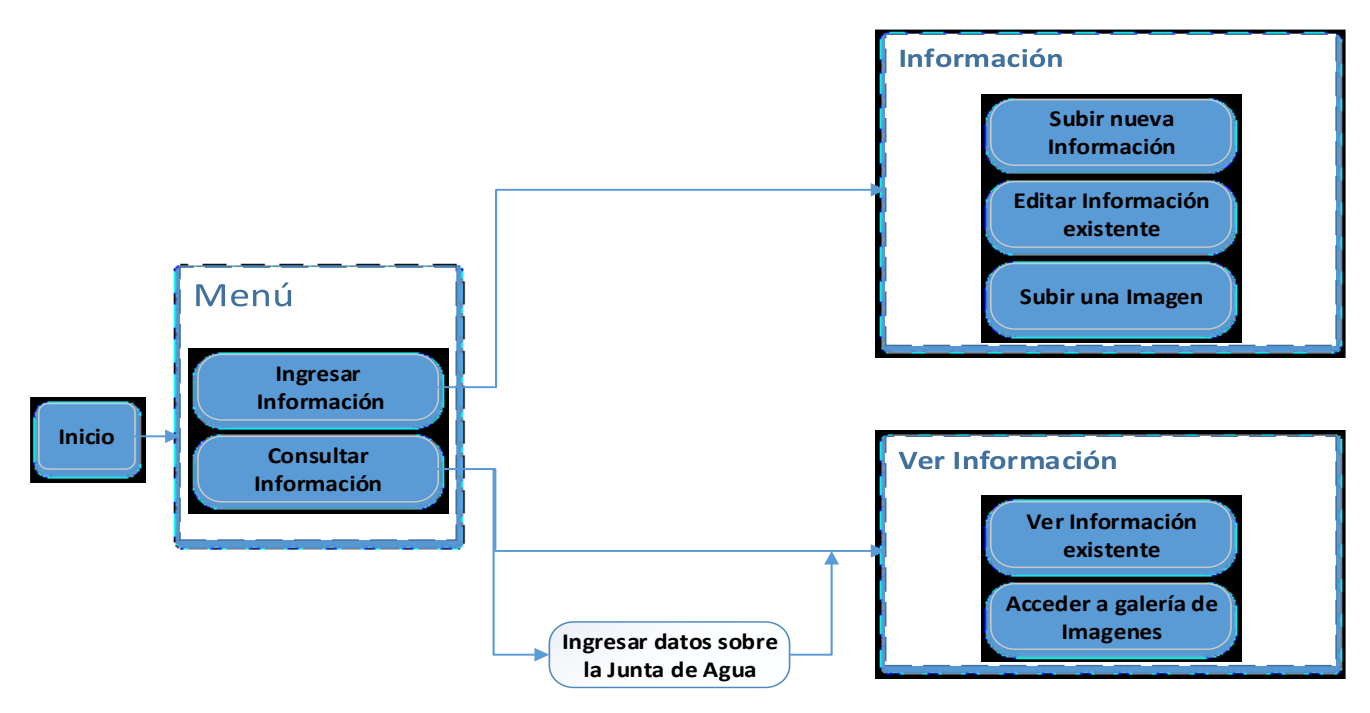

**Figura 7.** *Flujo de la aplicación Móvil y Web* **Elaborado por:** Pedro Illaisaca y Bryam Barrera

En la ilustración 9 y figura 7 se presenta el modelado del sistema, partiendo desde el inicio hasta las funcionalidades del mismo.

#### **5.4.Arquitectura del Sistema**

Se utilizará una arquitectura Ionic en la que destaca el tener todo un servidor únicamente para el almacenamiento de funciones con nuestra lógica de aplicación de consulta de información, mediante esta decisión se soluciona el problema de la dificultad de control de la infraestructura TI. Como también, favorece a que los desarrolladores puedan enfocarse únicamente en el proceso de desarrollo, ya que consiente desarrollar y desplegar [aplicaciones híbridas,](https://profile.es/blog/aplicaciones-moviles-hibridas-la-solucion-mas-eficiente-para-el-desarrollo-multiplataforma/) que trabajan en varias plataformas**,** lo que agiliza el tiempo de tareas de configuración y mantenimiento, además, su gran capacidad de escalamiento le da un valor extra, ya que esto lo lleva a cabo según lo requiera automáticamente y finalmente la reducción de costes, pues ya que solo se ejecutan cuando se requiera y por su tamaño reducido permite que la cantidad a cancelar sea menor.

Además, se utilizará el proveedor Firebase gracias a su elevada capacidad de integración con la arquitectura Ionic y Angular, lo que permite implementar lógicas innovadoras como; que al instante de producirse un evento tal como crear, eliminar o actualizar la información de Alguna Junta de Agua se ejecute automáticamente alguna función, todo ello de una forma sencilla gracias a la SDK cliente que Firebase ofrece, asimismo se efectuaron funciones https que son llamadas.

El diagrama de la implementación de la arquitectura Ionic se muestra a continuación:

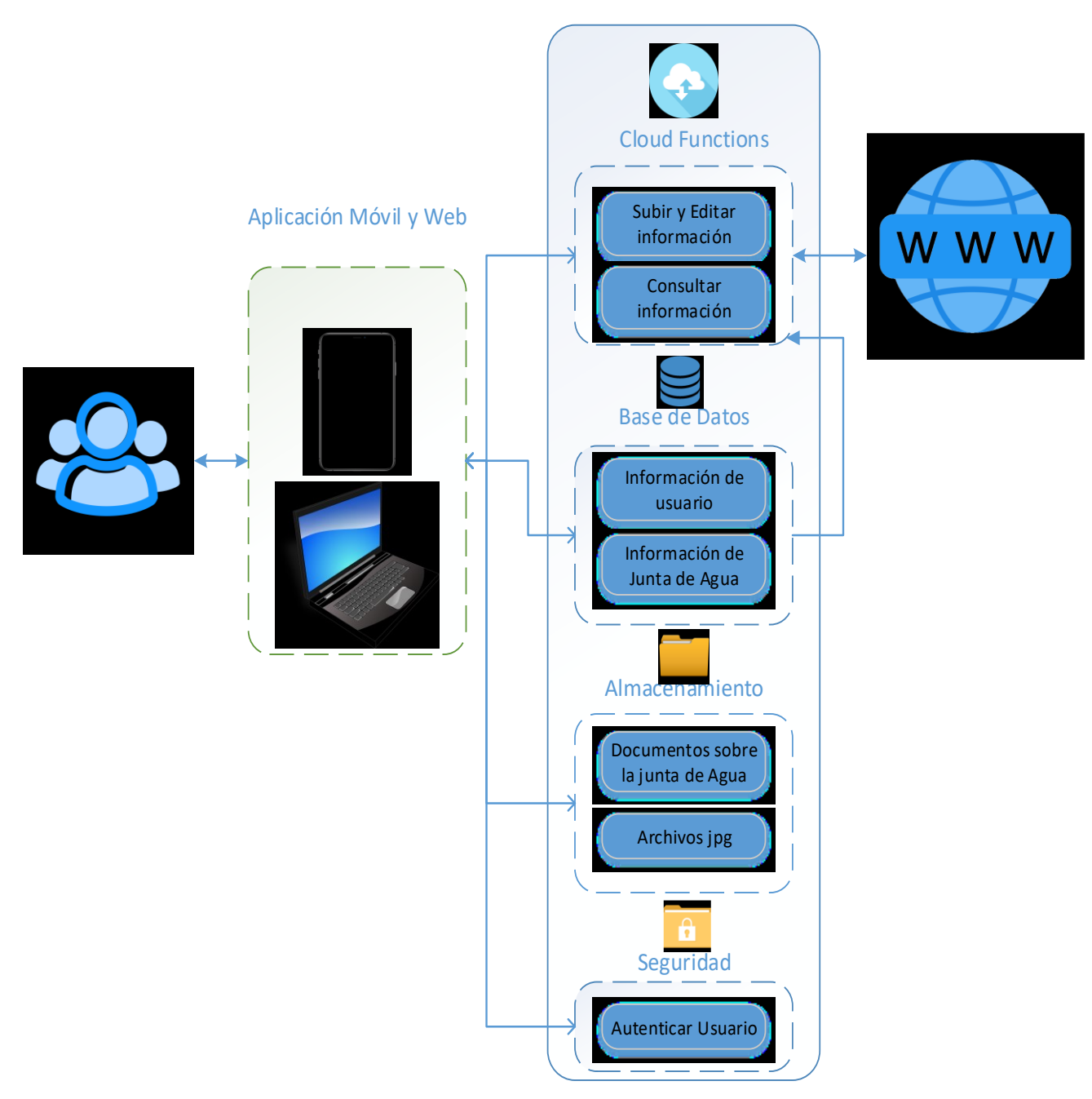

**Ilustración 10.** *Arquitectura del Sistema* **Elaborado por:** Pedro Illaisaca y Bryam Barrera

## **5.5 Metodología de desarrollo**

El proyecto se regirá a la metodología de desarrollo rápido SCRUM, para lo cual como primeros pasos se tiene que establecer al Scrum Master, el grupo de desarrollo y los sprints a realizar.

#### **5.5.1 Definición del Team Scrum**

El Team SCRUM se halla compuesto por el Estudiante Pedro Illaisaca como Scrum Master quien tendrá la función de guiar el desarrollo del proyecto asegurándose que se cumplan los lineamientos de SCRUM y el equipo de desarrollo conformado por el estudiante Bryam Barrera.

### **5.5.1.1 Confirmación de los Sprint**

Para el desarrollo de los sprints es obligatorio poseer un listado de acciones que faciliten el llevar a cobo el proyecto, en este apartado se presentan las actividades a realizar por cada objetivo específico.

### **5.6 Listado de actividades**

 **OE1**. Realizar un estudio que permita seleccionar la tecnología más adecuada para el desarrollo de las aplicaciones de solución.

## **Tabla 21.** *Actividades del Objetivo específico 1*

#### **N.º Actividad**

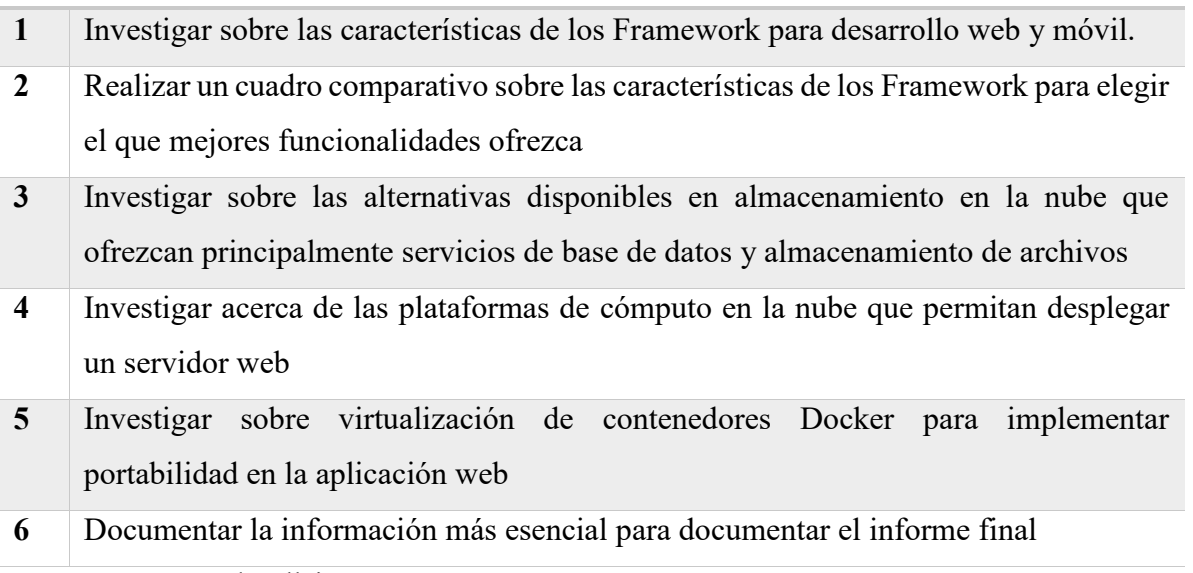

 **OE2.** Desarrollar una aplicación orientada a clientes web considerando aspectos de accesibilidad haciendo uso de servicios de almacenamiento y despliegue de una plataforma en la nube para la gestión de datos de las juntas de agua.

## **Tabla 22.** *Actividades del Objetivo específico 2*

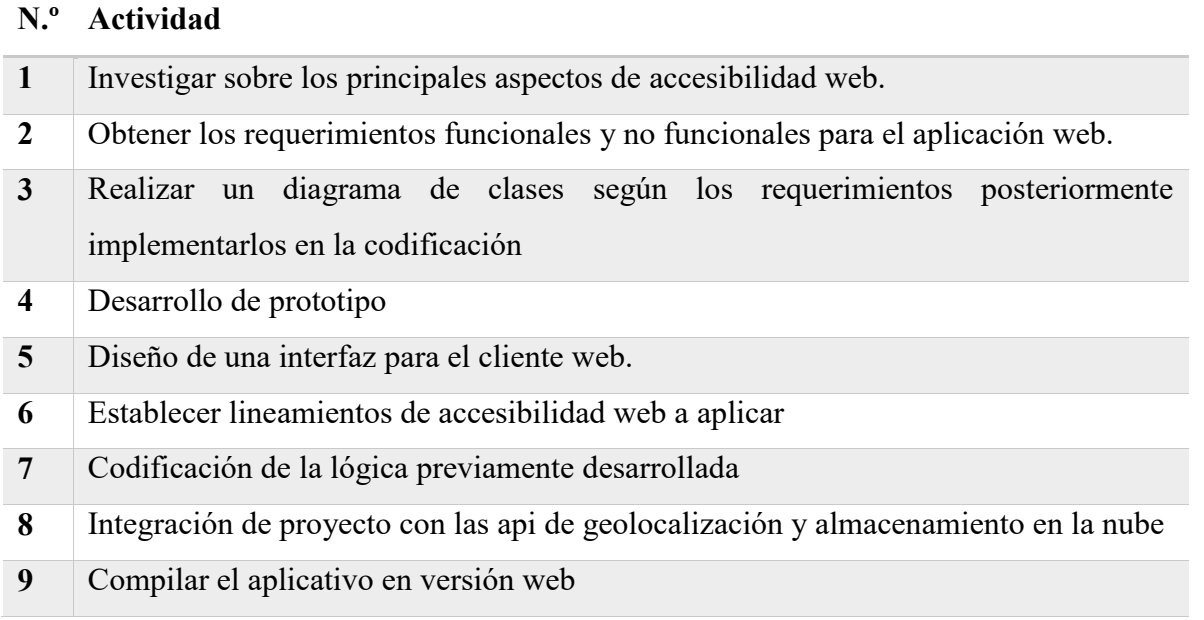

**Elaborado por:** Pedro Illaisaca y Bryam Barrera

 **OE3.** Desarrollar una aplicación móvil en el sistema operativo Android haciendo que consuma servicios de almacenamiento en la nube y geolocalización para que los usuarios puedan transportarse a determinada junta previamente registrada.

## **Tabla 23.** *Actividades del Objetivo específico 3*

#### **N.º Actividad**

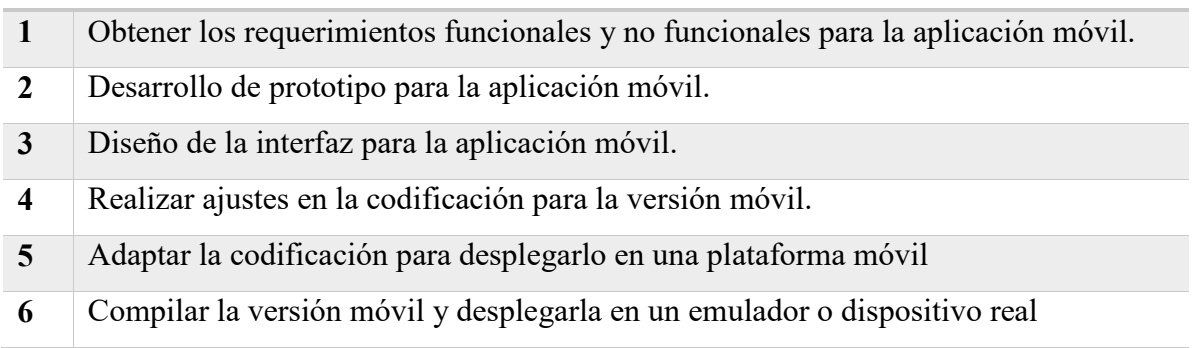

 **OE4.** Formular un plan de pruebas que permitan realizar una serie de validaciones necesarias para evidenciar el correcto funcionamiento de las aplicaciones web y móvil.

**Tabla 24.** *Actividades del Objetivo específico 4*

| $N^{\circ}$ | Actividad                                                                   |
|-------------|-----------------------------------------------------------------------------|
|             | Realizar un plan de pruebas de funcionamiento de la aplicación web y móvil. |
|             | Realizar un análisis de la ejecución de pruebas.                            |
|             | Realizar la documentación sobre datos con relevancia a las pruebas.         |
|             | Desarrollo de informe final                                                 |
|             |                                                                             |

**Elaborado por:** Pedro Illaisaca y Bryam Barrera

De acuerdo al número de objetivos específicos y actividades a realizar en cada uno de ellos, se propone ejecutar 5 sprints a los cuales se les asignaran las actividades a desarrollar en cada uno de ellos. Al concluir un sprint se ejecutará un examen de lo realizado, con el propósito de verificar si se puede continuar con el desarrollo del siguiente sprint. Los sprint quedan conformados de la siguiente forma:

#### **Tabla 25.** *Actividades a llevar a cabo dentro del SPRINT 1*

SPRINT 1

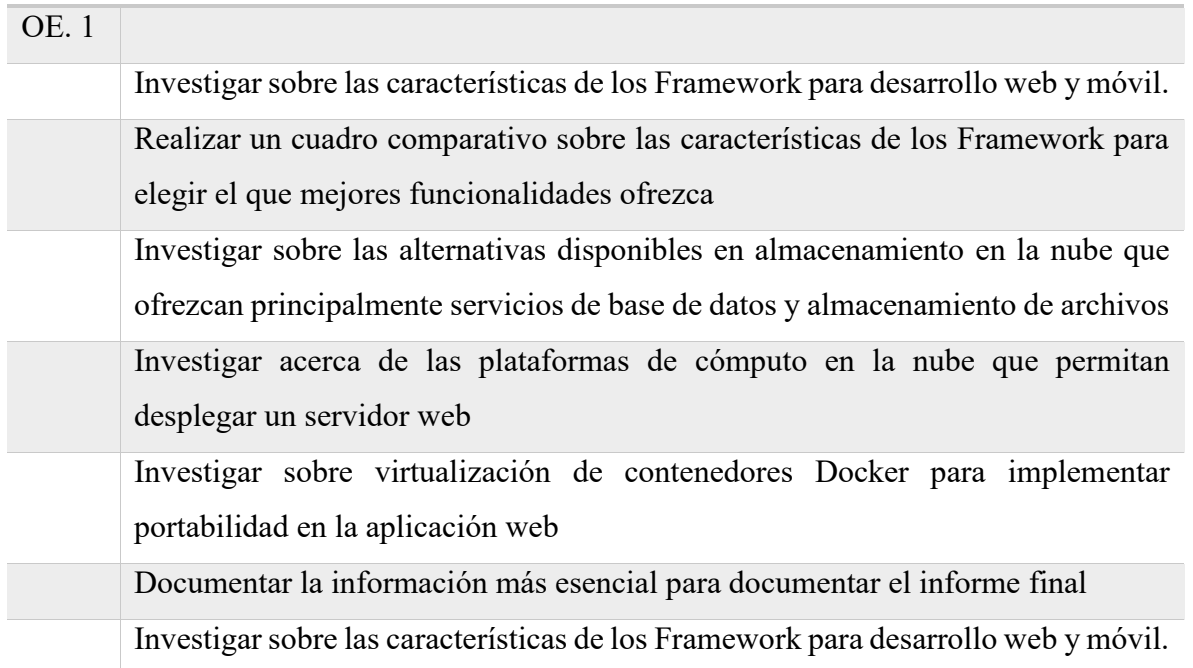

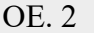

Investigar sobre los principales aspectos de accesibilidad web.

**Elaborado por:** Pedro Illaisaca y Bryam Barrera

**Tabla 26.** *Actividades a llevar a cabo dentro del SPRINT 2*

SPRINT 2

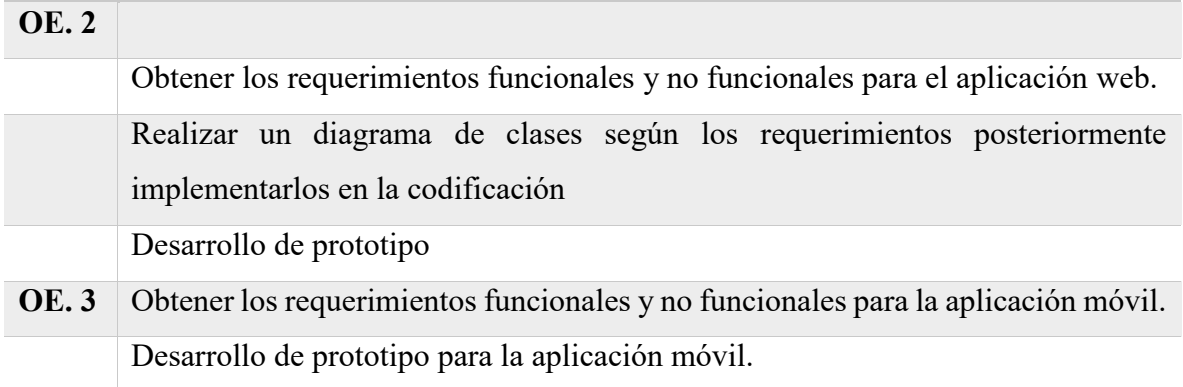

**Elaborado por:** Pedro Illaisaca y Bryam Barrera

**Tabla 27.** *Actividades a llevar a cabo dentro del SPRINT 3*

#### SPRINT 3

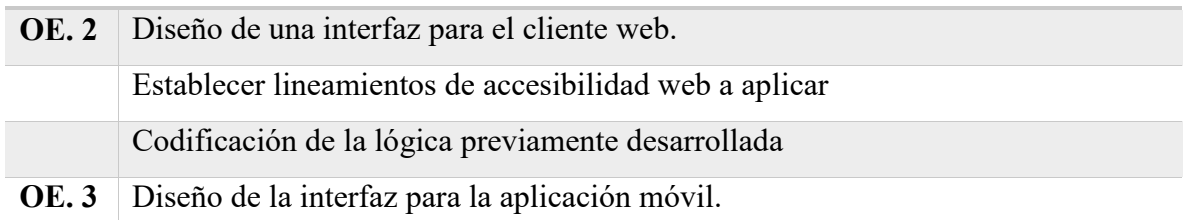

**Elaborado por:** Pedro Illaisaca y Bryam Barrera

### **Tabla 28.** *Actividades a llevar a cabo dentro del SPRINT 4*

#### SPRINT 4

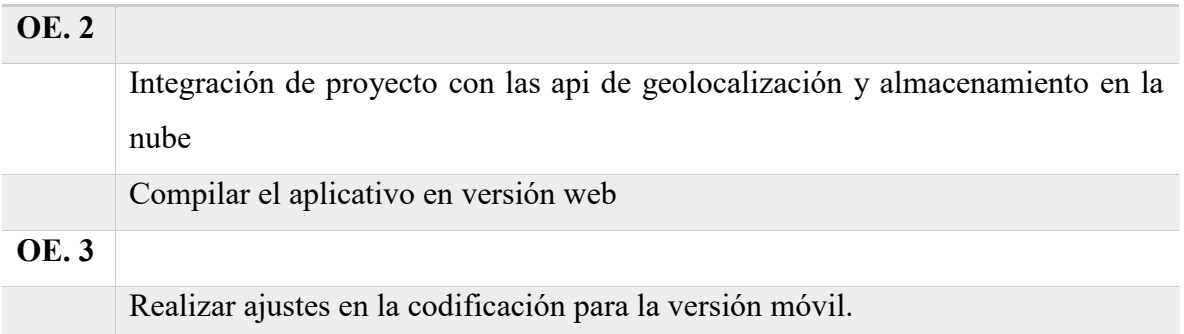

Adaptar la codificación para desplegarlo en una plataforma móvil

**Elaborado por:** Pedro Illaisaca y Bryam Barrera

**Tabla 29.** *Actividades a llevar a cabo dentro del SPRINT 5*

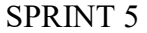

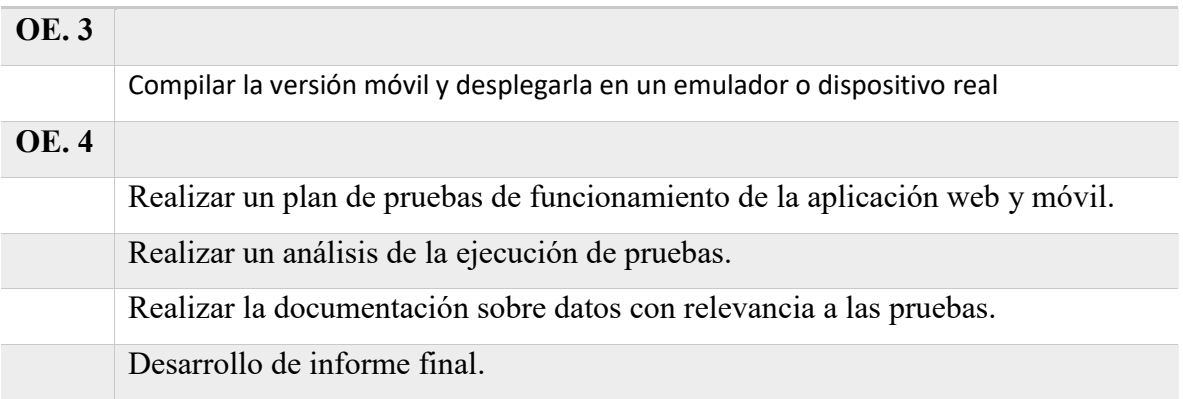

# **6. Resultados**

En esta sección se muestran los principales resultados conseguidos con respecto al desarrollo e implementación de la aplicación móvil y web.

## **6.1. Pruebas de requerimientos**

Con la meta de comprobar el correcto funcionamiento de la aplicación, se llevaron a cabo pruebas de todas sus funcionalidades. Para lo cual se solicitó la ayuda de la Magister e Ingeniera Angélica Geovana Zea Cobos, quien hizo el rol de usuario. Las pruebas realizadas fueron las siguientes:

- Ingreso a la aplicación móvil y web
- Servicio de Registro de Usuario
- Servicio-Menú de acceso
- Servicios-Subir y editar información
- Servicio Consultar información

## **6.1.1. Pruebas funcionales del Inicio de la aplicación**

**Tabla 30.** *Resultado de las pruebas funcionales-Carga de la aplicación*

| Caso de Prueba PF-01                                                                   |                                                 |  |
|----------------------------------------------------------------------------------------|-------------------------------------------------|--|
| Responsable                                                                            | Bryam Javier Barrera Chungata; C.I.: 0107213332 |  |
| Fecha de realización:                                                                  | 12/02/2022                                      |  |
| : Se aprobó la prueba? (SI/NO)                                                         | <b>SI</b>                                       |  |
| Resultado Esperado                                                                     |                                                 |  |
| La aplicación se carga totalmente presentando, todas las funcionalidades que ofrece al |                                                 |  |
| usuario.                                                                               |                                                 |  |
| <b>Resultado Real</b>                                                                  |                                                 |  |

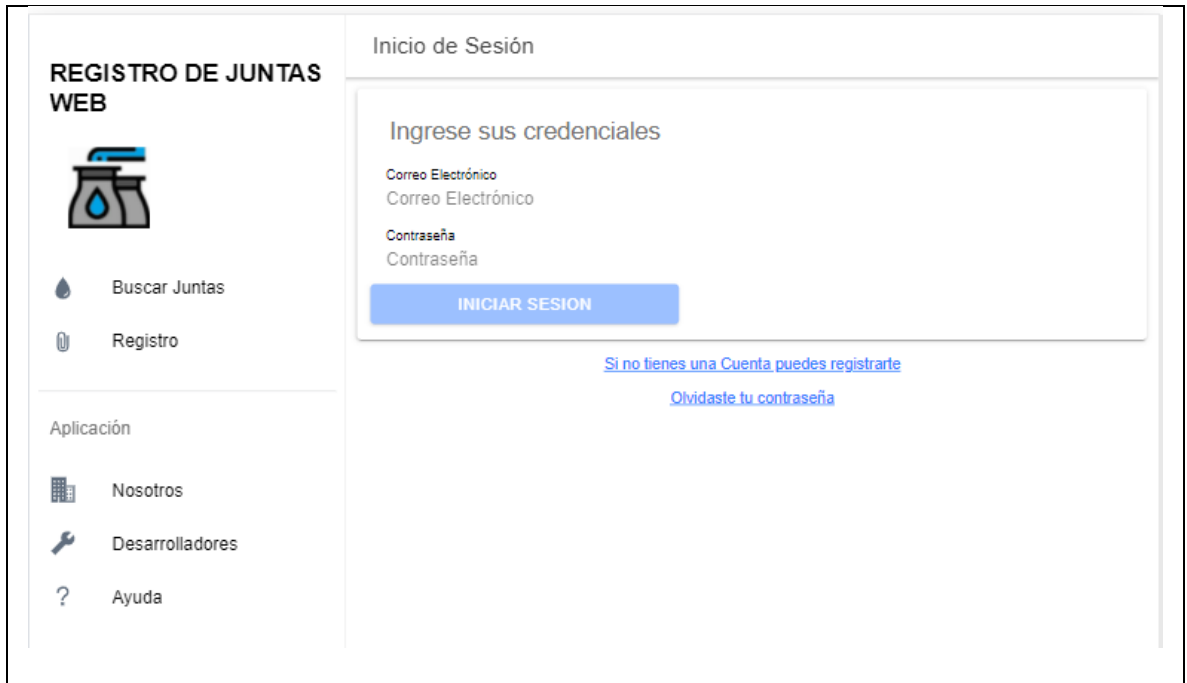

**Elaborado por:** Pedro Illaisaca y Bryam Barrera

Una vez llevada a cabo la prueba de carga de la aplicación, se pudo observar que al acceder a estar mediante varios navegadores web y por la aplicación móvil, se cargar correctamente todos los servicios que ofrece la aplicación (Buscar Juntas, Registro de Usuarios, Información, etc.).

## **6.1.2. Pruebas funcionales de Registro de Usuario**

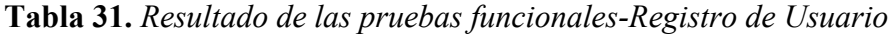

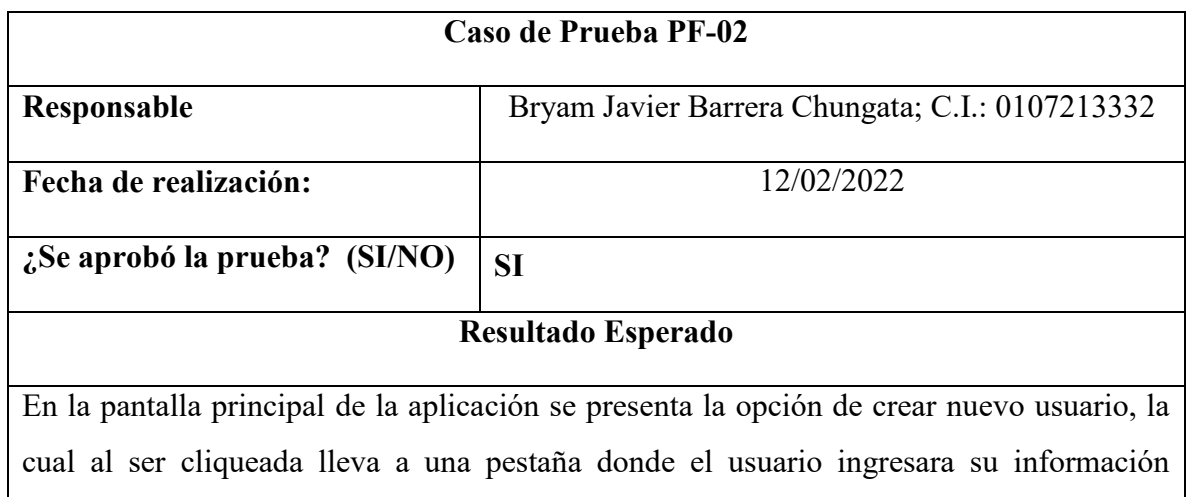

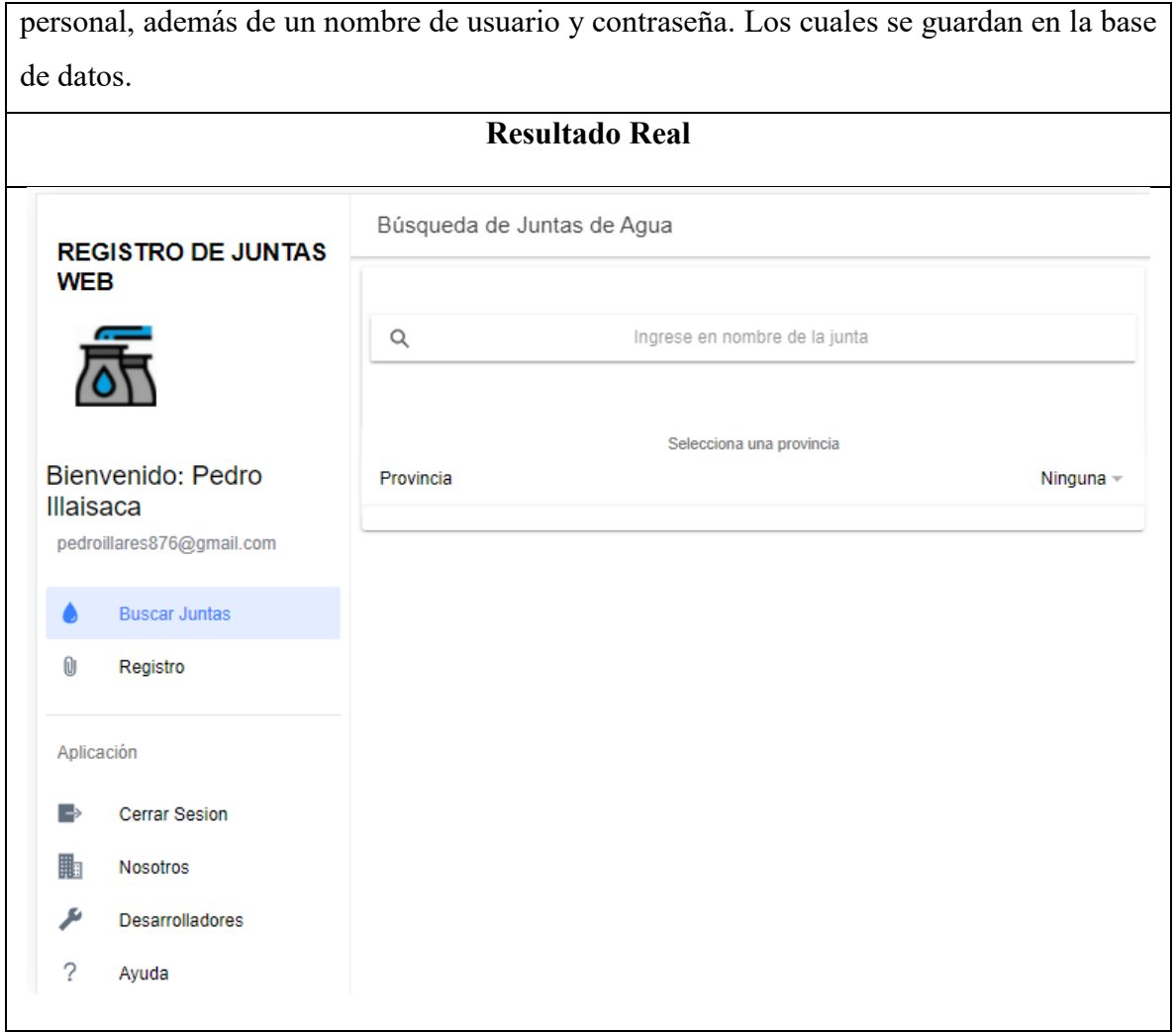

**Elaborado por:** Pedro Illaisaca y Bryam Barrera

Una vez llevada a cabo la prueba de carga de la aplicación, se verifico que la misma si cumple la función de redireccionar al usuario hacia la ventana de crear cuenta de usuario. Ventana en la que se mostró adecuadamente toda la información que el usuario debe ingresar para registrarse.

**Tabla 32.** *Resultado de las pruebas funcionales-Registro de Usuario*

| Caso de Prueba PF-02 |                                                 |
|----------------------|-------------------------------------------------|
| Responsable          | Bryam Javier Barrera Chungata; C.I.: 0107213332 |

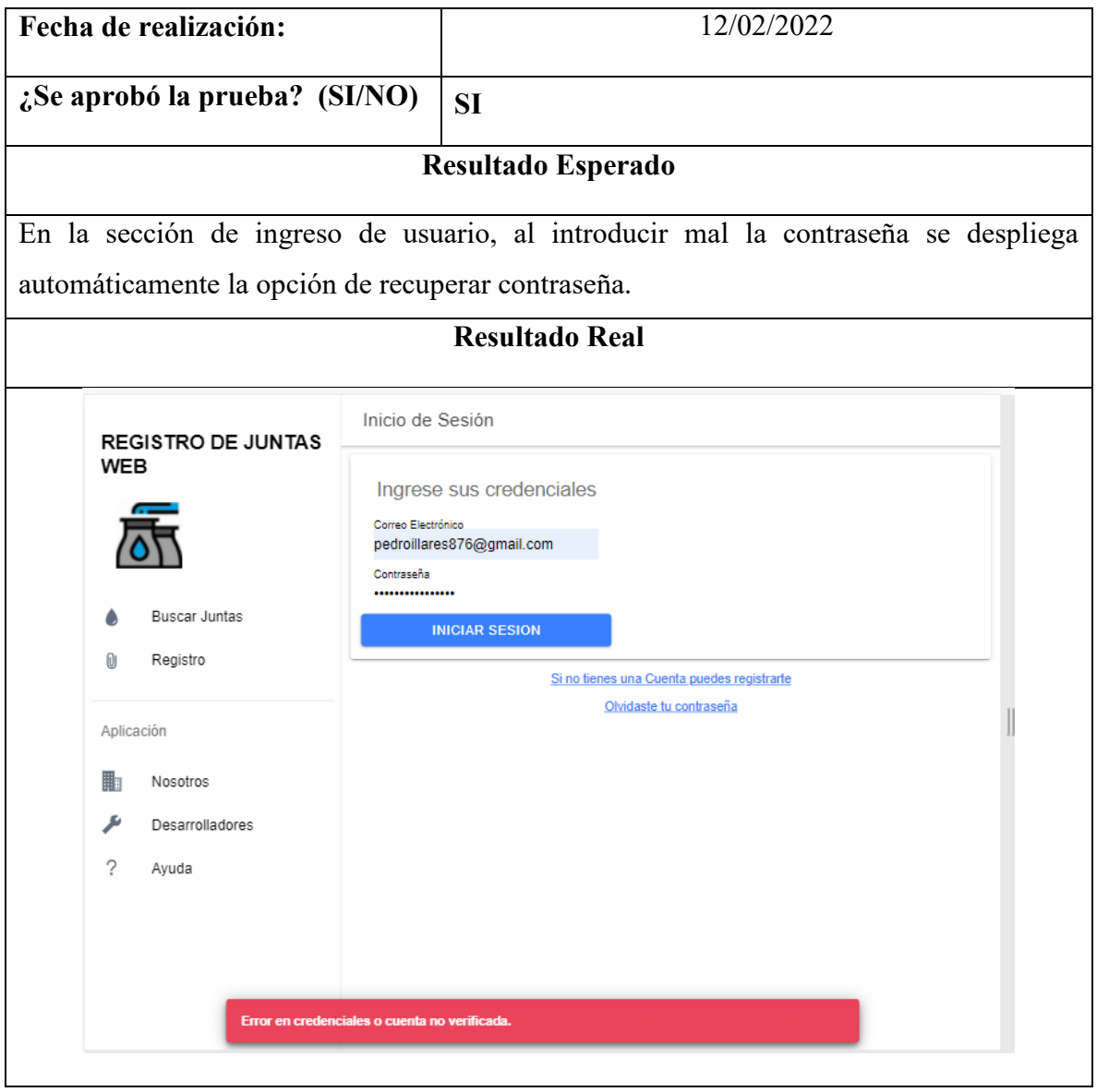

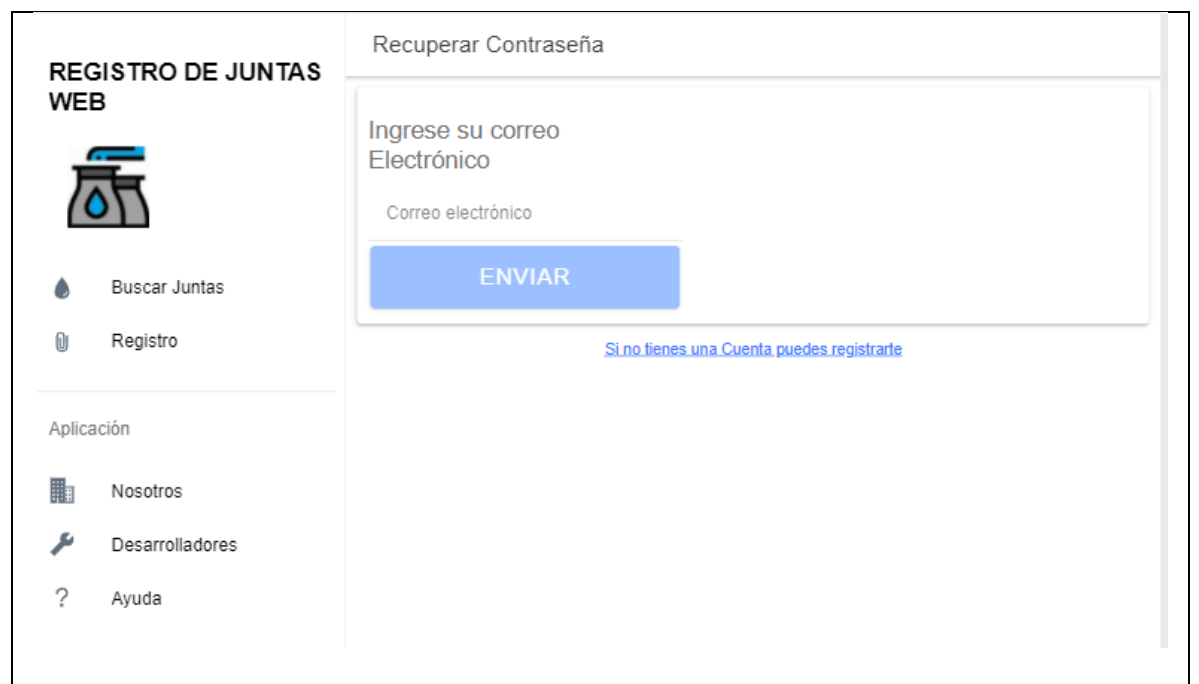

**Elaborado por:** Pedro Illaisaca y Bryam Barrera

Una vez llevada a cabo la prueba de inicio de sesión se pudo comprobar que la ejecución es correcta, ya que la aplicación carga adecuadamente la pantalla de ingreso de credenciales, misma que mostro un mensaje de error cuando se ingresó un dato incorrecto. Resaltando que en cuando se ingresó mal la contraseña la aplicación presento la opción para poder recuperar la misma.

## **6.1.3. Pruebas funcionales menú de acceso**

**Tabla 33.** *Resultado de las pruebas funcionales-Menú de Acceso*

| Caso de Prueba PF-02           |                                                   |
|--------------------------------|---------------------------------------------------|
| Responsable                    | Pedro Xavier Illaisaca Tenecota; C.I.: 0106655517 |
| Fecha de realización           | 12/02/2022                                        |
| : Se aprobó la prueba? (SI/NO) | SI                                                |
| Resultado Esperado             |                                                   |

Al presionar cualquiera de las opciones del menú de acceso el usuario es redirigido automáticamente hacia la opción seleccionada.

# **Flujo esperado:**

- Menú
- Seleccionar opción
- Ser redirigido a la opción seleccionada en el menú.

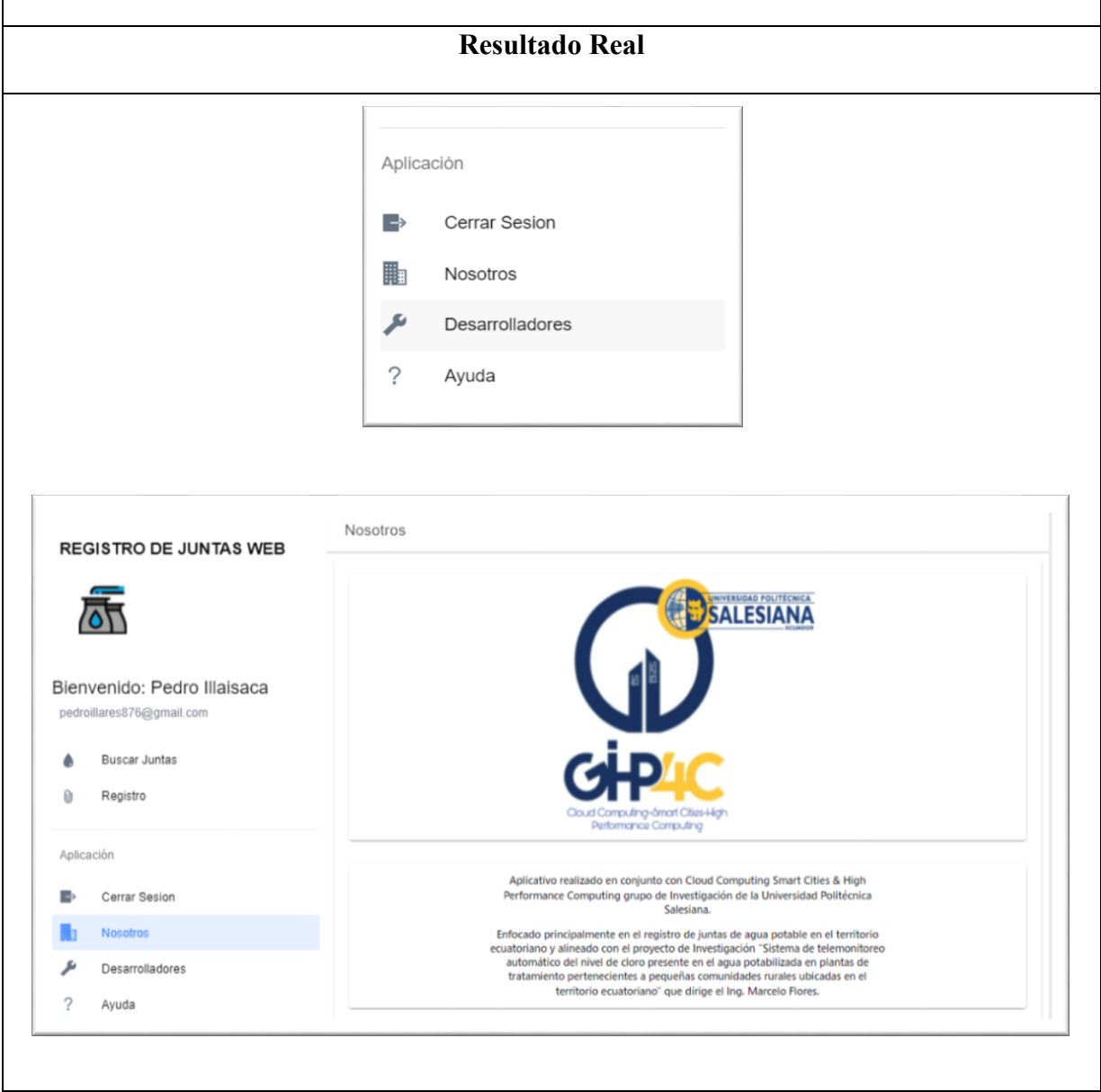

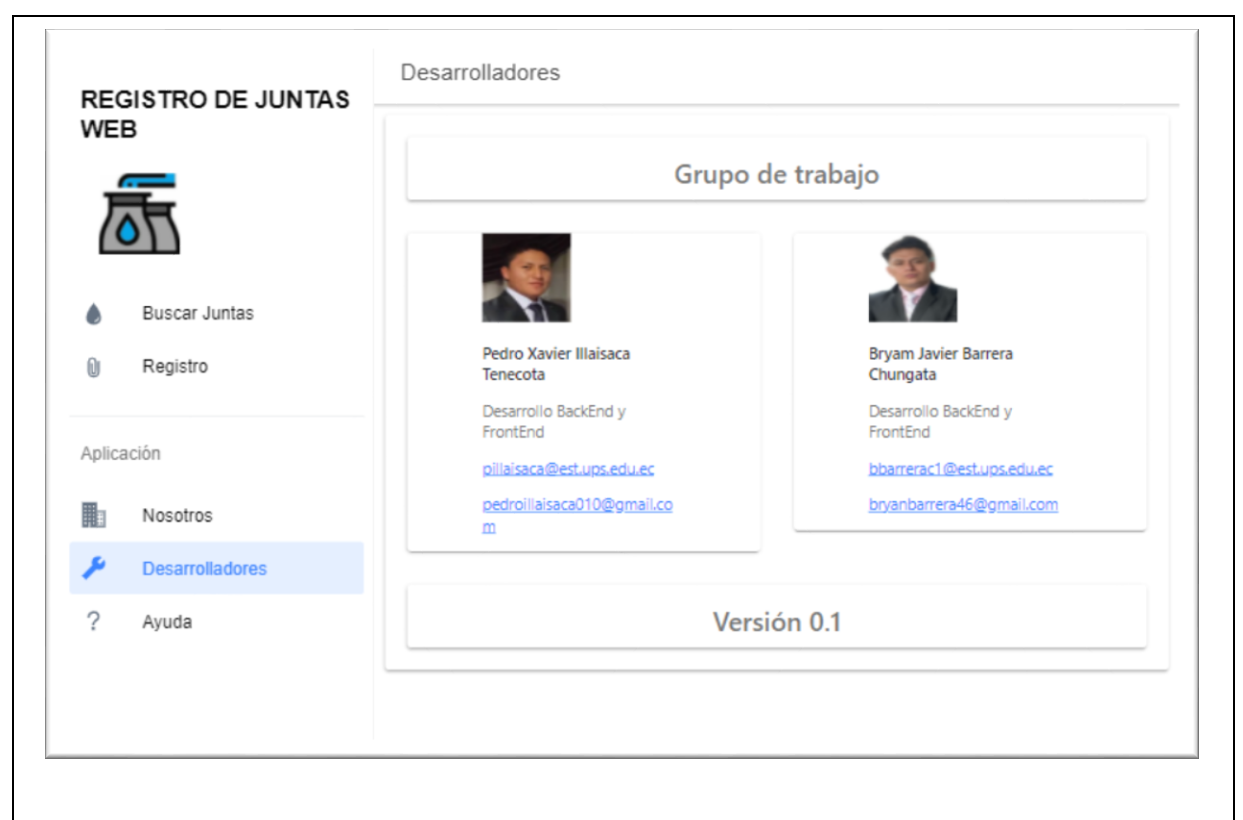

**Elaborado por:** Pedro Illaisaca y Bryam Barrera

Una vez llevada a cabo la prueba de funcionalidad del menú de la aplicación, se logró verificar su funcionamiento, el cual se consideró correcto, ya que cada vez que el usuario daba clic en las opciones del menú era redireccionado rápidamente a la opción seleccionada.

# **6.1.4. Pruebas funcionales subir información de las Juntas de Agua**

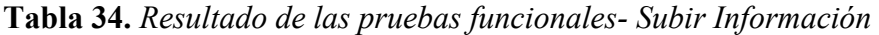

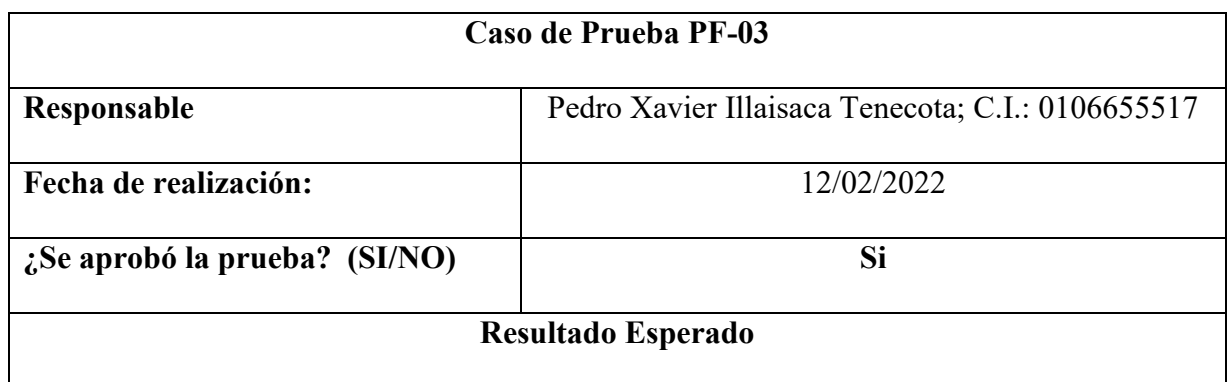

El usuario o administrador puede acceder a la opción de subir información, en la que registra adecuadamente la información de la Junta de Agua. Sin tener ningún problema con los datos ingresados.

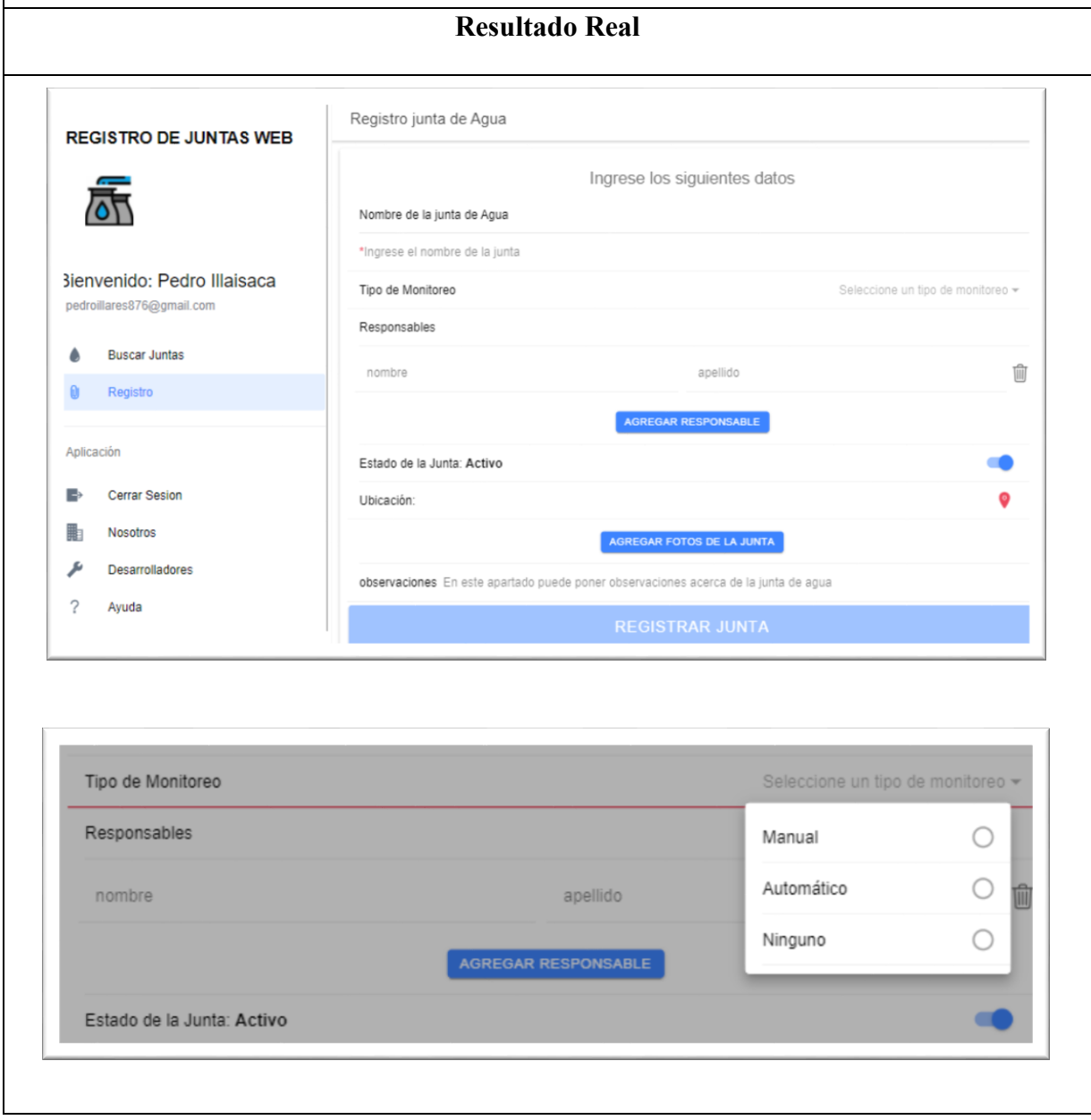

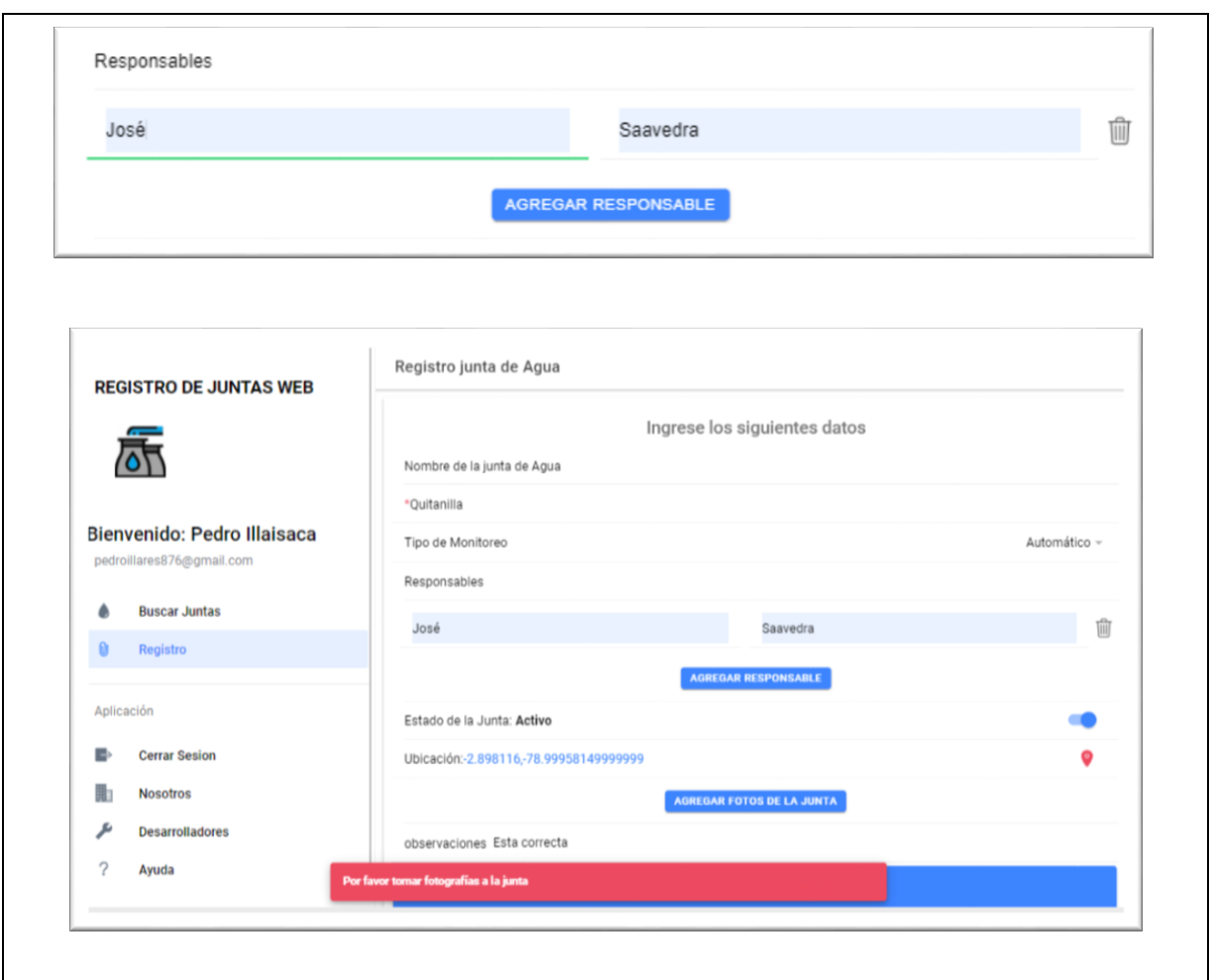

**Elaborado por:** Pedro Illaisaca y Bryam Barrera

Una vez llevada a cabo la prueba de funcionalidad registro de una Junta de Agua, se logró verificar su funcionamiento. Primeramente, se comprobó que se carga correctamente la página, presentando toda la información que el usuario deberá ingresar entre eta información resalta el nombre de la junta, el tipo de monitoreo que debemos elegirlo de entre Manual, Automático o ninguno, el responsable de la junta de agua y el estado de la junta. Pudiendo ser activo que quiere decir que la junta esta funcional e inactiva quiere decir que esta fuera de servicio. Finalmente se presentó la opción de elegir la ubicación de la junta e ingresar observaciones sobre la junta.

Además, al momento de registra la junta la aplicación mostro el mensaje de error, ya que faltaba cargar una imagen o imágenes sobre la Junta de Agua. Lo que comprueba un adecuado funcionamiento de esta funcionalidad de la app.

## **6.1.5. Pruebas funcionales subir una imagen de las Juntas de Agua**

**Tabla 35.** *Resultado de las pruebas funcionales- Subir Imagen*

| Caso de Prueba PF-01                                 |                                                                                                    |  |
|------------------------------------------------------|----------------------------------------------------------------------------------------------------|--|
| Responsable                                          | Bryam Javier Barrera Chungata; C.I.: 0107213332                                                                                                    |  |
| Fecha de realización:                                | 12/02/2022                                                                                                    |  |
| ¿Se aprobó la prueba? (SI/NO)                        |                                                                                                    |  |
|                                                      | <b>Resultado Esperado</b>                                                                                                    |  |
|                                                      | El usuario o administrador puede acceder a la opción de subir información, en la que agrega<br>imágenes de la Junta de Agua. Sin que se presente algún problema con los archivos subidos. |  |
| <b>Resultado Real</b>                                |                                                                                                    |  |
| Estado de la Junta: Activo                           |                                                                                                    |  |
| Ubicación:-1.3331391219861939,-80.48292318877787     |                                                                                                    |  |
|                                                      | <b>AGREGAR FOTOS DE LA JUNTA</b>                                                                                                    |  |
| observaciones La junta esta en óptimo funcionamiento |                                                                                                    |  |
|                                                      | <b>REGISTRAR JUNTA</b>                                                                                                    |  |
|                                                      |                                                                                                    |  |
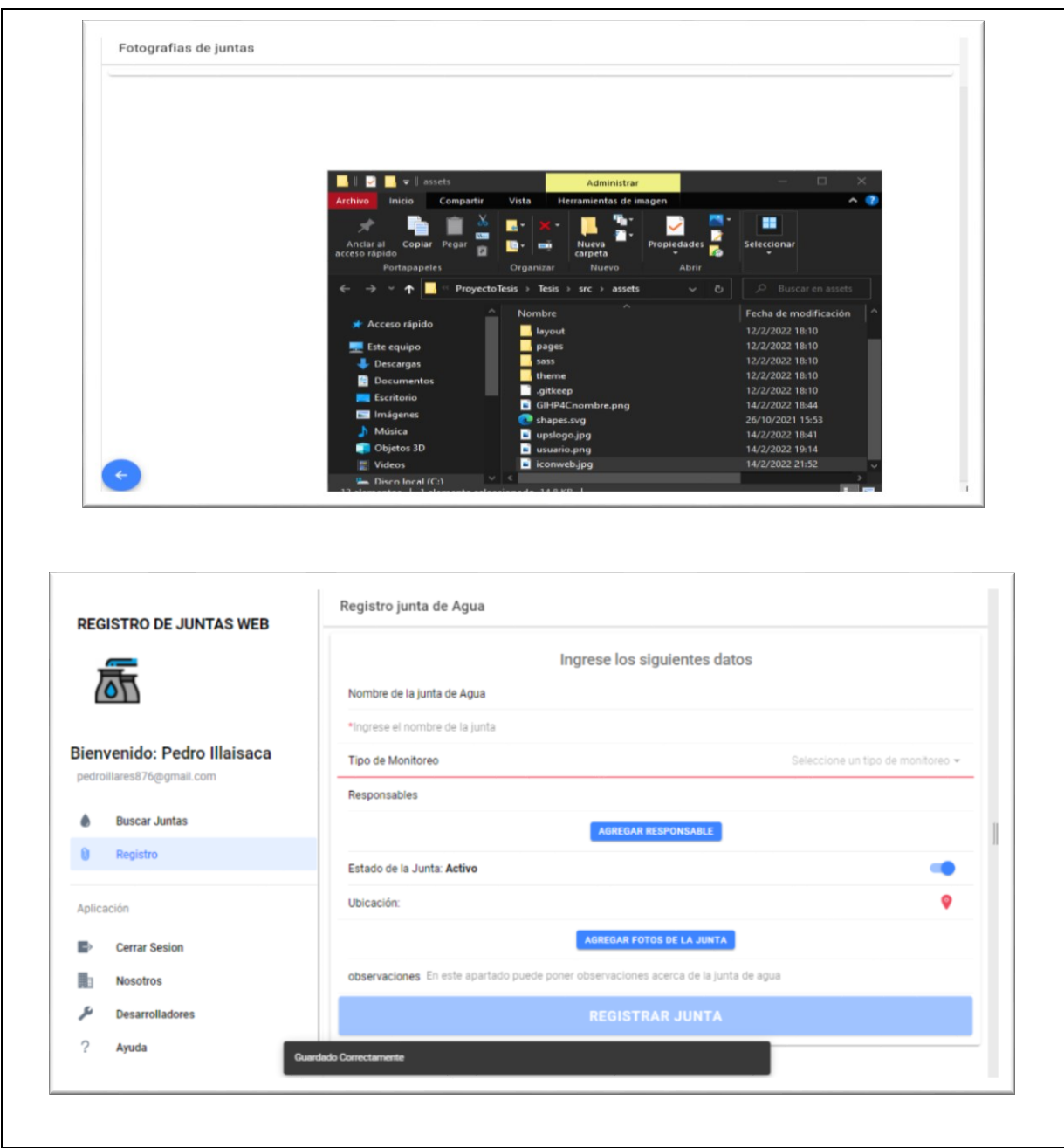

**Elaborado por:** Pedro Illaisaca y Bryam Barrera

#### **Análisis**

Con respecto a la funcionalidad de subir imágenes, se pudo comprobar que la aplicación despliega una nueva pestaña la cual esta enlazada al almacenamiento del computador o dispositivo móvil. Específicamente se abrió la carpeta de usuario desde la cual se pudo subir la imagen adecuada que

caracteriza a la junta de agua. Una vez realizado este proceso el usuario pudo registrar la nueva junta sin que se presenta el mensaje de Ingresar Fotografías de la Junta de Agua.

# **6.1.6. Pruebas funcionales editar información de las Juntas de Agua**

**Tabla 36.** *Resultado de las pruebas funcionales- Editar Información*

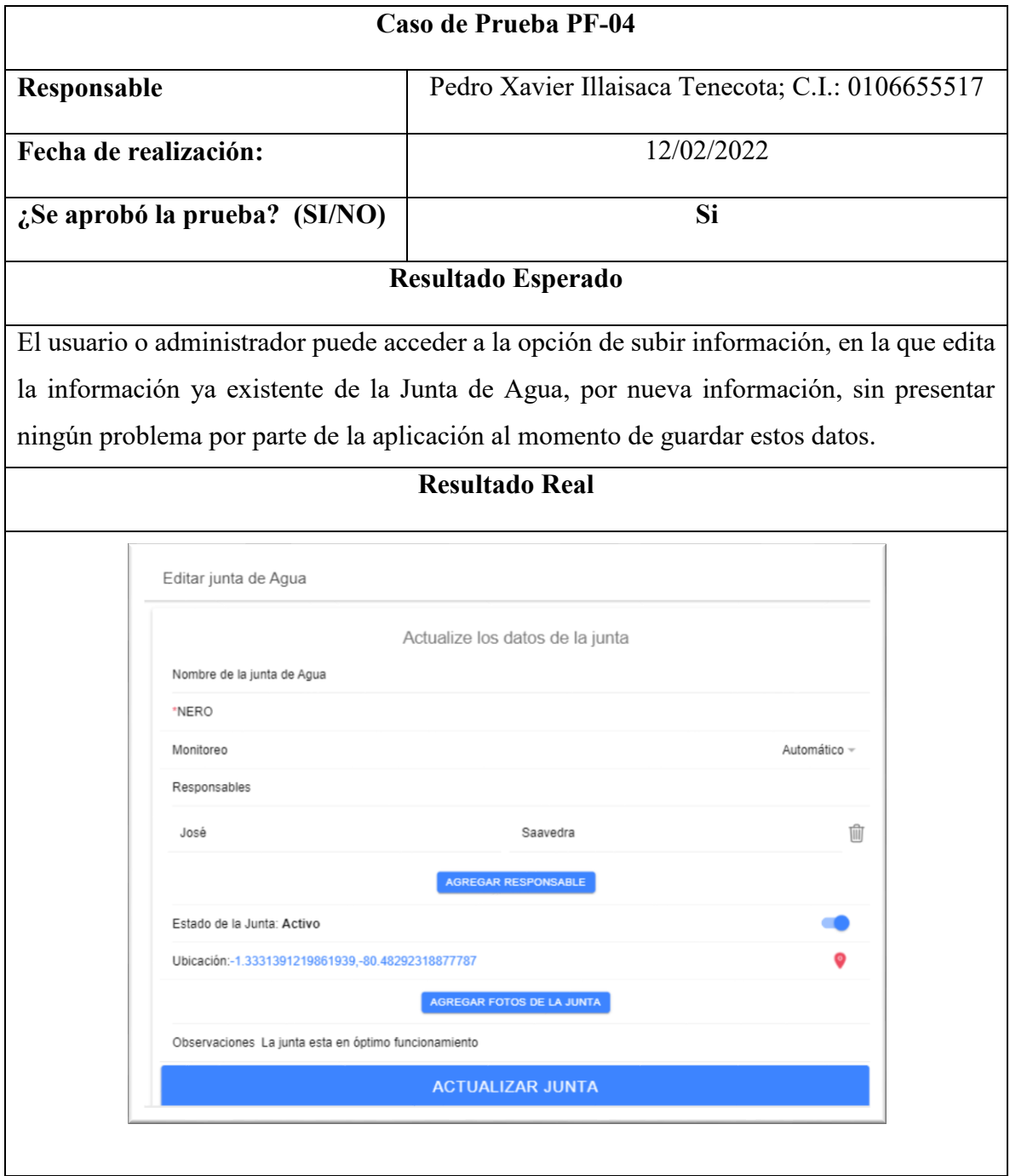

**Elaborado por:** Pedro Illaisaca y Bryam Barrera

#### **Análisis**

Con respecto a la funcionalidad de editar la información previamente subida, la aplicación permitió al usuario editar los datos de la junta de Agua a la que pertenecía sin ningún problema. Permitiendo guardad esta información correctamente.

## **6.1.7. Pruebas funcionales consultar información de las Juntas de Agua**

**Tabla 37.** *Resultado de las pruebas funcionales- Consultar Información*

| Caso de Prueba PF-01                                                                      |                                                 |
|-------------------------------------------------------------------------------------------|-------------------------------------------------|
| Responsable                                                                               | Bryam Javier Barrera Chungata; C.I.: 0107213332 |
| Fecha de realización:                                                                     | 12/02/2022                                      |
| $\chi$ Se aprobó la prueba? (SI/NO)                                                       | Si                                              |
| Resultado Esperado                                                                        |                                                 |
| El usuario o administrador puede acceder a la opción de consultar información, en la que  |                                                 |
| ingresara los datos de la Junta de Agua requerida. Sin tener ningún problema con estos, y |                                                 |
| será redireccionado correcta y rápidamente hacia la información solicitada.               |                                                 |
| <b>Resultado Real</b>                                                                     |                                                 |

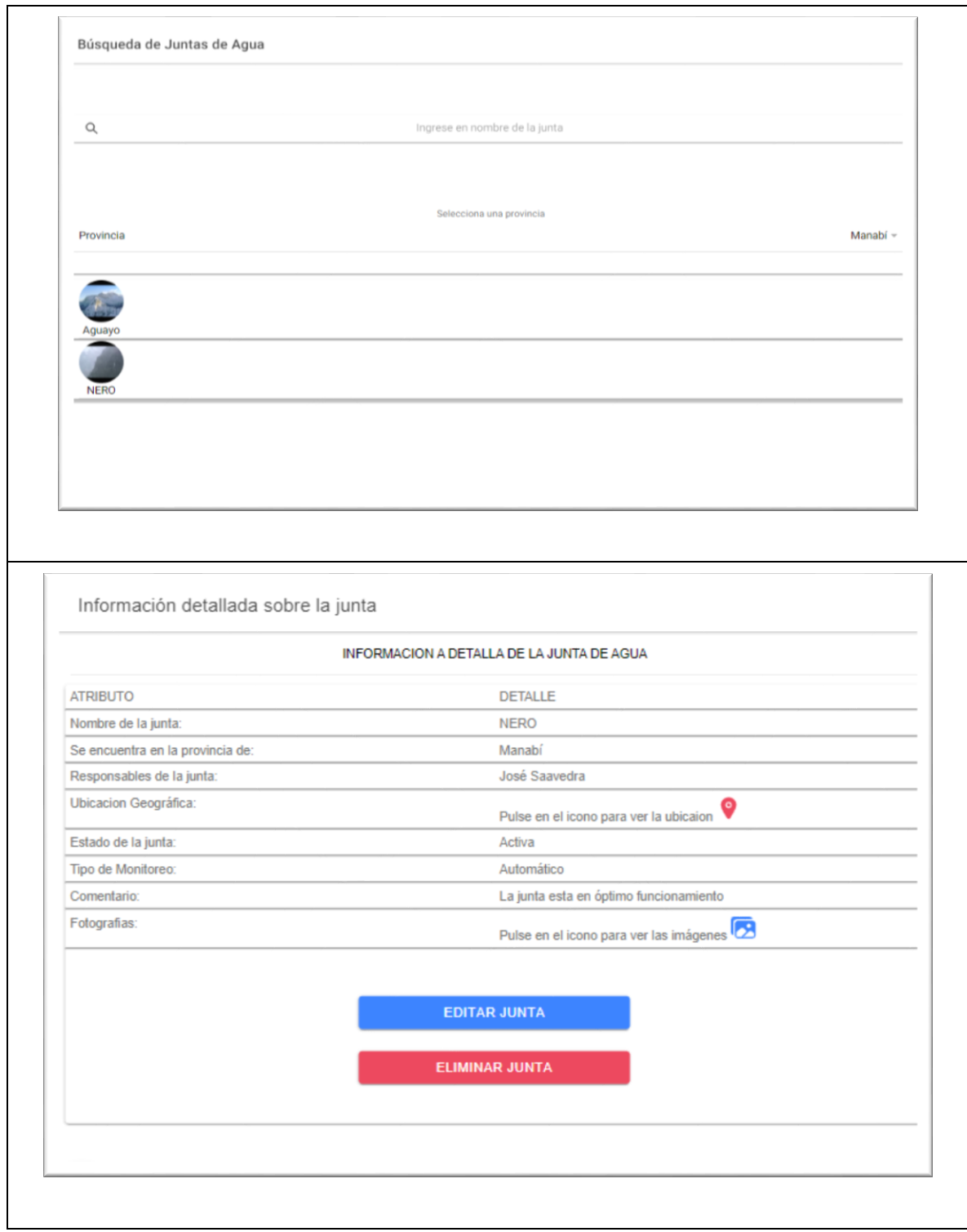

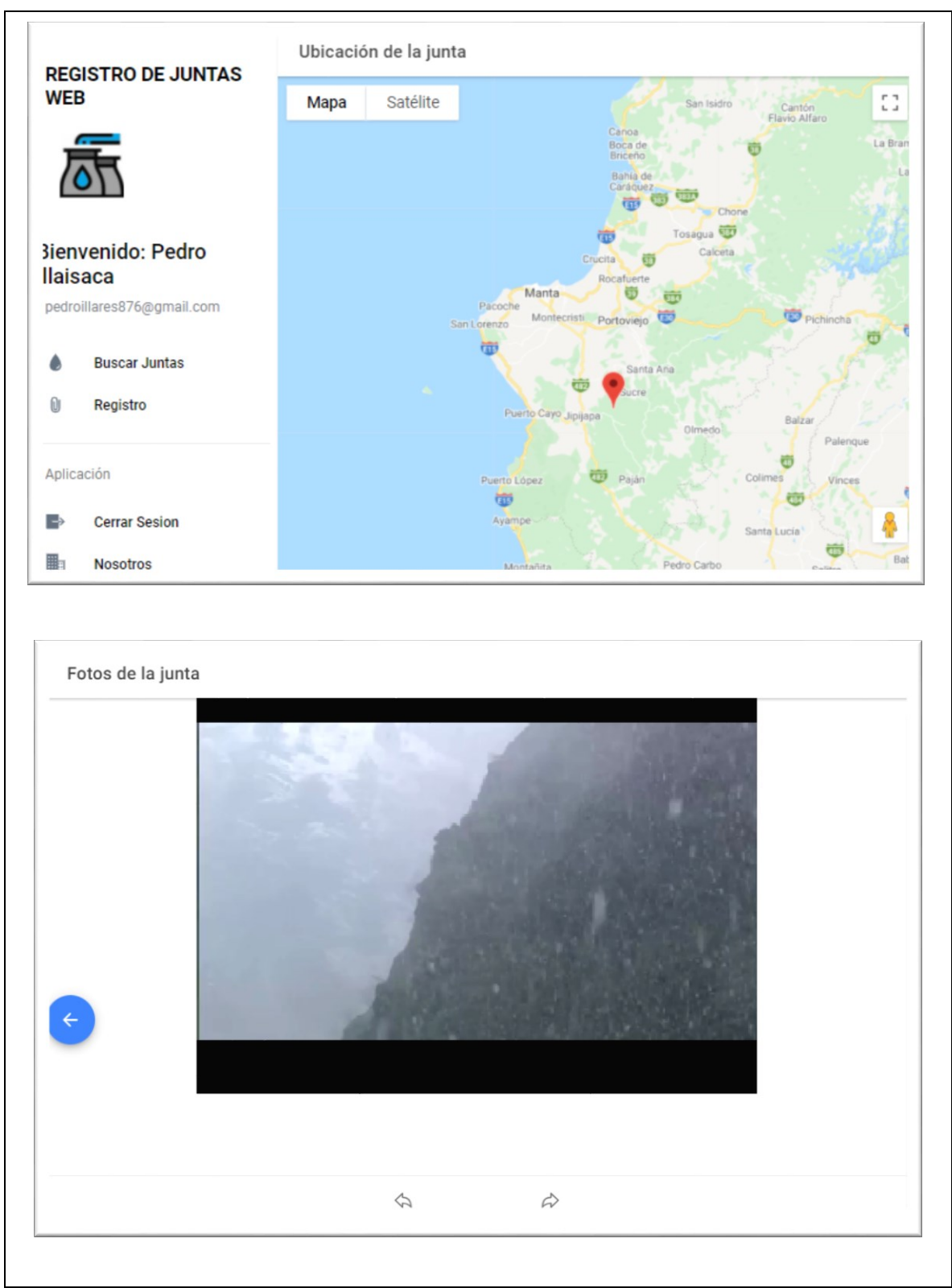

**Elaborado por:** Pedro Illaisaca y Bryam Barrera

#### **Análisis**

Una vez realizada la prueba de poder consultar información sobre las Juntas de Agua se pudo comprobar un correcto funcionamiento de la aplicación, ya que, al hacer clic desde el menú sobre esta opción, se despliega inmediatamente una pestaña en al cual se presentó una lista de las Juntas existentes en la base de datos. Las cuales al ser seleccionadas redireccionaron al usuario al apartado donde se mostró toda la información de dicha junta incluida loas imágenes de la misma.

# **7. Cronograma de Actividades**

En esta sección se detallan las actividades realizadas con su fecha de inicio y finalización, además del presupuesto requerido para el desarrollo del trabajo.

# 7.1. Cronograma de Actividades

**Tabla 38.** *Cronograma de Actividades*

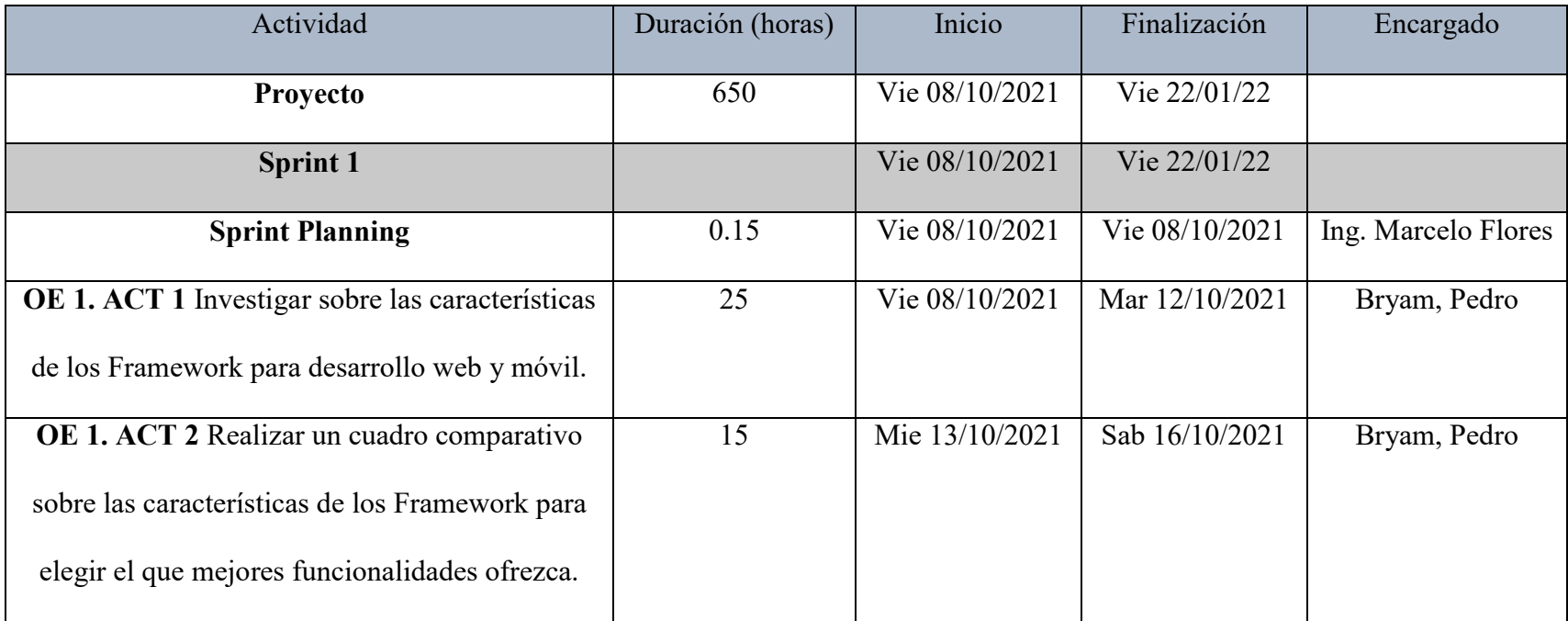

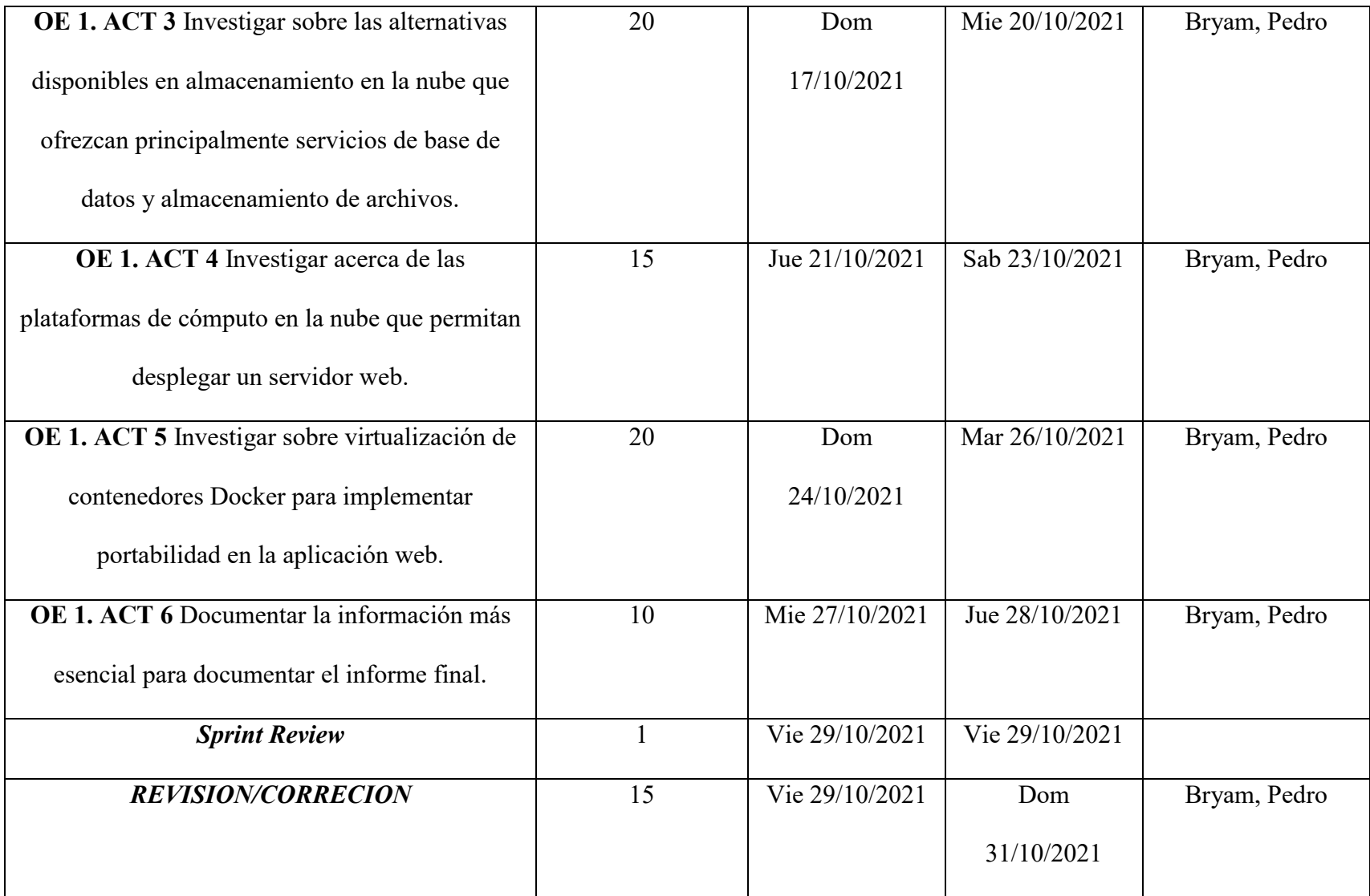

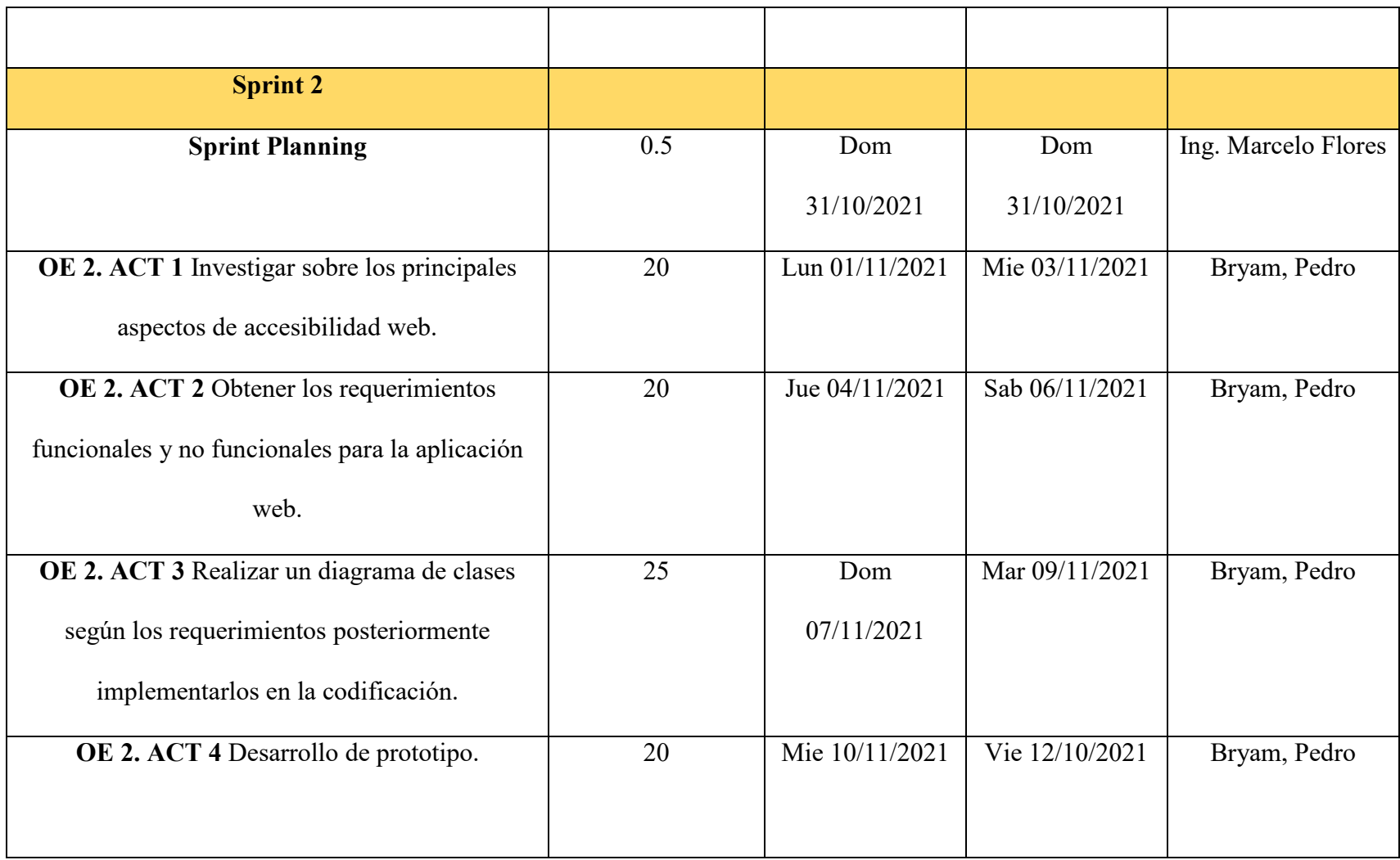

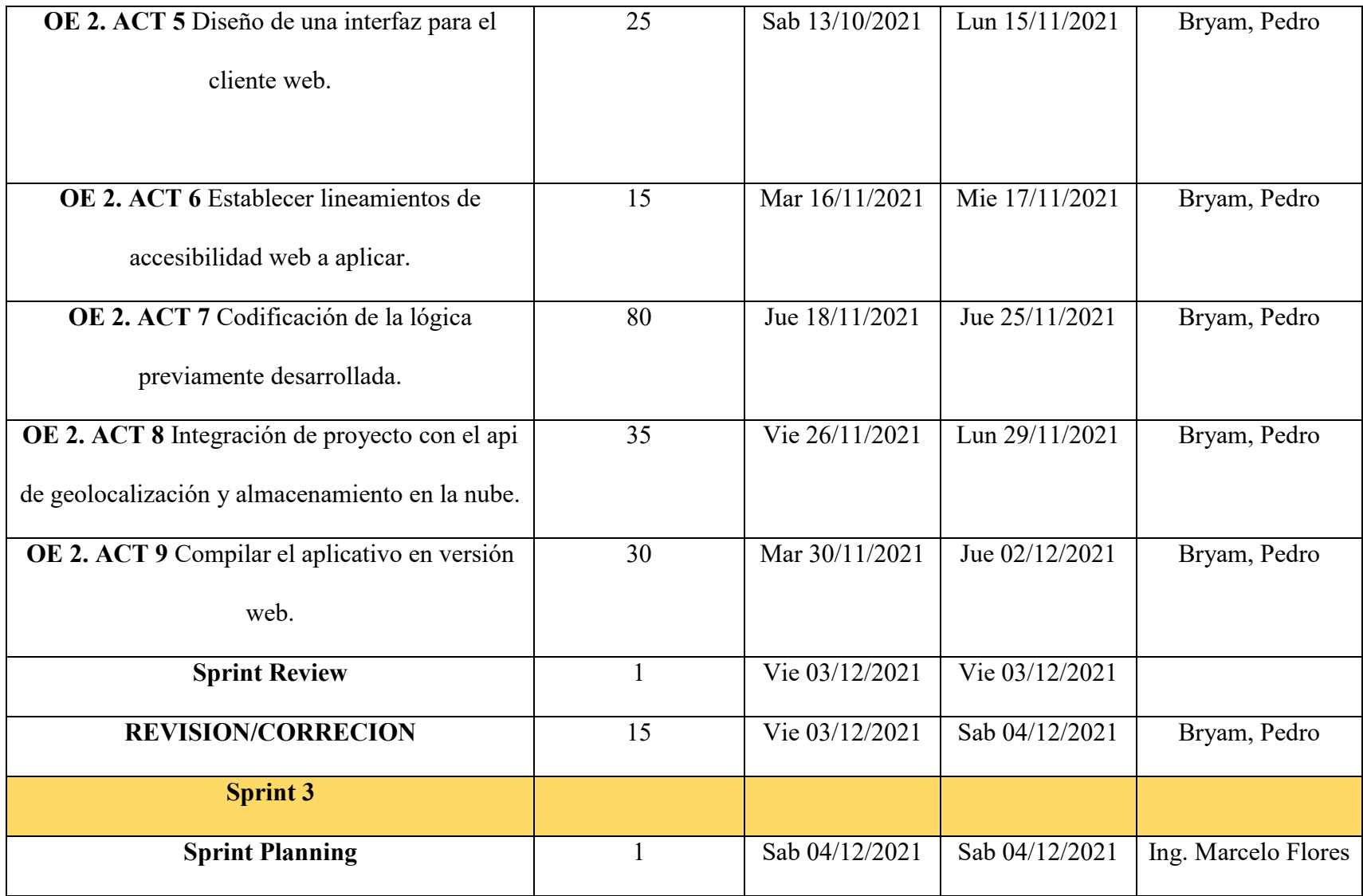

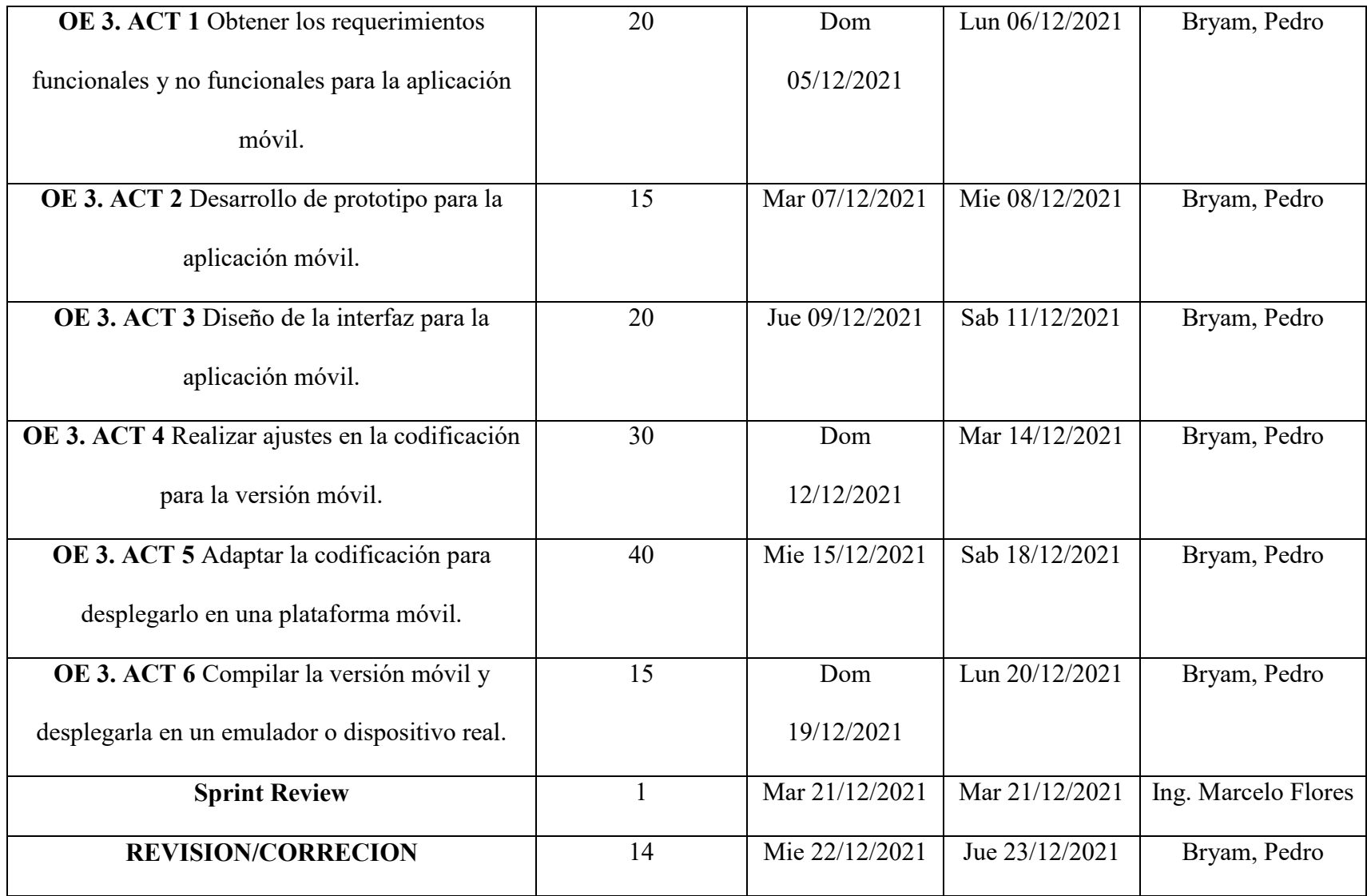

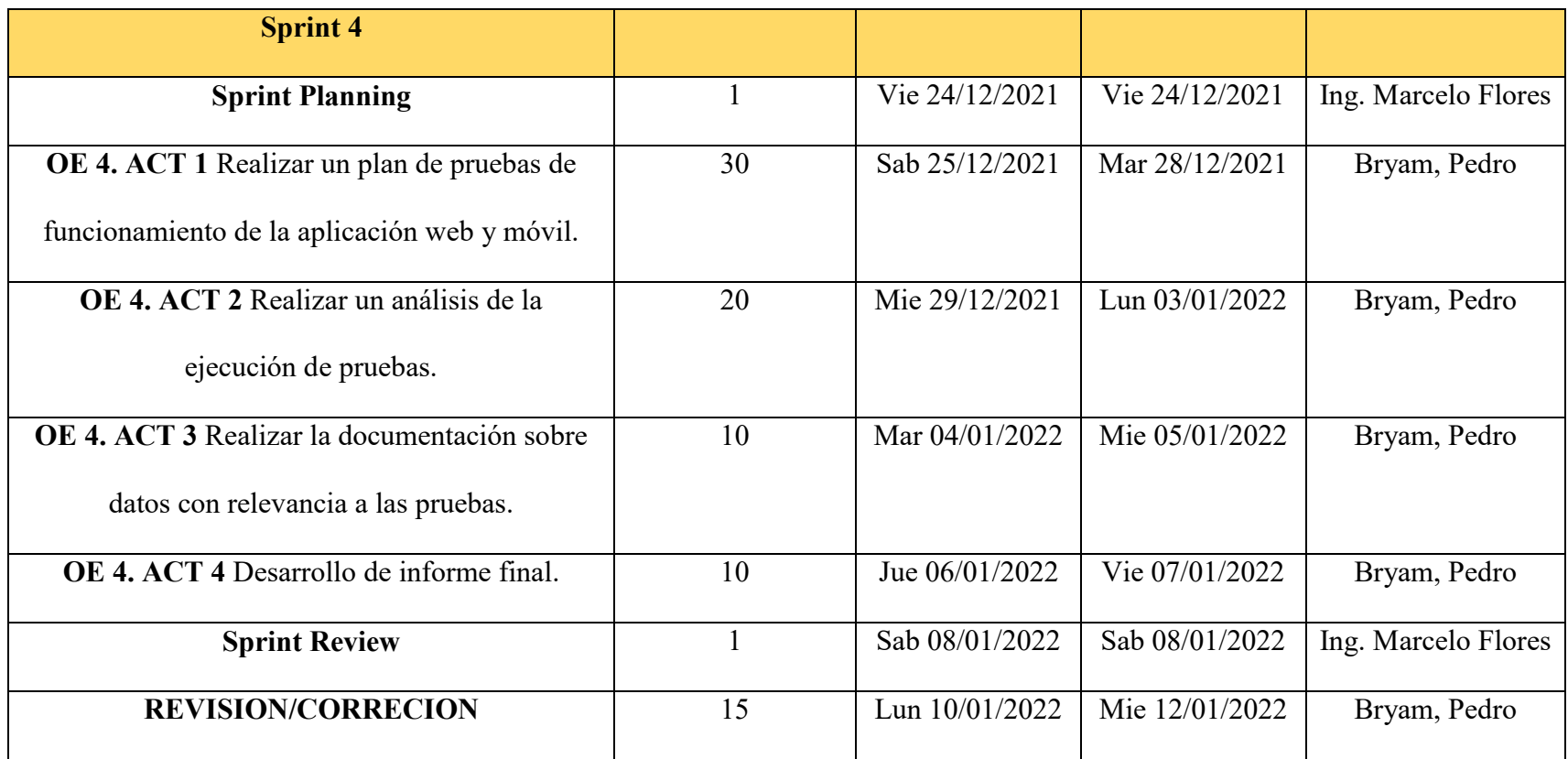

**Elaborado por:** Pedro Illaisaca y Bryam Barrera

# **8. Presupuesto**

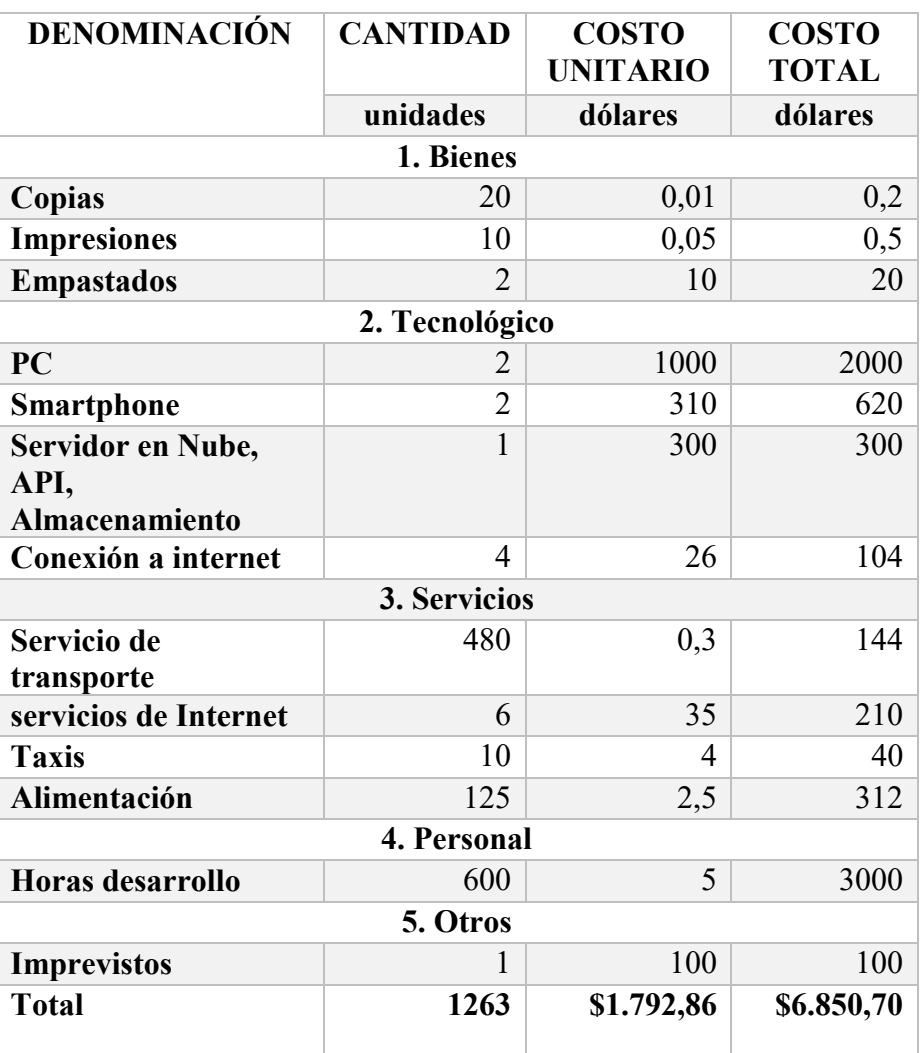

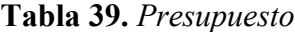

**Elaborado por:** Pedro Illaisaca y Bryam Barrera

# **9. Conclusiones y Recomendaciones**

#### **9.1. Conclusiones**

Una vez terminado el presente trabajo se llegó a la conclusión de que para el desarrollo de las aplicaciones tanto web como móvil al principio optamos por una tecnología reciente que promete ser más versátil y ligera que las que ya tienen algún tiempo en el mundo del desarrollo, entonces el desarrollo comenzó haciendo uso de la tecnología elegida alrededor al principio el manejo de las funcionalidades para crear las aplicaciones no eran un gran inconveniente y se usaban sin mayor contratiempo, entonces llegamos a un punto en el que se requerían de funcionalidades específicas que lamentablemente el framework usado en ese entonces no disponía o existía esa determinada función no había la suficiente documentación para completar la lógica de programación, entonces decidimos en abandonar aquella tecnología y optar por una que si cuenta con documentación oficial y como también por la comunidad de desarrolladores.

Por una parte, se concluye que para el adecuado desarrollo de aplicaciones móvil y web el uso de tecnologías como Ionic y Firebase, favorece el crear proyectos funcionales, mediante la optimización de recursos que en la mayoría de proyectos no se los pueden controlar, como lo son el tiempo, calidad, entre varios más.

Asimismo, se concluyó que la adquisición de conocimientos nuevos en base a este trabajo investigativo será de fundamental para la contribución a las varias comunidades que se hallan laborando para volver popular entre los dispositivos móviles al Framework Ionic.

Por otra parte, se concluyó que es posible desarrollar aplicaciones para distintas versiones de la plataforma Android de manera ágil y rápida mediante el lenguaje de programación HTML, JavaScript, que permite contar con servicios de almacenamiento en la nube y datos de geolocalización.

Además, mediante las pruebas de funcionamiento se logró comprobar el correcto funcionamiento de la aplicación en todas sus funcionalidades, ya que permitió un correcto empadronamiento e inicio de sesión por parte de los usuarios, rápido registro de la información de las Juntas de Agua, edición de dicha información y consulta de la información de Juntas previamente existentes en l base de datos de la aplicación.

#### **9.2. Recomendaciones**

 Se recomienda investigar más sobre las funcionalidades del Framework Ionic ya que es una plataforma que contiene una gran cantidad de herramientas que facilitan el desarrollo de aplicaciones hibridas.

- Asimismo, Firebase posee una gran cantidad de servicios que permiten desarrollar aplicaciones altamente complejas, con alta capacidad de escalabilidad y de forma gratuita, por lo que es recomendable investigar más y darle una mayor importancia a esta grandiosa plataforma.
- Además, se recomienda que para futuros trabajos los programadores se enfoquen mas el desarrollo de aplicaciones para Android ya que es un sistema Operativo que permite tener aplicaciones robustas, livianas, veloces y propiamente diseñadas para dispositivos móviles.

# **BIBLIOGRAFÍA**

- Flores Vázquez, M. E. (2020). Propuesta de una red para la Monitorización Inteligente del Nivel de Cloro en el agua Potabilizada en Plantas de Tratamiento de Pequeñas Comunidades Rurales. Papel presentado en XII International Workshop On Sensors And Molecular Recognition.
- Acosta, P., Luján, S., & Salvador, L. (2016). Evaluación de la accesibilidad de paginas web de universidades ecuatorianas. Revista Congreso de Ciencia y Tecnología, 181–187.
- Alvarez, E. (2020). Desarrollo de un sistema para el control de vendedores utilizando geolocalización con aplicaciones móviles. Caso de estudio: DeviesCorp S.A. Universidad Técnica de Cotopaxi, Cotopaxi.
- Castillo, L. (2017). Las juntas de agua tienen más controles. *El Comercio*. Obtenido de https://www.elcomercio.com/actualidad/ecuador/ecuador-agua-azuay-juntasdecreto-ejecutivo.html
- Coloma, S. (2014). Scrum: las reglas del juego están cambiando. (Tesis Fin de Grado). Universidad de Zaragoza. cordova apache. (2021). Obtenido de <https://cordova.apache.org/>
- Datta, A., & Kajanan, S. (2018). A Mobile App Search Engine. *Mobile Netw Appl, 18*, 42- 59. Obtenido de file:///C:/Users/Miguel%20Lopez/Downloads/mobilewallasearchengine.pdf
- Feza, I., Arcea, P., Belda, R., & Guerri, J. C. (2021). Uso de contenedores Docker en el entorno educativo. *Congreso In-Red*, 905-910. Obtenido de https://riunet.upv.es/bitstream/handle/10251/175650/deArceBelda%20- %20Uso%20de%20contenedores%20Docker%20en%20el%20entorno%20educativ o.pdf?sequence=1
- Gamboa, J., Polanco, F., & Cuenca, J. (2021). Sistemas de geolocalización para transporte público: una revisión documental. Universidad Autónoma del Perú.
- Guala, V. (2021). Aplicación de plataforma como servicio (paas) en la implementación de sistemas empresariales basados en Cloud Computing. *Universidad Técnica De Ambato*. Obtenido de https://repositorio.uta.edu.ec/bitstream/123456789/32675/1/t1793si.pdf
- Hídricos, F. d. (2013). camaren.org. Obtenido de camaren.org: https://camaren.org/recursoshidricos/

Huanca, F. (2017). esarrollo de aplicaciones móviles hibridas con IONIC. Universidad Autónoma Juan Misael Saracho Tarija, Bolivia.

Iñamagua, L. (2020). Sistema de información para la administración de los procesos de las Juntas de Agua Potable. Universidad Católica, Cuenca.

- Martínez, R. (2019). Creación de una App de Gestión para Android con un Framework Actual. *Universidad de Alicante*. Obtenido de https://rua.ua.es/dspace/bitstream/10045/93587/1/Creacion\_de\_una\_App\_de\_Gestio n\_para\_Android\_con\_un\_MARTINEZ\_MARTINEZ\_RAMSES.pdf
- Molina, j., Zea, M., Contento, M., & García, M. (2017). Metodologías de desarrollo en aplicaciones web. 3C Tecnología (Edición 23) Vol.6 – Nº 3, 18.
- Molina, L., & Duchi, J. (2019). Análisis del Rendimiento de los Frameworks de Desarrollo IONICS vs Apache Cordova Aplicado al Sistema de Notificación de Eventos de la Unach, 2018. Universidad Nacional de Chimborazo.
- Moreno, O. (2017). Servicios en la Nuve con Microsoft Azure. *Universidad Politecnica de Madrid*. Obtenido de https://oa.upm.es/42505/10/TFG\_OSCAR\_MORENO\_SANCHEZ.pdf
- Nahuel, L. (2017). Desarrollo de Aplicaciones. Facultad de Informática.
- Naranjo , D., Guaña, J., Acosta, P., & Muirragui, V. (2020). Evaluación de la accesibilidad web en institutos acreditados de educación superior del Ecuador. 15. Obtenido de <http://revistaespacios.com/a20v41n04/a20v41n04p05.pdf>
- Odnoklassniki. (2021). Obtenido de<https://ok.ru/>
- Olcina, A. (2017). *Desarrollo de aplicaciones web con el API de Google Cloud.* Universidad Politecnica de Valencia. Obtenido de https://riunet.upv.es/bitstream/handle/10251/91213/OLCINA%20- %20Desarrollo%20de%20aplicaciones%20web%20con%20el%20API%20de%20G oogle%20Cloud.pdf?sequence=1
- Pareja, D. (2020). *Diseño E Implementación De Una Aplicación Móvil Docente.* Escola Tècnica Superior d'Enginyeria Informàtica-Universitat Politècnica de València. Obtenido de https://riunet.upv.es/bitstream/handle/10251/93790/PAREJA%20- %20Dise%C3%B1o%20e%20implementaci%C3%B3n%20de%20una%20aplicaci %C3%B3n%20m%C3%B3vil%20docente.pdf?sequence=1
- Ponsico, P. (2017). Tecnología de Contenedores Docker. *Universitat Politècnica de Catalunya*. Obtenido de https://upcommons.upc.edu/bitstream/handle/2117/113040/Degree\_thesis.pdf?seque nce=1
- Roja, G. P., & Henández, C. (2017). Plataforma computacional sobre Amazon Web Services (Aws) de renderizado distribuido. *Revista Científica, 30*(3), 252-262. Obtenido de http://www.scielo.org.co/pdf/cient/n30/2344-8350-cient-30-00252.pdf
- Roldán, M. (2020). Desarrollo aplicación web con Spring Framework y Angular 9. E.T.S.I. de Sistemas Informáticos (UPM).
- Romero, M. (2017). El capital social de Juntas Administradoras de Agua Potable y Riego del Ecuador JAAPRE y. (Tesis Masterado). Facultad Latinoamericana de Ciencias Sociales, FLACSO Ecuador, Quito.
- Salvador, A. (2021). Aplicación multiplataforma de gestión de bibliotecas personales basada en React Native, Redux, Firebase y Cloud Messaging. Universidad de Sevilla.
- Statista. (2021). Obtenido de<https://www.statista.com/>
- Thomas, P., Delia, L., Corbalan, L., Cáseres, G., Fernandez, J., Tesone, F., . . . Pesado, P. (2018). Tendencias en el desarrollo de aplicaciones para dispositivos móviles. XX Workshop de Investigadores en Ciencias de la Computaci´on, 5.
- Tisalema, T. (2019). Desarrollo de una aplicación web/móvil para el registro de consumo/pago de los usuarios de la Junta Administradora de Agua Potable Angahuana Alto, aplicando TDD. Escuela Superior Politécnica de Chimborazo, Riobamba.
- Tirado, L. (2017). Implementación de Docker en la gestión del entorno de desarrollo. *Universidad Politécnica De Sinaloa*. Obtenido de http://repositorio.upsin.edu.mx/formatos/TesinaLiliaMariaTirado3453.pdf
- Varia, J., & Sajee, M. (2016). Amazon Web Services Overview of Amazon Web Services. Obtenido de https://media.amazonwebservices.com/AWS\_Overview.pdf
- Vázquez, V. (2019). Desarrollo de aplicaciones móviles multiplataforma con Flutter. *UNIVERSIDAD DE ALMERIA*. Obtenido de http://repositorio.ual.es/bitstream/handle/10835/8010/TFG\_VAZQUEZ%20RODRI GUEZ%2C%20VICTOR.pdf?sequence=1&isAllowed=y
- Williams, A. (2021). Integration of Artificial Intelligence and Cloud Computing. Utica College.
- Zhou, Z., Song, Z., Fu, L., Gao, F., Li, R., & Cui, Y. (2020). Real-time kiwifruit detection in orchard using deep learning on Android smartphones for yield estimation. Computers and Electronics in Agriculture.

# **ANEXOS**

#### **Anexo 1. Servicios que poseería la aplicación móvil y web.**

## **Apigeodecoder**

Este servicio se encarga de obtener la provincia en base a la longitud y latitud, sirve de gran ayuda para que el usuario no este ingresando la provincia manualmente [titulacion/apigeodecoder.service.tsatrama-app-version·pedrinillaisaca/titulacion](https://github.com/pedrinillaisaca/titulacion/blob/rama-app-version/src/app/services/apigeodecoder.service.ts)  [\(github.com\)](https://github.com/pedrinillaisaca/titulacion/blob/rama-app-version/src/app/services/apigeodecoder.service.ts)

#### **Auth**

Esta lógica nos permite hacer uso de los servicios de firebase para la administración de usuarios, como registro, autenticación, recuperación de contraseña, nos ahorra mucho tiempo en este aspecto

[titulacion/auth.service.tsatrama-app-version·pedrinillaisaca/titulacion \(github.com\)](https://github.com/pedrinillaisaca/titulacion/blob/rama-app-version/src/app/services/auth.service.ts)

**Back-button**

Esta lógica nos permite hacer uso del botón de retroceso en el aplicativo móvil y también en el web se usa básicamente para regresar a la página anterior [titulacion/back-button.service.tsatrama-app-version·pedrinillaisaca/titulacion](https://github.com/pedrinillaisaca/titulacion/blob/rama-app-version/src/app/services/back-button.service.ts)  [\(github.com\)](https://github.com/pedrinillaisaca/titulacion/blob/rama-app-version/src/app/services/back-button.service.ts)

## **Googlemapservice**

Esta codificación nos permite realizar el uso del sensor de geolocalización del teléfono para obtener la ubicación y renderización de mapas en pantalla [titulacion/googlemapservice.service.tsatrama-app-version·pedrinillaisaca/titulacion](https://github.com/pedrinillaisaca/titulacion/blob/rama-app-version/src/app/services/googlemapservice.service.ts)  [\(github.com\)](https://github.com/pedrinillaisaca/titulacion/blob/rama-app-version/src/app/services/googlemapservice.service.ts)

## **Notificaciones.service**

Este servicio nos permite hacer uso de las funcionalidades del framework Ionic para la llamada de notificaciones en pantalla muy útil para la interacciono e información con el usuario

[titulacion/notificaciones.service.spec.tsatrama-app-version·pedrinillaisaca/titulacion](https://github.com/pedrinillaisaca/titulacion/blob/rama-app-version/src/app/services/notificaciones.service.spec.ts)  [\(github.com\)](https://github.com/pedrinillaisaca/titulacion/blob/rama-app-version/src/app/services/notificaciones.service.spec.ts)

#### **Photo.service**

El presente servicio en cuestión es el encargado de hace uso del sensor de cámaras en la app móvil y el acceso a archivos en la versión web se encarga de convertir en un formato compatible las imágenes para ser subidas a la nube de firebase más específico el servicio de storage

[titulacion/photo.service.tsatrama-app-version·pedrinillaisaca/titulacion \(github.com\)](https://github.com/pedrinillaisaca/titulacion/blob/rama-app-version/src/app/services/photo.service.ts)

## **Serv-waterboard-db.service**

Esta lógica hace posible que podamos registrar la información que estructura las juntas de agua y podamos hacer el registro, actualización de información y eliminado lógico de las juntas de agua, además hace uso del servicio de firestore database de firebase que es la base de datos no relacional que ofrece en mencionado firebase [titulacion/serv-waterboard-db.service.tsatrama-app-](https://github.com/pedrinillaisaca/titulacion/blob/rama-app-version/src/app/services/serv-waterboard-db.service.ts)

[version·pedrinillaisaca/titulacion \(github.com\)](https://github.com/pedrinillaisaca/titulacion/blob/rama-app-version/src/app/services/serv-waterboard-db.service.ts)

## **Anexo 2. Paginas para hacer uso de los servicios antes mencionados:**

## **Edit-water-board**

Esta lógica se encarga de actualizar la información de una junta de agua en específico mediante en identificadora carga la información necesaria para presentar en un formato legible al usuario, hademos uso de los servicios**, ServWaterboardDbService, PhotoService, ApigeodecoderService** [titulacion/edit-water-board.page.tsatrama-app-version·pedrinillaisaca/titulacion](https://github.com/pedrinillaisaca/titulacion/blob/rama-app-version/src/app/paginas/edit-water-board/edit-water-board.page.ts)  [\(github.com\)](https://github.com/pedrinillaisaca/titulacion/blob/rama-app-version/src/app/paginas/edit-water-board/edit-water-board.page.ts)

#### **Galery-present**

Esta lógica página se encarga de brindar la posibilidad de cargar o tomar fotográficas al usuario, hace uso de los servicios de **BackButtonService, PhotoService** [titulacion/galery-present.page.tsatrama-app-version·pedrinillaisaca/titulacion](https://github.com/pedrinillaisaca/titulacion/blob/rama-app-version/src/app/paginas/galery-present/galery-present.page.ts)  [\(github.com\)](https://github.com/pedrinillaisaca/titulacion/blob/rama-app-version/src/app/paginas/galery-present/galery-present.page.ts)

#### **Galery**

Esta lógica se encarga de renderizar una galería de fotos de una determinada junta tenga registrada esta usa los servicios de **BackButtonService, PhotoService,** [titulacion/galery.page.tsatrama-app-version·pedrinillaisaca/titulacion \(github.com\)](https://github.com/pedrinillaisaca/titulacion/blob/rama-app-version/src/app/paginas/galery/galery.page.ts)

#### **Login**

Esta lógica se encarga de usar los datos ingresados en la vista de la aplicación y pasárselos al servicio de autenticación también usa el servicio de notificaciones, hace uso los servicios **AuthService, NotificacionesService**

[titulacion/src/app/paginas/loginatrama-app-version·pedrinillaisaca/titulacion](https://github.com/pedrinillaisaca/titulacion/tree/rama-app-version/src/app/paginas/login) [\(github.com\)](https://github.com/pedrinillaisaca/titulacion/tree/rama-app-version/src/app/paginas/login)

**Msj-confirm**

Esta programación consiste en comprobar que el usuario luego de haberse registrado haya confirmado la cuenta antes de iniciar sesión, usa el servicio de autenticación

**AuthService**

[titulacion/msj-confirm.page.tsatrama-app-version·pedrinillaisaca/titulacion](https://github.com/pedrinillaisaca/titulacion/blob/rama-app-version/src/app/paginas/msj-confirm/msj-confirm.page.ts) [\(github.com\)](https://github.com/pedrinillaisaca/titulacion/blob/rama-app-version/src/app/paginas/msj-confirm/msj-confirm.page.ts)

## **Recuperar-contraseña**

Esta codificación permite al usuario recuperar la contraseña en caso de hacerla olvidado, simplemente lo que haces pasar como parámetro el mail que se ingresa y ejecuta la recuperación mediante el servicio de autenticación **AuthService**

[titulacion/recuperar-contrasenia.page.tsatrama-app-version·pedrinillaisaca/titulacion](https://github.com/pedrinillaisaca/titulacion/blob/rama-app-version/src/app/paginas/recuperar-contrasenia/recuperar-contrasenia.page.ts)  [\(github.com\)](https://github.com/pedrinillaisaca/titulacion/blob/rama-app-version/src/app/paginas/recuperar-contrasenia/recuperar-contrasenia.page.ts)

## **Register-waterboard.**

Esta lógica de programación es similar a la de la página de edición de datos con la única diferencia de que este no precarga los datos de ninguna junta porque está la va registrar desde cero, usa los servicios de **ServWaterboardDbService, PhotoService,**

## **ApigeodecoderService**

[titulacion/register-waterboard.page.tsatrama-app-version·pedrinillaisaca/titulacion](https://github.com/pedrinillaisaca/titulacion/blob/rama-app-version/src/app/paginas/register-waterboard/register-waterboard.page.ts)  [\(github.com\)](https://github.com/pedrinillaisaca/titulacion/blob/rama-app-version/src/app/paginas/register-waterboard/register-waterboard.page.ts)

## **Registro**

Esta programación se encarga de comprobar que los datos que van a ser ingresados por el usuario sean los correctos para no ocasionar errores de typeo o espacios en blanco parametrización en general, usa los servicios de **AuthService**

[titulacion/registro.page.tsatrama-app-version·pedrinillaisaca/titulacion \(github.com\)](https://github.com/pedrinillaisaca/titulacion/blob/rama-app-version/src/app/paginas/registro/registro.page.ts)

#### **Search-waterboard**

Esta lógica de programación se encarga de presentar todas juntas registradas en la base de datos y también uso de tuberías que ofrece el framework para el filtrado de información según criterios de búsqueda definidos usa el servicio de **ServWaterboardDbService**

[titulacion/search-waterboard.page.ts at rama-app-version · pedrinillaisaca/titulacion](https://github.com/pedrinillaisaca/titulacion/blob/rama-app-version/src/app/paginas/search-waterboard/search-waterboard.page.ts)  [\(github.com\)](https://github.com/pedrinillaisaca/titulacion/blob/rama-app-version/src/app/paginas/search-waterboard/search-waterboard.page.ts)

#### **View-data-water-board**

Esta lógica de programación se encarga de presentar en la vista un mapa representa la ubicación de la junta, y en la aplicación móvil hace se encarga de llamar a las funcionalidades par que arranque la navegación desde la posición actual hacia el destino que sería la junta de agua los servicios que usa son: **NotificacionesService**,

#### **googlemapservice**

[titulacion/view-data-water-board.page.tsatrama-app-version·](https://github.com/pedrinillaisaca/titulacion/blob/rama-app-version/src/app/paginas/view-data-water-board/view-data-water-board.page.ts) [pedrinillaisaca/titulacion \(github.com\)](https://github.com/pedrinillaisaca/titulacion/blob/rama-app-version/src/app/paginas/view-data-water-board/view-data-water-board.page.ts)

#### **Googlemaps.component**

Aunque esta codificación no representa a una lógica de página, es necesario hacerla mención, ya que se usa en la vista de registro de juntas de agua y se encarga de obtener las coordenadas de longitud y latitud para geo referenciación es usada en la página **register-water-board**

[titulacion/googlemaps.component.tsatrama-app-version·pedrinillaisaca/titulacion](https://github.com/pedrinillaisaca/titulacion/blob/rama-app-version/src/app/componentes/googlemaps/googlemaps.component.ts) [\(github.com\)](https://github.com/pedrinillaisaca/titulacion/blob/rama-app-version/src/app/componentes/googlemaps/googlemaps.component.ts)

#### **Is-login.guard**

Del mismo modo que el anterior no es una página, pero es importante mencionarlo, este *guard* es una especie de vigilante de la aplicación que se encarga de verificar que cuando el usuario este navegando por las páginas de la aplicación este necesariamente iniciado sesión caso contrario se expulsa al usuario de las páginas restringidas se usa en todas las páginas de la aplicación [titulacion/is-login.guard.tsatrama-app-version·pedrinillaisaca/titulacion](https://github.com/pedrinillaisaca/titulacion/blob/rama-app-version/src/app/guards/is-login.guard.ts) 

[\(github.com\)](https://github.com/pedrinillaisaca/titulacion/blob/rama-app-version/src/app/guards/is-login.guard.ts)

# **Anexo 3. Manual de uso de la aplicación**

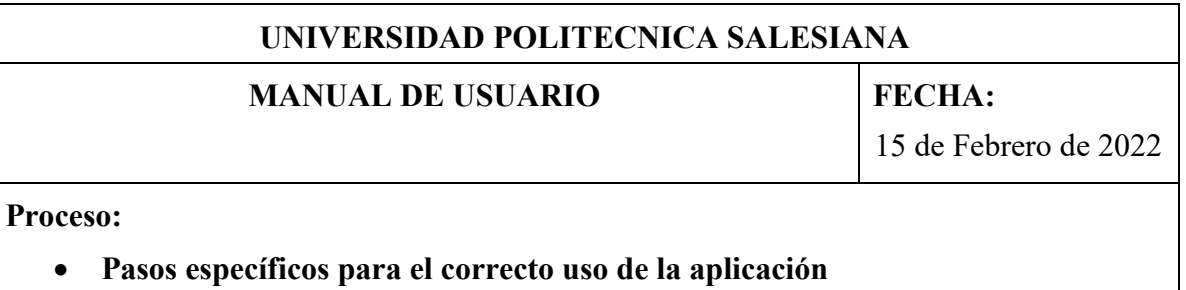

# TABLA DE CONTENIDO

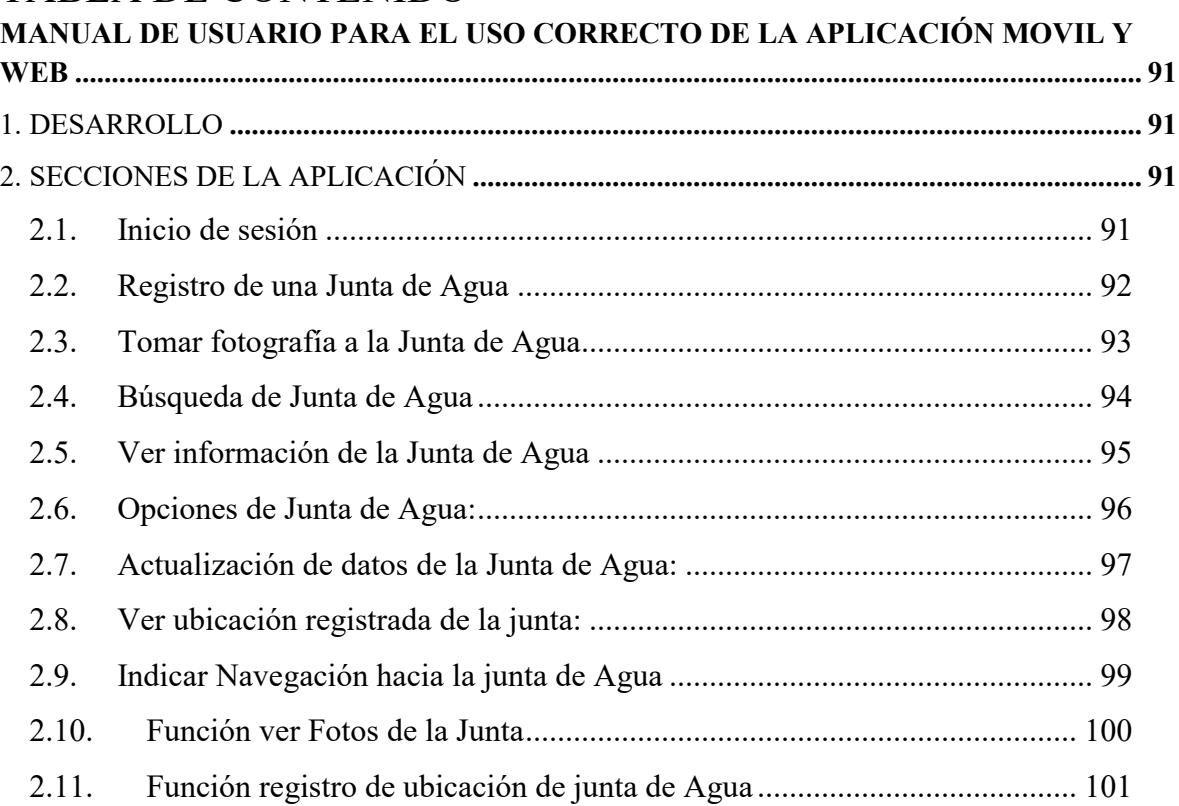

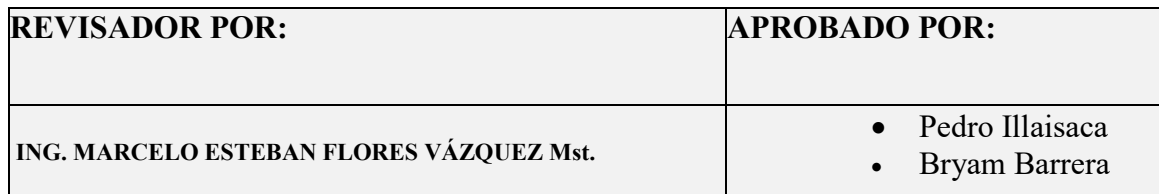

# <span id="page-96-0"></span>**MANUAL DE USUARIO PARA EL USO CORRECTO DE LA APLICACIÓN MOVIL Y WEB**

# <span id="page-96-1"></span>1. DESARROLLO

Para adquirir la aplicación se deberá hablar con los responsables de la misma, quienes son los encargados de su distribución.

# <span id="page-96-2"></span>2. SECCIONES DE LA APLICACIÓN

La vista General de la Aplicación es la siguiente:

## <span id="page-96-3"></span>**2.1. Inicio de sesión**

Para el registra de una cuanta de usuario se debe escribir un nombre de usuario, correo electrónico y una contraseña. Una vez realizado ello se puede iniciar sesión Los pasos a seguir son los siguientes:

- 1. Inicio de sesión: Ingrese su correo electrónico y contraseña.
- 2. Registro: Ingrese los datos necesarios para crear un usuario.
	- $\checkmark$  No recuerda su contraseña, clic en la opción "Olvide mi contraseña".
	- $\checkmark$  Ingrese el correo electrónico para restablecer su contraseña.

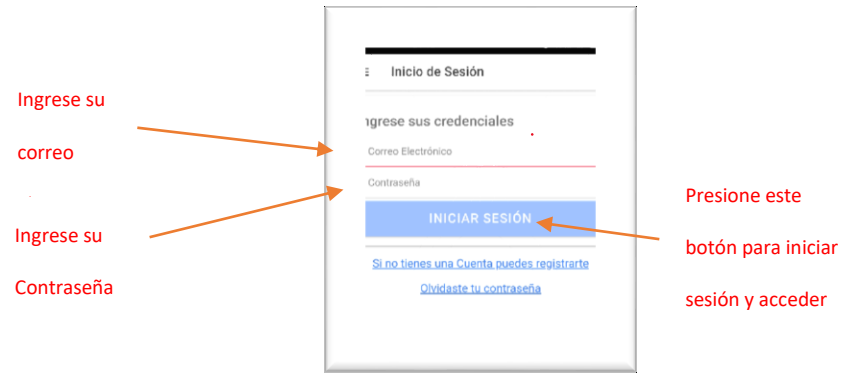

*Figura 8 Inicio de Sesión*

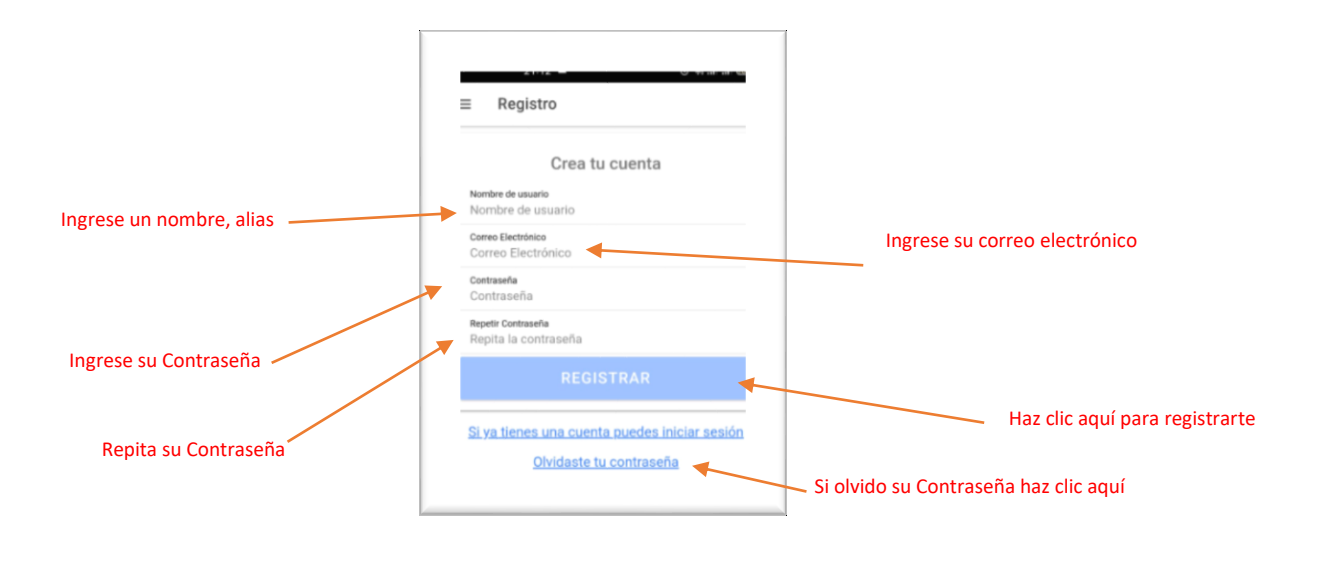

*Figura 9 Registro*

#### <span id="page-97-0"></span>**2.2. Registro de una Junta de Agua**

Para el registro de una nueva Junta de agua se debe dar clic en la opción registro de una junta de agua, y una vez en la pantalla de registro introducir la información necesaria.

Los pasos a seguir:

- 1. Nombre de la Junta de Agua: Ingrese los datos correspondientes.
- 2. Tipo de monitoreo: Seleccionar la opción que se adecue a la junta, los tipos serán: Manual, Automático o Ninguno
- 3. Nombre del Responsable: Ingrese el Nombre en el apartado izquierdo y Apellido en el derecho, del responsable de la Junta.
- 4. Estado de la Junta: seleccione el estado de la junta de agua.
- 5. Ubicación: seleccione la ubicación de la junta en el mapa
- 6. Subir una Foto: clic en la opción y seleccionar el archivo a subir. (Este apartado es obligatorio para el registro de la junta de agua.)
- 7. Observaciones: ingresar alguna observación que desea agregar.
- 8. Clic en registrar junta y con ello se termina el proceso.

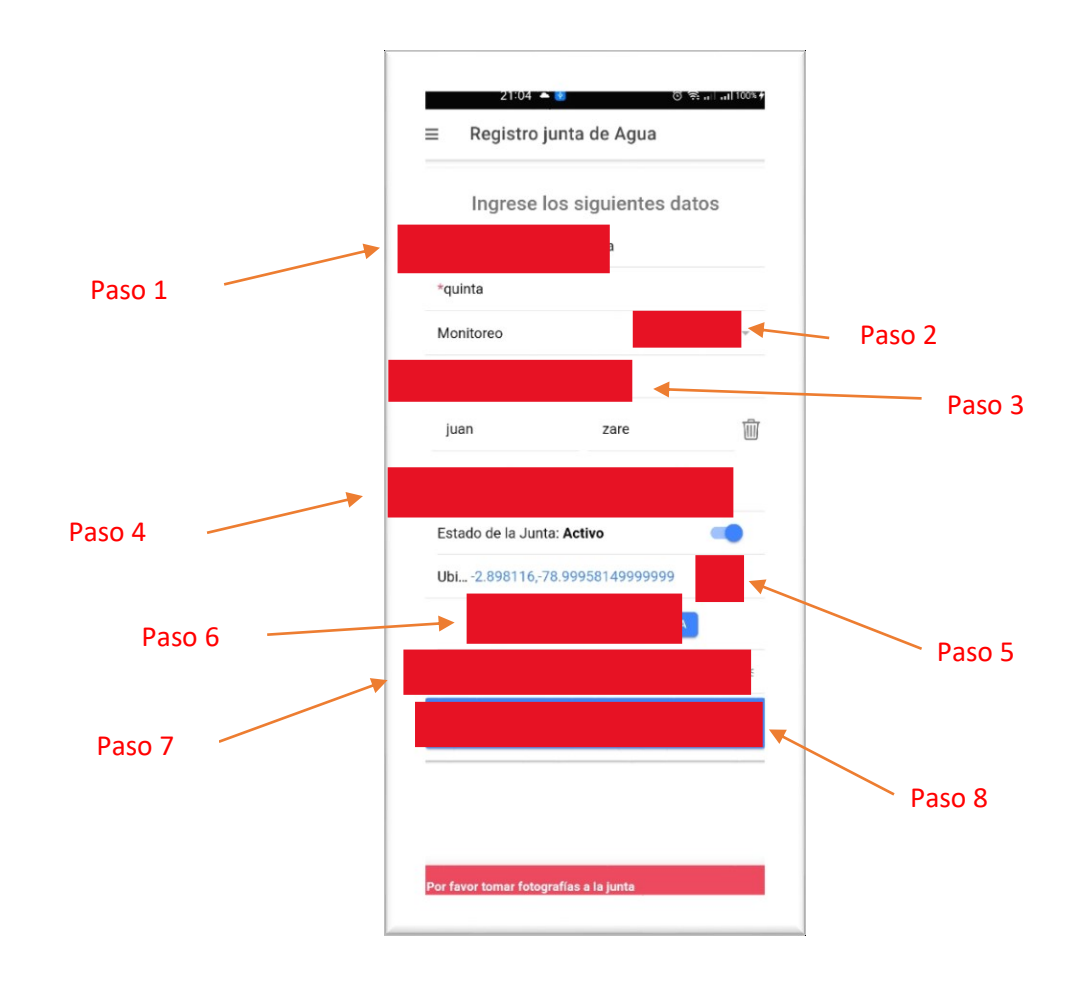

*Figura 10 Registrar Junta de Agua*

# <span id="page-98-0"></span>**2.3.Tomar fotografía a la Junta de Agua**

El usuario podrá tomar una fotografía mediante su dispositivo móvil para agregarla a la información de la junta de Agua.

Los pasos a seguir son los siguientes:

- 1. Clic en la opción tomar fotografía de la junta de agua: el usuario será redirigido hacia la ventana de información.
- 2. El usuario deberá esperar a que se habrá la cámara de su dispositivo.
- 3. Tomar la foto: El usuario tomara la foto que considere adecuada.
- 4. Borrar fotografía: El usuario podrá borrar la fotografía, dando clic en el icono de eliminar.

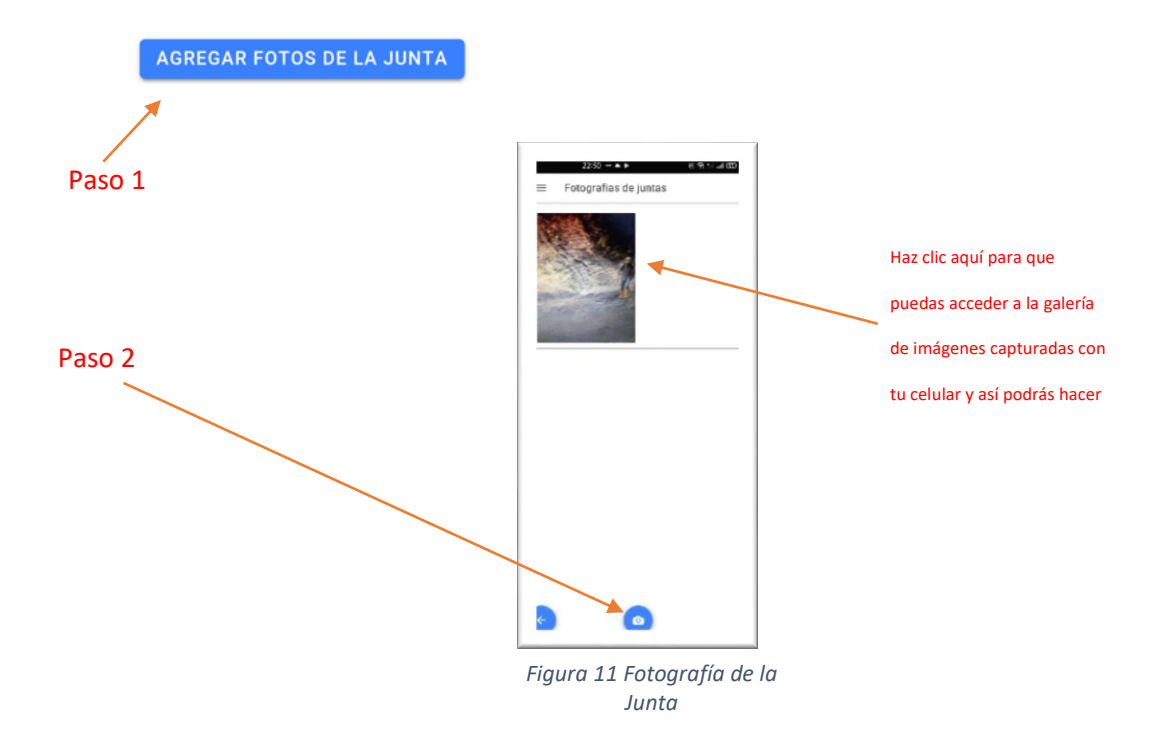

#### <span id="page-99-0"></span>**2.4.Búsqueda de Junta de Agua**

El usuario podrá acceder a la función avanzada de buscar información de las Juntas de Agua que se encuentren registradas en la Aplicación.

Los pasos para buscar la información son los siguientes:

1. Clic en la opción Búsqueda de juntas: el usuario será redirigido hacia la ventana de búsqueda.

- 2. El usuario deberá introducir el nombre o la provincia de la Junta de Agua que desea ver.
- 3. El usuario si desea realizar una búsqueda personalizada y más profunda deberá seleccionar la provincia en la ventana de búsqueda.

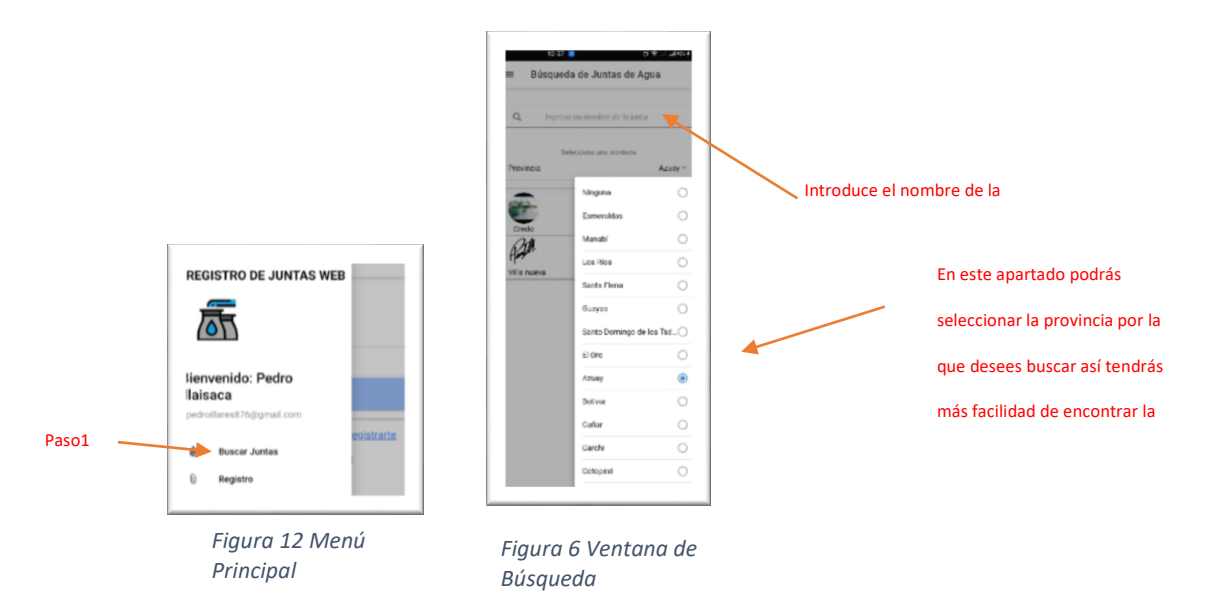

#### <span id="page-100-0"></span>**2.5. Ver información de la Junta de Agua**

El usuario podrá visualizar la información de las Juntas de Agua que se encuentren registradas en la Aplicación.

Los pasos para consultar la información son los siguientes:

- 1. Clic en la opción ver información de junta de agua: el usuario será redirigido hacia la ventana de información.
- 2. El usuario deberá introducir el nombre de la Junta de Agua que desea ver.
- 3. Se presentará la información de la Junta de Agua.
- 4. Ver localización de la Junta de Agua: Clic en la ubicación geográfica.
- 5. Ver imágenes de la Junta de Agua: Clic en el icono de imágenes.
- 6. Para ver todas las imágenes dar clic sobre las mismas, de esta forma se pasará de una a otra.

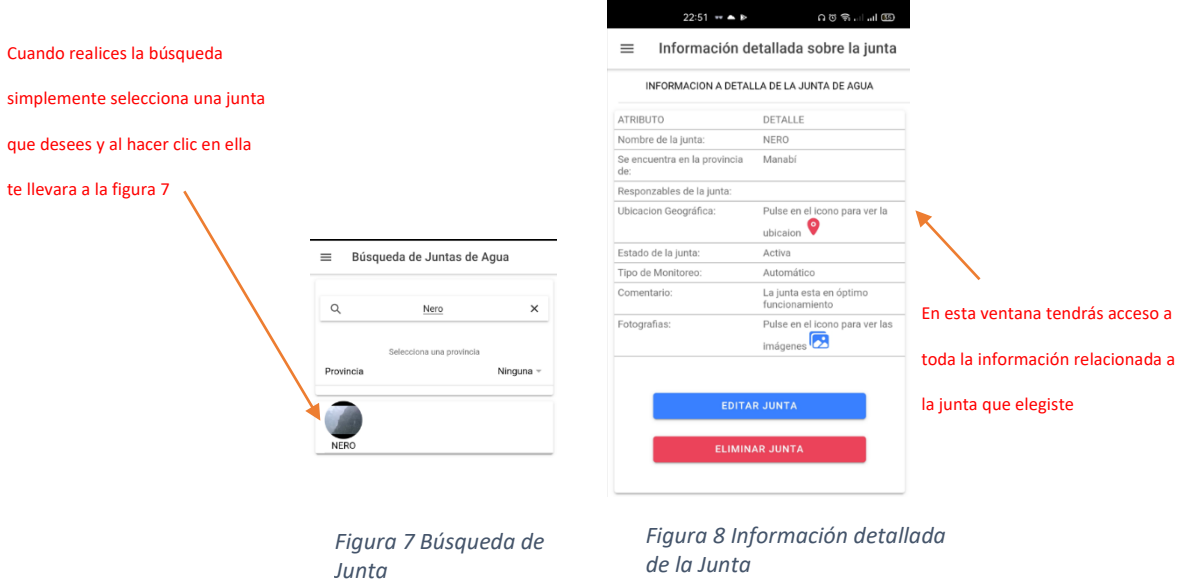

# <span id="page-101-0"></span>**2.6. Opciones de Junta de Agua:**

El usuario dispondrá de la opción de editar la información de una Junta de Agua previamente registrada o eliminar la junta.

- 1. Clic en la opción del menú principal Opciones de Junta: de una junta: El usuario será redirigido a la pantalla para editar o eliminar a las Juntas de Agua.
- 2. Clic en la opción editar Junta: El usuario tendrá acceso a editar la información.
- 3. Clic en la opción eliminar Junta: El usuario tendrá acceso a eliminar la información de la junta de agua.
- 4. Al tratar de eliminar la junta de agua se presentará una pantalla de advertencia: el usuario podrá elegir entre aceptar eliminar o cancelar la acción.

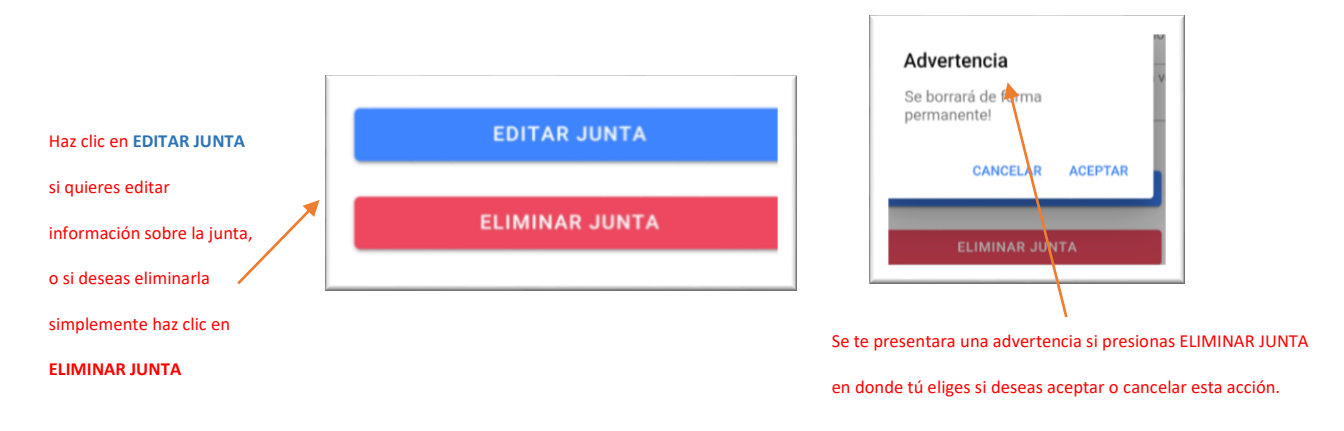

#### <span id="page-102-0"></span>**2.7.Actualización de datos de la Junta de Agua:**

El usuario dispondrá de la opción de cambiar la información de una Junta de Agua previamente registrada.

- 1. Clic en la opción del menú principal actualización de datos de una junta de Agua: será redirigido a la pantalla para editar la información de las Juntas de Agua.
- 2. Clic en la opción editar Junta: El usuario tendrá acceso a editar la información.
- 3. Seleccionar el dato a editar: El usuario podrá seleccionar que información va a editar.
- 4. Clic en Actualizar junta: Una vez actualizada la información necesaria el usuario deberá dar clic en la opción Actualizar Junta para que se guarden los cambios realizados.

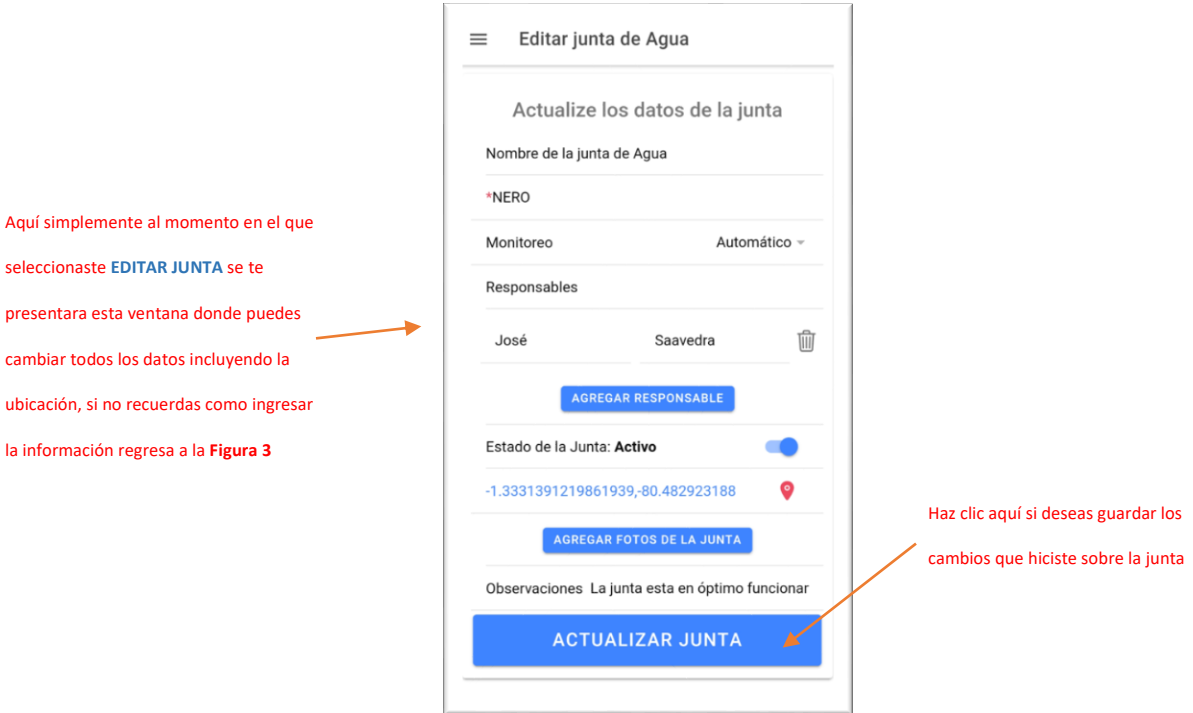

*Figura 9 Editar Junta*

## <span id="page-103-0"></span>2.8.**Ver ubicación registrada de la junta**:

El usuario dispondrá de una opción que le permitirá ver la ubicación geográfica de las Juntas de Agua.

- 1. Clic en la opción del menú principal Ver ubicación registrada de la junta: será redirigido a la pantalla para ver visualizar un mapa en el que se muestra la ubicación de la junta de agua.
- 2. Clic en el icono de ubicación: El usuario tendrá acceso ver la ubicación de la junta de Agua.

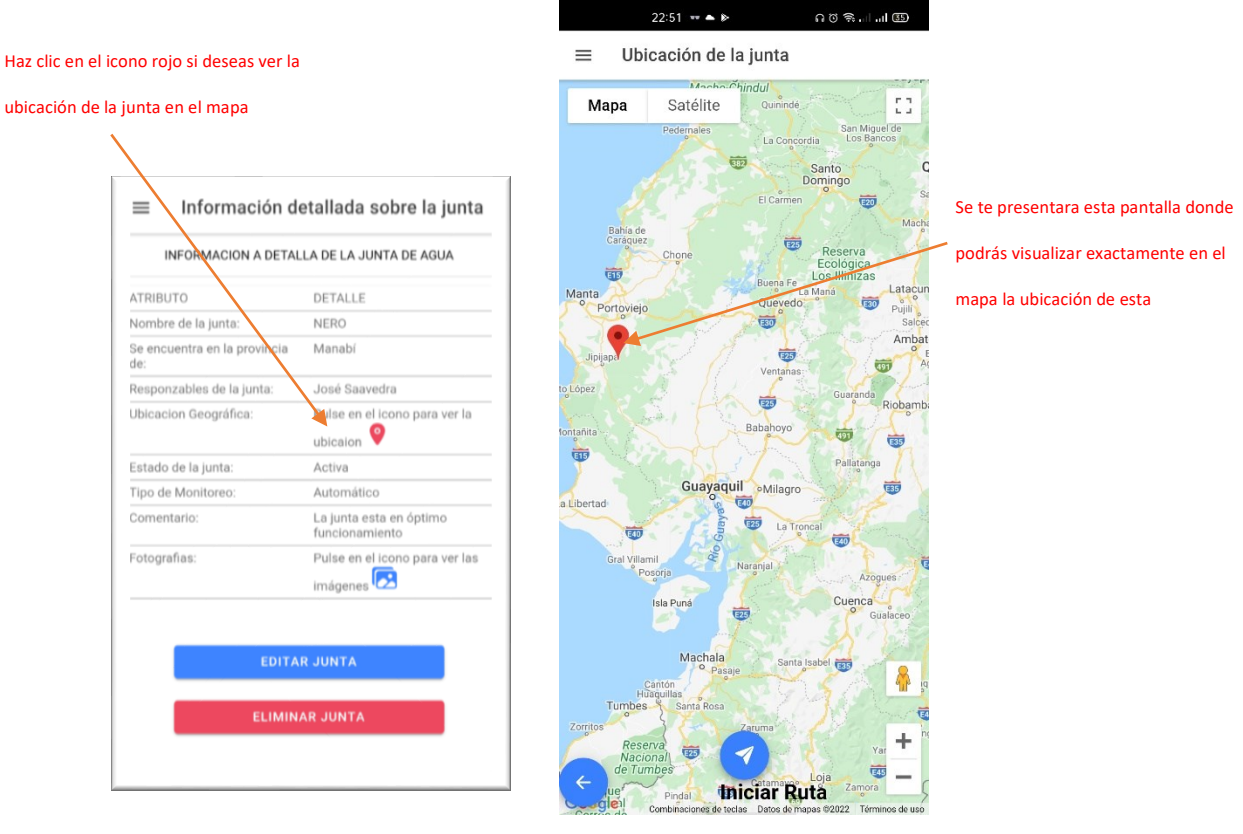

*Figura 10 Ubicación en el Mapa*

## <span id="page-104-0"></span>**2.9. Indicar Navegación hacia la junta de Agua**

El usuario podrá realizar acceder a la ruta para llegar a la ubicación real de la junta de Agua.

- 1. Clic en la opción del menú principal Indicar navegación hacia la junta de Agua: será redirigido a la pantalla para poder ver iniciar la ruta a seguir.
- 2. Clic en el icono de iniciar ruta: El usuario tendrá acceso a la ruta para poder llegar a la junta de Agua.

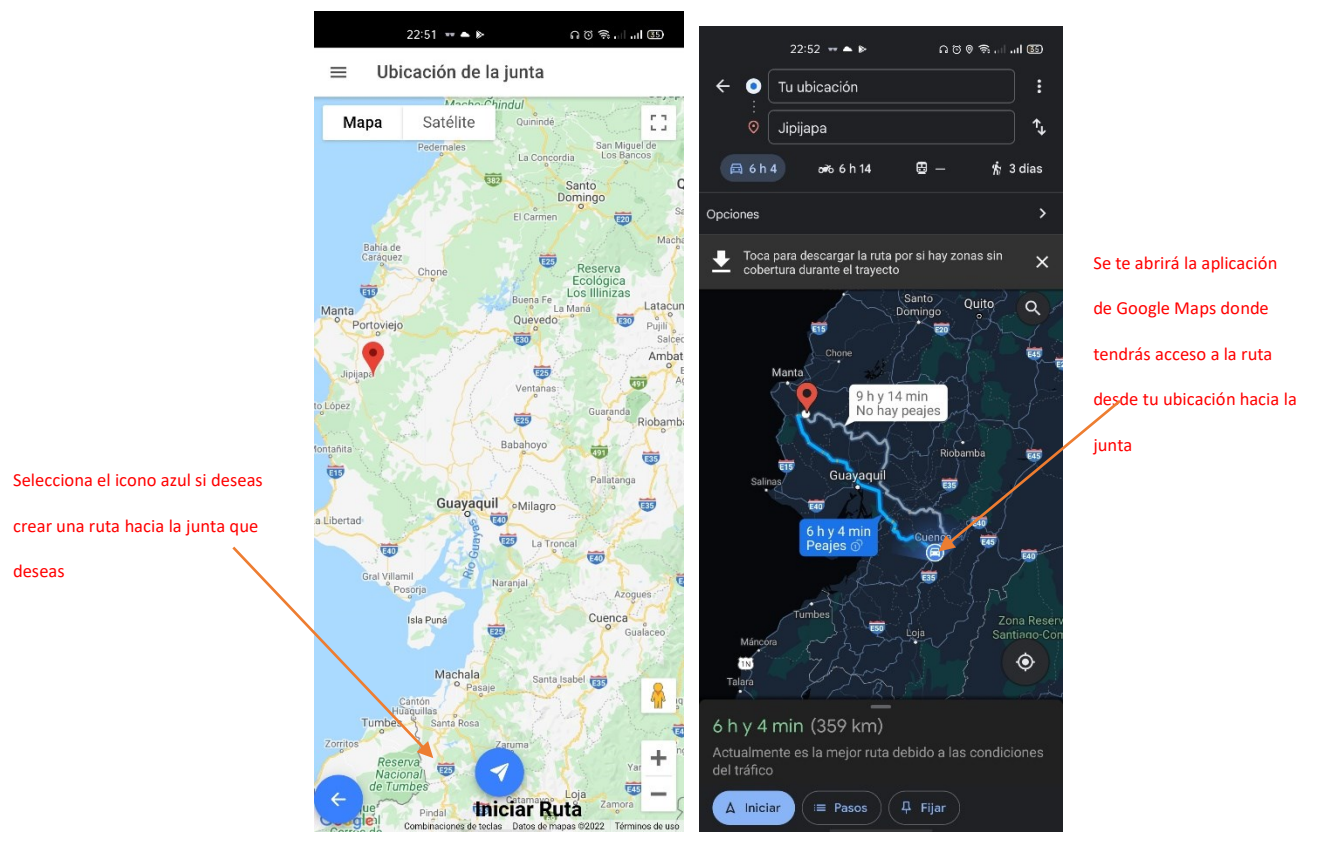

*Figura 11 Google Maps*

# **2.10. Función ver Fotos de la Junta**

<span id="page-105-0"></span>El usuario podrá acceder a las fotografías guardadas de la junta de Agua.

- 1. Desde la pantalla de información de la junta de agua clic en el icono de imágenes: será redirigido a la galería de imágenes de la junta de Agua previamente seleccionada.
- 2. Clic en las flechas de avanzar o regresar: El usuario podrá ver todas las fotos que se encuentren almacenadas.

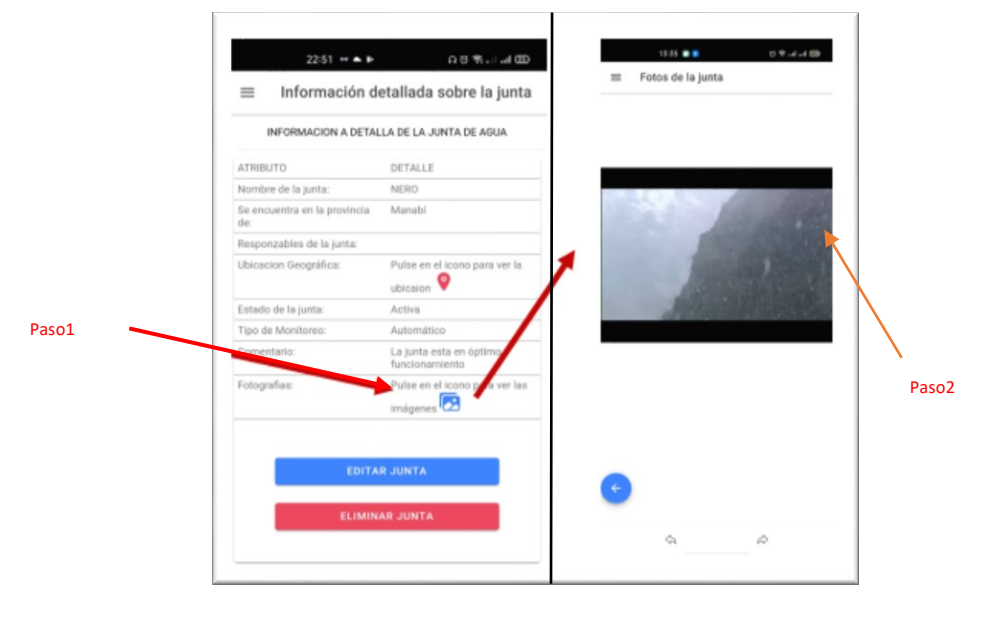

*Figura 12 Visualizar Fotos de la Junta*

# **2.11. Función registro de ubicación de junta de Agua**

<span id="page-106-0"></span>El usuario podrá registrar la ubicación real de la junta de Agua.

- 3. Desde la pantalla inicio clic en la opción registro de ubicación de junta de Agua: El usuario será redirigido a la ventana de registro de ubicación.
- 4. Clic en el icono de ubicación: El usuario podrá capturar su ubicación actual y guardarla en la base de datos.

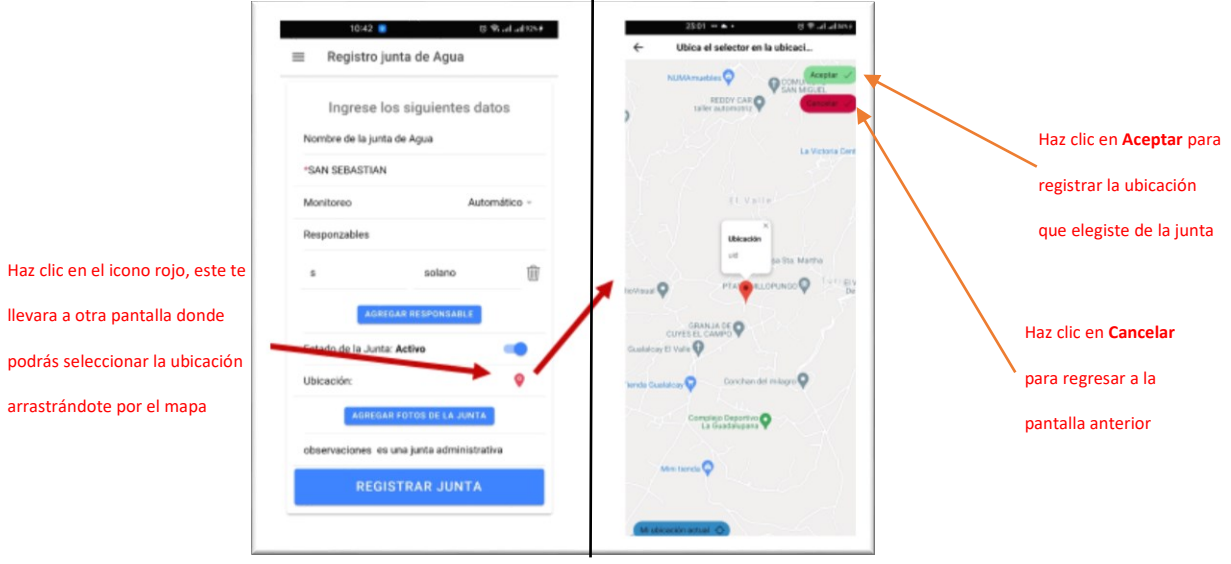